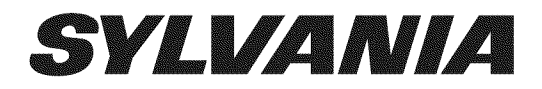

# **LD195SSX**

**Owner's Manual** Guide d'utilisation Manual del Usuario

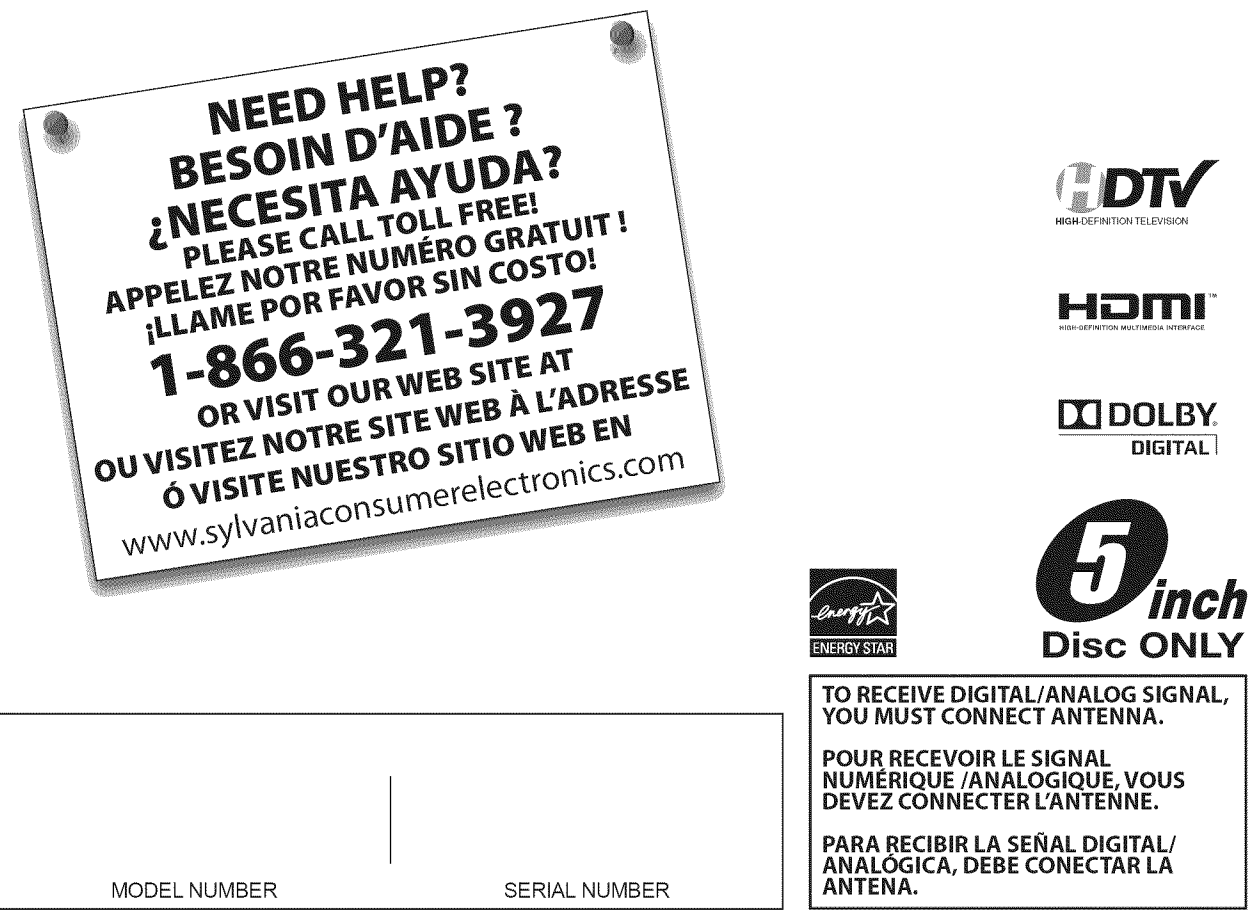

Le modèle et le numéro de série de cet appareil sont indiqués sur le boîtier. Nous vous recommandons de conserver ces informations pour référence ultérieure.

N° de modèle : \_\_

N° de série : \_

# $\nabla$  Précautions

**AVERTISSEMENT: POUR RÉDUIRE LES RISQUES D'INCENDIE OU DE CHOC ÉLECTRIQUE, N'EXPOSEZ PAS** CET APPAREIL À LA PLUIE OU À L'HUMIDITÉ. NE PAS EXPOSER L'APPAREIL À DES ÉGOUTTEMENTS OU DES ÉCLABOUSSURES ; NE PLACER AUCUN OBJET REMPLI DE LIQUIDE (VASE) SUR L'APPAREIL.

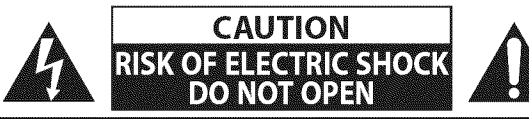

**ATTENTION: POUR RÉDUIRE LES RISQUES DE CHOC ÉLECTRIQUE,** NE RETIREZ PAS LA COUVERCLE (OU LE PANNEAU ARRIÈRE). AUCUNE PIÈCE RÉPARABLE PAR L'UTILISATEUR À L'INTÉRIEUR. CONFIEZ LES RÉPARATIONS AU PERSONNEL D'UN SERVICE APRÈS-VENTE AGRÉÉ.

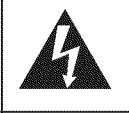

Le symbole de l'éclair dans un triangle équilatéral est conçu pour alerter l'usager de la présence d'une "tension dangereuse" non isolée à l'intérieur de l'appareil et qui peut être d'une importance suffisante pour constituer un risque d'électrocution.

Le symbole du point d'exclamation dans un triangle équilatéral est conçu pour avertir l'usager que la documentation accompagnant l'appareil contient des instructions importantes concernant le fonctionnement et l'entretien (réparation) de l'appareil.

L'étiquette mentionnant les précautions se trouvent à l'arrière ou sur le dessous du boîtier.

# Consignes de Sécurité Importantes

- 1. Lisez ces instructions.
- 2. Conservez ces instructions.
- 3. Respectez tous les avertissements.
- 4. Suivez toutes les instructions.
- 5. N'utilisez pas cet appareil près de l'eau.
- 6. Nettoyez-le uniquement avec un chiffon sec.
- Ne bouchez pas les ouvertures de ventilation. Installez 7. cet appareil conformément aux instructions du fabricant.
- 8. Ne placez pas l'appareil à proximité de sources de chaleur telles que radiateurs, poêles, bouches de chaleur ou autres appareils produisant de la chaleur (y compris des amplificateurs).
- 9. Ne modifiez pas le dispositif de sécurité de la fiche polarisée ou de la fiche de terre. Une fiche polarisée comporte deux lames dont l'une est plus large que l'autre. Une fiche de terre comporte deux lames et une broche de terre. La lame large ou la broche sont des équipements de sécurité. Si la fiche d'alimentation fournie n'entre pas dans la prise, demandez à un électricien de remplacer la vieille prise par une neuve.
- 10. Protégez les cordons d'alimentation contre le piétinement ou le pincement en particulier au niveau des fiches, des prises de courant et des points de sortie de l'appareil.
- 11. Utilisez uniquement les fixations/accessoires spécifiés par le fabricant.
- 12. Utilisez uniquement le chariot, le support, le socle, la fixation ou la table spécifiés par le fabricant ou vendus avec l'appareil. En cas d'utilisation d'un chariot, déplacez l'ensemble chariot/appareil avec précaution pour éviter des blessures en cas de basculement.

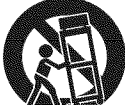

- 13. Débranchez cet appareil en cas d'orage ou lors de longues périodes d'inutilisation.
- 14. Confiez toute intervention à un technicien qualifié. Une intervention est nécessaire si l'appareil a été endommagé de quelque façon que ce soit, par exemple si le cordon ou la fiche d'alimentation est abîmé, si du liquide a été répandu sur l'appareil ou si des objets sont tombés à l'intérieur, si l'appareil a été exposé à la pluie ou à l'humidité, ne fonctionne pas normalement ou est tombé.

Ne placez pas cet appareil sur un meuble qui pourrait être renversé par un enfant ou un adulte qui pourrait s'y appuyer, le tirer ou monter dessus. La chute de l'appareil peut causer des blessures graves ou même la mort.

#### **AVERTISSEMENT DE LA FCC**

Cet appareil peut générer ou utiliser de l'énergie de radiofréquence. Des changements ou modifications apportés à cet appareil peuvent causer un brouillage nuisible, à l'exception des modifications explicitement approuvées dans ce manuel. L'utilisateur peut perdre le droit d'utiliser cet appareil s'il effectue un changement ou une modification sans autorisation.

#### **BROUILLAGE RADIO-TV**

Cet appareil a été testé et jugé conforme aux limites pour appareil numérique de Classe B, conformément à la Partie 15 des Règlements de la FCC. Ces limites sont conçues pour assurer une protection raisonnable contre le brouillage nuisible dans une installation résidentielle. Cet appareil génère, utilise et peut émettre de l'énergie de radiofréquence ; s'il n'est pas installé et utilisé conformément aux instructions, il peut brouiller les communications radio. Par ailleurs, il n'est pas garanti qu'il ne causera pas de brouillage dans une installation donnée. Si cet appareil brouille la réception de la radio ou du téléviseur, ce qui peut être vérifié en éteignant et rallumant l'appareil, l'utilisateur est invité à essayer d'annuler le brouillage en prenant l'une ou plusieurs des mesures suivantes :

- 1) Réorientez ou repositionnez l'antenne.
- 2) Augmentez la distance entre l'appareil et le récepteur.
- 3) Branchez l'appareil sur une prise de courant qui se trouve sur un circuit différent de celui auquel le récepteur est branché. 4) Informez-vous auprès du détaillant ou d'un technicien spécialisé en radios/téléviseurs pour obtenir de l'aide.

#### Cet appareil numérique de la classe B est conforme à la norme NMB-003 du Canada.

Cet appareil ne doit pas être placé dans un meuble fermé, par exemple une bibliothèque ou une étagère, sans assurer une ventilation appropriée. Laissez un espace de 8,8 pouces, ou 7 cm, minimum autour de cet appareil.

Débranchez la fiche d'alimentation pour éteindre l'appareil en cas de problème ou lorsque vous ne l'utilisez pas. La fiche d'alimentation doit être facilement accessible.

**ATTENTION:** Il y a danger d'explosion si les piles ne sont pas remplacées correctement. Remplacez-les uniquement avec des piles du même modèle ou d'un modèle équivalent. **AVERTISSEMENT:** Les piles (emballées ou installées) ne doivent jamais être exposées à une chaleur excessive telle que celle du soleil, des flammes ou autre source similaire.

#### LA LAMPE (49) DE L'ÉCRAN LCD CONTIENT DU MERCURE. DÉTRUISEZ-LA CONFORMÉMENT À LA **LÉGISLATION EN VIGUEUR.**

AVERTISSEMENT: Pour éviter les risques de blessure, cet appareil doit être fermement fixé au sol/mur conformément aux instructions.

#### CONSIGNES DE SÉCURITÉ RELATIVES AU LECTEUR LASER

Cet appareil utilise un laser. Le couvercle de protection de ce dispositif ne doit être retiré que par un technicien de maintenance qualifié. De même, l'entretien de ce dispositif doit être confié à un technicien qualifié. Le non-respect de ces consignes peut occasionner des lésions oculaires graves.

MISE EN GARDE : L'UTILISATION DE COMMANDES, DE RÉGLAGES OU DE PROCÉDURES AUTRES OUE CEUX DÉCRITS DANS LE PRÉSENT MANUEL RISQUE D'EXPOSER L'UTILISATEUR À UN RAYONNEMENT DANGEREUX.

MISE EN GARDE : PRÉSENCE D'UN RAYON LASER VISIBLE ET INVISIBLE LORSQUE L'APPAREIL EST OUVERT ET QUE LE DISPOSITIF DE VERROUILLAGE EST DÉSACTIVÉ. NE PAS REGARDER LE FAISCEAU DU RAYON LASER.

**EMPLACEMENT : À L'INTÉRIEUR DE L'APPAREIL, PRÈS DU MÉCANISME DE CHARGEMENT DU DISOUE.** 

#### **INFORMATIONS IMPORTANTES RELATIVES AU COPYRIGHT**

Il est formellement interdit de copier, diffuser, projeter en séance publique et prêter des disques sans autorisation. Ce produit est équipé d'un dispositif de protection du copyright protégé par des brevets américains et d'autres droits de propriété intellectuelle. L'utilisation de ce dispositif de protection du copyright doit être autorisée par Macrovision et, sauf autorisation contraire accordée par<br>Macrovision, est limitée au cercle familial ou privé. Toute ingénierie inverse ou d

#### POUR ÉVITER LES RISQUES DE CHOC ÉLECTRIQUE ET D'INCENDIE

- Ne manipulez jamais le cordon d'alimentation secteur avec les mains mouillées.
- Ne démontez pas le boîtier du téléviseur. Si vous touchez les composants se trouvant à l'intérieur du boîtier, vous risquez une électrocution ou d'endommager le téléviseur. Pour l'entretien et le réglage d'éléments se trouvant dans le boîtier, faites appel à un revendeur qualifié ou à un centre de réparation agréé.
- Ne tirez pas sur le cordon d'alimentation pour le débrancher de la prise murale.
- N'introduisez ni vos doigts ni aucun objet dans le téléviseur.

#### **EMPLACEMENT ET MANIPULATION**

- Ne bloquez pas les orifices en plaçant le téléviseur sur un lit, un sofa, de la moquette, un tapis ou une surface similaire.
- Ne placez pas le téléviseur à proximité ou sur un radiateur ou une bouche de chaleur.
- N'exposez pas le téléviseur à la lumière directe du soleil ; ne le placez pas à proximité de champs magnétiques importants, ni à un endroit soumis à de fortes vibrations.
- Évitez les emplacements soumis à des changements de température extrêmes.
- Installez le téléviseur en position horizontale et stable. Ne placez rien directement sous ou sur le téléviseur. Si le téléviseur est placé trop près de vos équipements externes, il est possible que ceux-ci (selon leur type) provoquent du bruit ou des perturbations de l'image et/ou du son. Dans ce cas, assurez-vous de laisser suffisamment d'espace entre les équipements externes et le téléviseur.
- En fonction de l'environnement, la température du téléviseur peut augmenter légèrement. Il ne s'agit pas d'un dysfonctionnement.

#### **AVERTISSEMENT CONCERNANT LA CONDENSATION**

- De la condensation peut se former à l'intérieur de l'appareil dans les conditions suivantes. Dans ce cas, ne pas utiliser l'appareil pendant quelques heures de manière à lui laisser le temps de sécher.
	- L'appareil a été déplacé d'un endroit froid vers un endroit chaud.
	- L'appareil est situé dans un environnement très humide.
	- L'appareil est situé dans une pièce froide qui vient d'être chauffée.

#### **REMARQUE SUR LE RECYCLAGE**

- Le matériel d'emballage de ce téléviseur est recyclable et peut être réutilisé. Veuillez procéder à la sélection de ce matériel conformément aux réglementations locales de recyclage.
- Vous ne devez jamais jeter les piles ni les incinérer mais les déposer dans les endroits recommandés par les réglementations concernant les déchets chimiques.

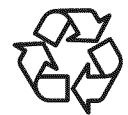

# $\mathbb Z$  Information sur les Marques Commerciales

- HDMI, le logo HDMI et High-Definition Multimedia Interface (Interface multi-support haute définition) sont des marques commerciales ou marques déposées de HDMI Licensing LLC.
- Fabriqué sous licence de Dolby Laboratories. Le terme «Dolby» et le sigle double D sont des marques commerciales de Dolby Laboratories.
- Les produits labellisés ENERGY STAR® sont conçus pour protéger l'environnement par un rendement énergétique supérieur.
- **DVD** est une marque commerciale de DVD Format/Logo Licensing Corporation.

# [] **Accessoires Fournis**

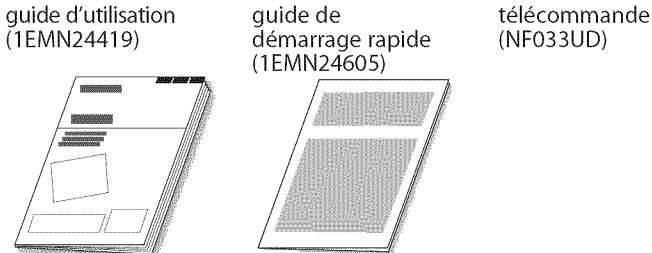

démarrage rapide (1EMN24605)

piles Vis à tête cylindrique<br>(AA x 2) large Phillips pour large Phillips pour montage du support x3 (FPH34120)

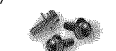

Si vous devez remplacer ces accessoires, veuillez prendre comme référence le numéro indiqué sur les illustrations et contacter le numéro gratuit de notre service d'aide à la clientèle, indiqué sur la couverture de ce manuel.

# **<del>⊠ Symboles Utilisés dans ce Manuel</del>**

Les symboles utilisés dans ce manuel sont décrits ci-dessous. La description concerne :

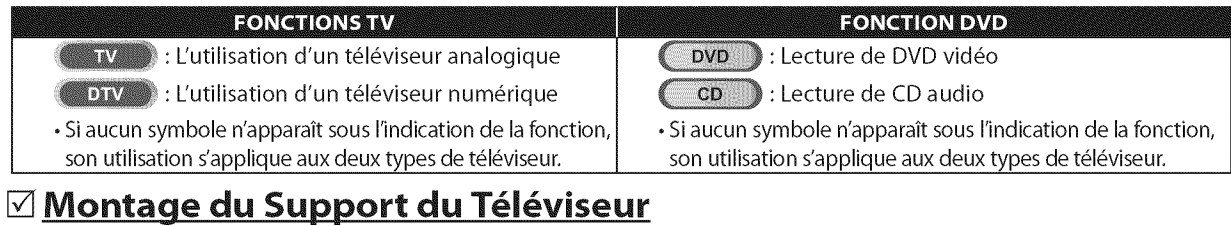

Vous devez montez le support sur l'appareil pour obtenir un affichage correct. Assurez-vous que l'avant et l'arrière du support sont dans la bonne position.

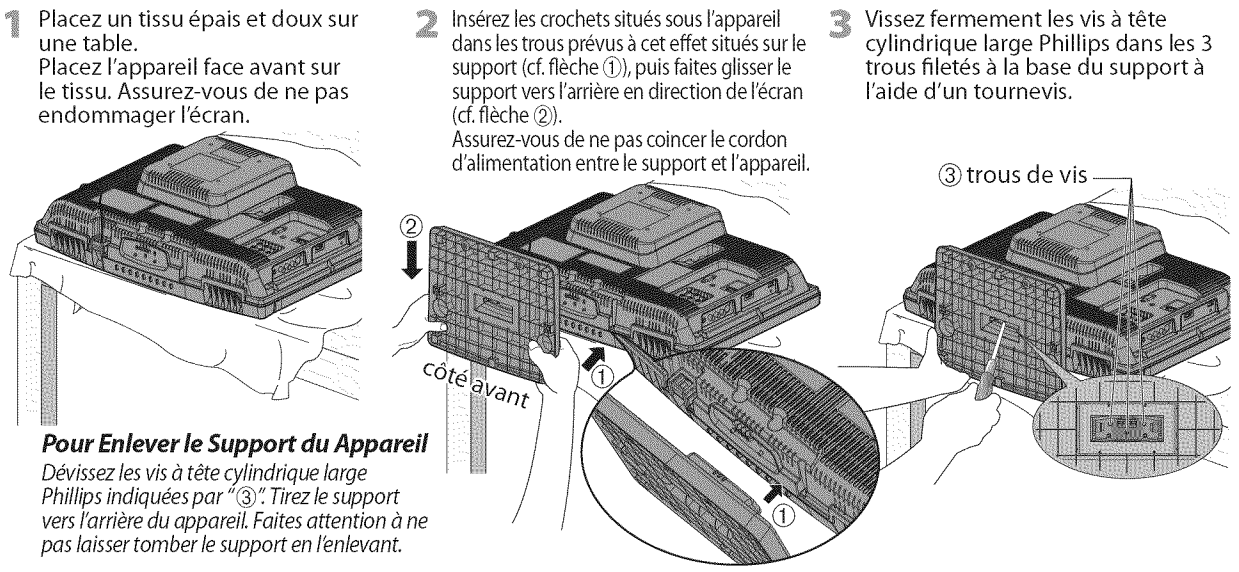

#### Remarque **:**

- Lorsque vous montez le support, vérifiez que toutes les vis sont serrées correctement. Si le support n'est pas fixé correctement, l'appareil
- risque de tomber, ce qui peut provoquer des blessures et endommager l'appareil. Utilisez une table qui puisse supporter le poids du appareil et qui soit plus grande que celui-ci.
- **.** Assurez-vous que la table se trouve sur un emplacement stable.

# [] **Pied inclinable** ;zs] 110°

Vous pouvez régler le pied de l'appareil de manière à modifierl'angle d'inclinaison de ce dernier (de -2,5° à +10°).

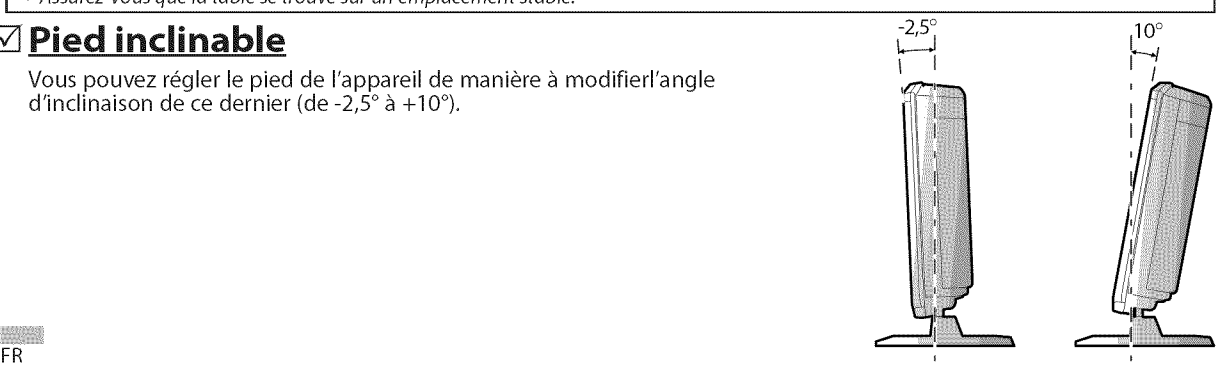

ļ.

# **M** Caractéristiques

# **TV**

#### **• DTV/TV/CATV**

- Vous pouvez utiliser la télécommande pour sélectionner les chaînes diffusées en format numérique ou analogique classique. Les abonnés du câble peuvent également accéder aux chaînes de câblodiffusion.

#### **• Affichage** d'lnformations (uniquement **DTV)**

- Vous pouvez afficher le titre, le contenu et d'autres informations relatives à l'émission DTV sur l'écran du téléviseur.

#### **Autoscan**

-Cet appareil balaye automatiquement les chaines et mémorise celles qui sont disponibles dans votre région, vous épargnant ainsi les difficiles procédures de configuration.

#### **•** Verrouillage

- Cette fonction permet de bloquer l'accès des enfants à des émissions inappropriées.

#### **• D\_codeur Sous=titres**

- Le décodeur de sous-titres intégré affiche le texte des émissions sous-titrées.

#### **• Syntoniseur MTS/SAP**

L'audio peut être sélectionnée à l'aide de la télécommande.

**• Fonction** de **Mise Hors Tension Automatique**

- Si aucun signal n'est reçu par la borne d'antenne et qu'aucune commande n'est exécutée pendant 15 minutes, I'appareil se met automatiquement hors tension.
- **• Minuterie** de **Sommeil**
	- Cette fonction permet d'éteindre l'appareil automatiquement à l'heure spécifiée.
- **• Choix de Langue pour** I'Affichage **sur** Ecran - Sélectionnez la langue du menu sur écran : Anglais, Espagnol ou Frangais.
- **• Fonction de Son Stereo**
- **• Syntonisation par Synth\_tiseur** de **Fr\_quences PLL**
- Permet de sélectionner librement et facilement les chaines, ainsi que de les syntoniser directement à l'aide des touches numériques de la télécommande.
- **• Divers R\_glages pour I'lmage et le** Son - Permettent d'adapter la qualité de l'image aux conditions de votre piece et de r\_gler le son en fonction de vos préférences.
- **• Entree HDMI**
- **• Entree Video** \_ **Composantes**
- **• Entree PC**
- **• Entree S-video**
- **• Entree AV**
- **• Sortie Audio** Num\_rique

#### **• Son Dolby Digital**

- Profitez d'un son Surround multicanal Dolby Digital en branchant I'appareil sur votre d\_codeur Dolby Digital. Profitez d'un son Surround multicanal Dolby Digital en Branchant l'appareil sur votre décodeur Dolby Digital.<br> **mage Fixe / Lecture Rapide / Lecture Lente / Acture Image par Image<br>
Cet appareil propose différents modes de** 

**Dv**

- **• Image Fixe / Lecture Rapide / Lecture Lente / Lecture** Image **par** Image
	- Cet appareil propose différents modes de lecture, et l'avance/retour lent(e) et la lecture image par image.

- **Des Menus de DVD dans la Langue de Votre Choix**<br>
 Vous pouvez afficher les menus du DVD dans la<br>
langue de votre choix, si toutefois celle-ci est prise<br>
en charge par le DVD vidéo.<br>
 **Extinction Automatique**<br>
 Au bou - Vous pouvez afficher les menus du DVD dans la langue de votre choix, si toutefois celle-ci est prise en charge par le DVD video.
- **• Extinction Automatique**
- Au bout de 20 minutes d'inutilisation, I'appareil s'éteint automatiquement.
- **• Contr61e Parental** ..............
- Permet d'empêcher les enfants de regarder des DVD inadaptés à leur âge.
- **•** Reprise de la Lecture
	- -Vous permet de reprendre la lecture à l'endroit précis où elle a été arrêtée.
- **•** Indication du D\_bit **Binaire** ....
- **• DRC (contr61e** de **la** plage dynamique)
	- Cette fonction vous permet de contrôler la plage de volume sonore.

# Accès grâce à la touche [MODE]

#### Pendant la lecture

- Des Sous-titres dans la Langue de Votre Choix
- **•** Des Vous pouvez **Sous-titres** afficherdane lessous-titres **la Langue** dans delalangue Votre de**Choix** votre choix, si toutefois cette langue est prise en charge par le DVD vidéo. **Accès grâce à la touche [MODE]<br>
<b>Adant la lecture**<br> **•** Des Sous-titres dans la Langue de Votre Choix<br>
• Vous pouvez afficher les sous-titres dans la langue de votre choix<br>
• Sélection d'un Angle de Caméra<br>
• Sélection d'
- 
- Vous pouvez sélectionner l'angle de caméra de votre<br>
choix, si toutefois le DVD contient des séquences<br>
tournées sous différents angles.<br>
 Zoom choix, si toutefois le DVD contient des s\_quences tournées sous différents angles.
- *•* Zoom
- -Vous permet d'agrandir la taille de I'image.
- **•** R\_glage du Niveau de Noir
- **• Virtual Surround**
- **• Recherche**
- recherche de chapitre / recherche de titre / recherche de piste / recherche par durée écoulée
- **• Signet**
- Signet<br>
 Un signet permet à l'utilisateur d'accéder directement à <br>
 la partie du disque qu'il aura préalablement indiquée.<br>
 Répétition<br>
 chanitre / titre / piste / tout / A-B la partie du disque qu'il aura préalablement indiquée. • Répétition
- chapitre / titre / piste / tout / A-B

# Accès grâce à la touche [MODE]

En mode Stop

- **• Lecture Programm\_e** (CD audio) - Vous pouvez programmer l'ordre de lecture des pistes en fonction de vos préférences. **• Lecture Programmée (CD audio)** • **Lecture Programmée (CD audio)** • Vous pouvez programmer l'ordre de lecture des<br>
pistes en fonction de vos préférences.<br>
• **Lecture Aléatoire (CD audio)** • Cet appareil peut lire les pis
- 
- 

# Accès grâce à la touche [AUDIO]

#### Pendant la lecture

- **• Choix** de la **Langue Audio** et Fonction **Son Stereo** - Sélectionnez la langue et le format sonore de votre choix si votre disque comporte plusieurs options.
	- FR

# [] **Contenu**

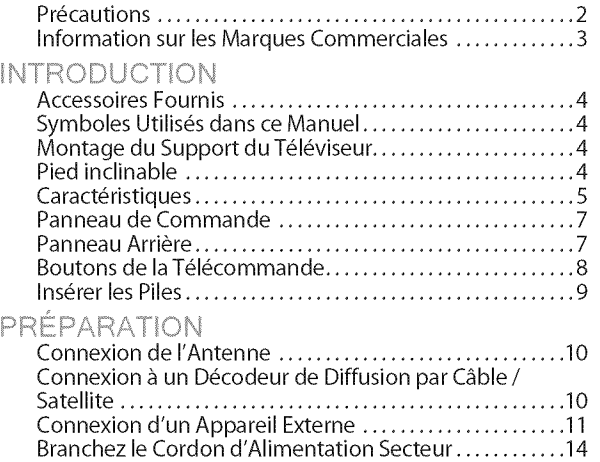

Fonctions TV **III. It is a struck of the struck of the struck of the struck of the struck of the struck of the struck of the struck of the struck of the struck of the struck of the struck of the struck of the struck of the** 

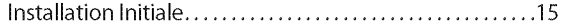

#### REGARDER LA TÉLÉVISION

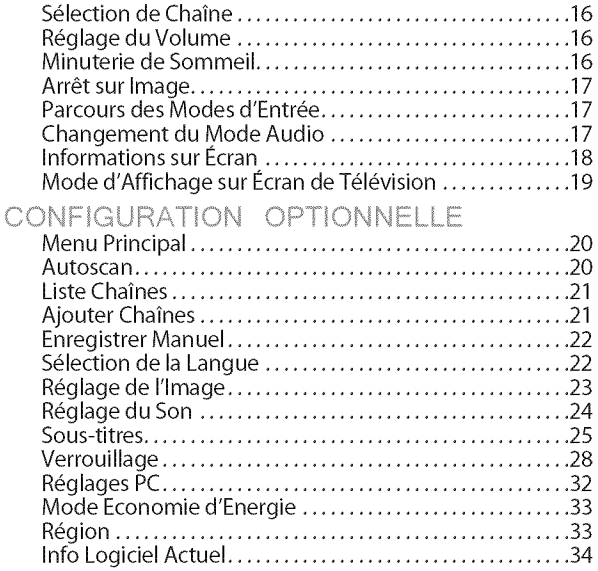

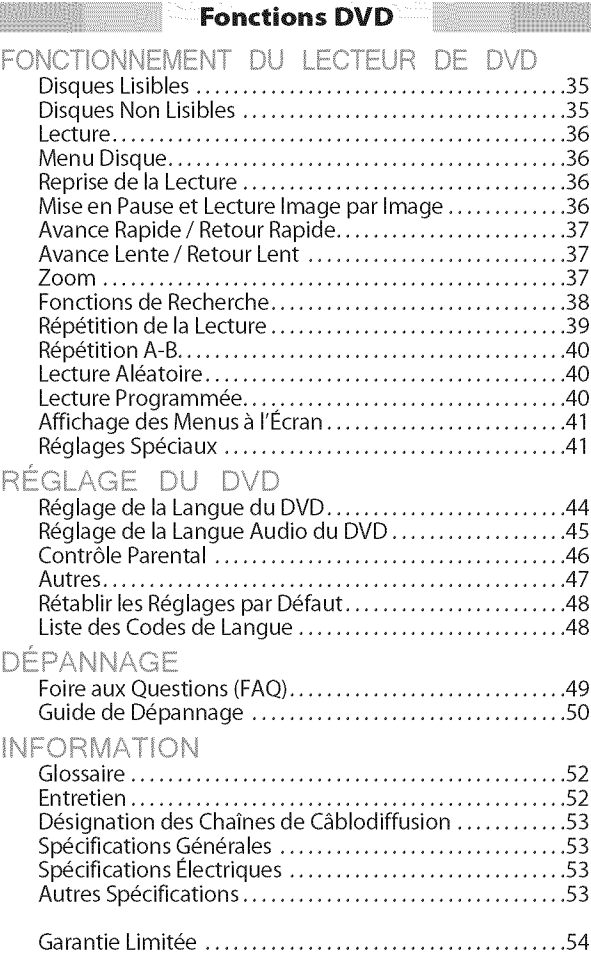

#### © 2009 Funai Electric Co., Ltd.

Tous droits réservés. Aucune partie du présent manuel ne peut être reproduite, copiée, transmise, diffusée, transcrite, téléchargée ou stockée sur un support de stockage quelconque, sous aucune forme ou dans n'importe quel but sans consentement écrit exprès préalable de Funai. En outre, toute diffusion commerciale non autorisée du présent manuel ou de l'une de ses révisions est strictement interdite.

Les informations contenues dans ce document sont susceptibles d'être modifiées sans préavis. Funai se réserve le droit de modifier son contenu sans obligation d'en **informer** une personne ou une organisation.

FUNAI et le dessin (5 forment une marque commerciale déposée de Funai Electric Co., Ltd et ne peuvent être utilisés en aucune façon sans consentement écrit exprès de Funai. Toutes les autres marques mentionnées ici sont la propriété exclusive de leurs détenteurs respectifs. Aucune information contenue dans le présent ne doit être interprétée comme un octroi, implicite ou autre, d'une licence ou d'un droit quelconque à utiliser l'une de marques commerciales présentées ci-dessus. L'usage abusif de toute marque commerciale ou de tout autre contenu du present manuel est strictement **interdit.** Funai fera appliquer avec détermination ses droits de propriété intellectuelle dans toute l'étendue des lois.

# [] **Panneau** de Commando

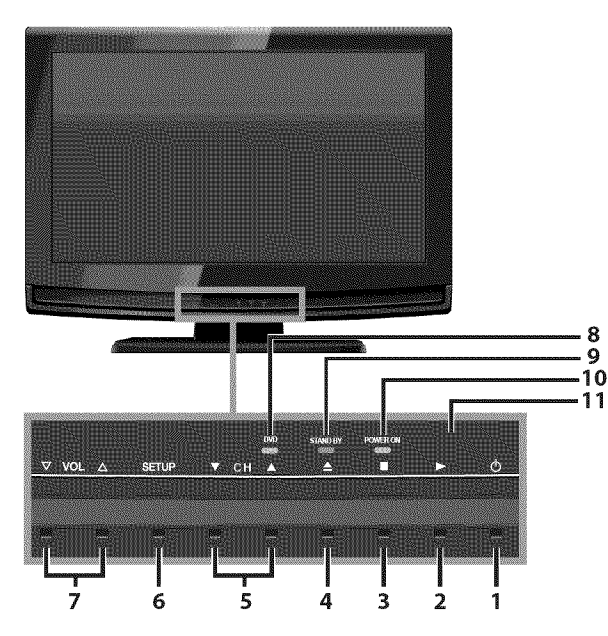

# **⊠ Panneau Arrière**

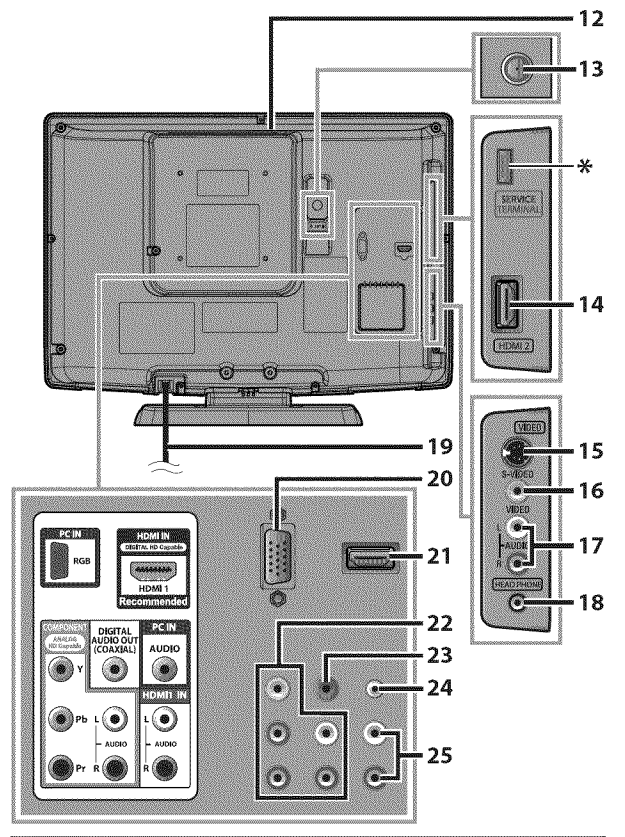

#### Remarque **:**

**prise** de maintenance (usage du service **seulement)** N'utilisez ce port que si une mise à jour du logiciel est nécessaire. Ne branchez aucun appareil (appareil photo numérique, clavier, souris, etc.) sur ce port. Pour toute information complémentaire, rendez-vous sur le site www.sylvaniaconsumerelectronics.com

- 1. **b** (marche) (p. 15) Appuyez pour allumer ou éteindre l'appareil.
- 2.  $\blacktriangleright$  (lecture) (p. 36) Permet de commencer la lecture du disque. **3. III** (stop) (p. 36)
- Permet d'arrêter la lecture du disque. 4. *L*(éjecter) (p. 36)
- Permet d'éjecter le disque.
- **5.** CH ▲/♥ (p. 16 / p. 17) Appuyez pour sélectionner les chaînes ou pour vous déplacer vers le haut  $(\triangle)$  / bas ( $\Pi$ ) dans les options du menu principal.
- 6. SETUP(p. 15/p. 44) Appuyez pour afficher le menu principal.
- 7. VOL  $\triangle/\nabla$  (p. 16) Appuyez pour régler le volume ou vous déplacer à droite  $(\triangle)$  / gauche  $(\nabla)$  en utilisant les options du menu principal. **8. indicateur** de **DVD**
- S'allume en orange lorsque le disque est inséré.
- **9. indicateur STAND BY**<br>
S'allume en rouge lorsque l'appareil est éteint.<br> **10.indicateur POWER ON**<br>
S'allume en vert lorsque l'appareil est sous tension.<br> **11.fenêtre de capteur infrarouge**<br>
Capte les signaux de comman S'allume en rouge Iorsque I'appareil est @teint. 10. **indicateur POWER** ON
- S'allume en vert Iorsque I'appareil est sous tension. 11. fen\_tre de capteur **infrarouge**
	- Capte les signaux de commande infrarouges émis par la télécommande.
- **12. fente de chargement du disque (p. 36)**<br>
Insérez le disque en veillant à ce que l'étiquette soit<br>
orientée vers vous.<br> **13. prise d'antenne** (p. 10)<br>
Connexion de câble coaxial RF pour antenne ou<br>
décodeur de diffusio Insérez le disque en veillant à ce que l'étiquette soit
- orient6e vers vous. 13. **prise** d'antenne (p. 10) Connexion de câble coaxial RF pour antenne ou décodeur de diffusion par signal TV par câble.
- 14. prise d'entr\_e **HDMI** 2 (p. 10 / p. 11) Connexion HDMI pour appareils HDMI.
- **15. prise d'entrée S-vidéo** (p. 12)<br>Connexion S-vidéo pour appareils externes.<br>16. prise d'entrée vidéo (p. 12) Connexion S-video pour appareils externes.
- 16. **prise** d'entr\_e **video** (p. 13) **prise d'entrée vidéo** (p. 13)<br>Connexion de câble vidéo RCA pour un appareil externe.  $\Big|\,\mathop{\otimes}\limits^{\sim}_{\cap}\,$
- 17. prise d'entrée audio (p. 12 / p. 13) **prise d'entrée audio** (p. 12 / p. 13)<br>Connexion de câble audio RCA pour un appareil externe.
- **•**8.prisecasque **:** Permet de raccorder un casque pour pouvoir écouter vos émissions sans gêner votre entourage.
- 19. **cordon** d'alimentation (p. 14) Branchez-le sur une prise de courant standard pour alimenter cet appareil.
- 20. **prise** d'entr\_e **PC** (p. 14) Permet de raccorder un câble VGA pour PC.
- 21. prise d'entrée **HDMI** 1 (p. 10 / p. 11) Connexion HDMI pour appareil HDMI ou DVI.
- 22. prise **d'entr\_e video** à composantes et audio (p. 10 / p. 12) Connexion vidéo à composantes RCA et audio RCA **prise d'entree video<br>
à composantes et audio** (p. 10 / p. 12)<br>
Connexion vidéo à composantes RCA et audio RCA<br>
pour appareils externes.<br> **Prise de sortie audio numérique** (p. 13)
- 23. prise de sortie audio numérique (p. 13) Connexion par câble coaxial numérique pour un décodeur ou un récepteur audio.
- 24. prise d'entrée audio pour PC (p. 16) Permet de raccorder un câble audio stéréo à minijack pour PC.
- 25.prise d'entr\_e audio pour **NDMI** 1 (p. 11) Connexion audio pour appareils DVI. (pour prise d'entrée HDMI 1 uniquement)

FR

# $✓$  **Boutons de la Télécommande**

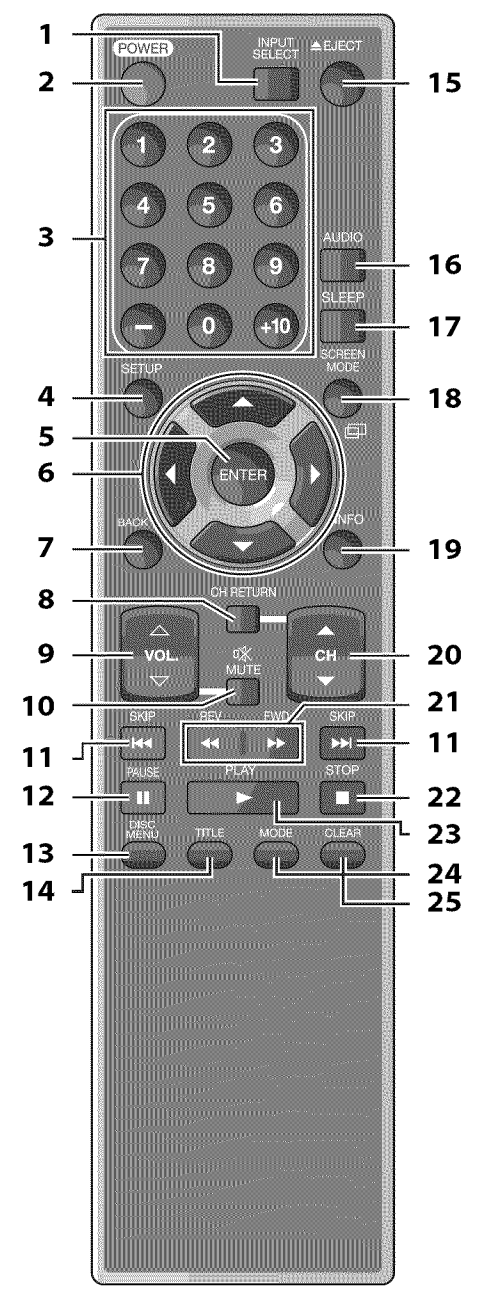

# **Utilisation d'une t\_l\_commande** universelle pour **commander cet appareiL**

. Assurez-vous que le code composant de votre télécommande universelle correspond bien à celui de notre marque.

Consultez le manuel accompagnant votre télécommande pour toute information complémentaire.

• Nous ne garantissons pas une interopérabilité à 100 % avec toutes les télécommandes universelles.

- 1. **INPUT SELECT** (p. 17) Permet d'accéder à des périphériques extérieurs connectés au téléviseur (un enregistreur BD/DVD, par exemple).
- 2. **POWER** (p. 15) Permet d'allumer et d'éteindre l'appareil.
- **3. Touches num\_riques** (p. 16)
	- Appuyez pour sélectionner les chaînes.
	- Permet de s61ectionner directement un chapitre, un titre (DVD) ou une piste (CD). - (hyphen)
	- Appuyez pour passer de la canal principale à la sous-canal.

#### Bouton +10

- Permet de sélectionner les chapitres dont le numéro est supérieur ou égal à 10.
- 4. **SETUP** (p. 15 / p. 44) Appuyez pour afficher le menu principal.
- S. ENTER (p. 15) Appuyez pour valider la commande de configuration Iorsque le menu principal s'affiche.
- 6.  $\blacktriangleleft$ / $\blacktriangleright$ / $\blacktriangle$ / $\ntriangleright$ (p. 15) Appuyez pour vous déplacer vers la gauche, la droite, le haut ou le bas dans les options.
- 7. BACK (p. 18) Appuyez pour revenir au menu précédent.
- 8. CH RETURN (p. 16) Appuyez pour **retourner** au visionnement de la chaîne précédente.
- **9.** VOL.  $\triangle \sqrt{ }$  (p. 16) Appuyez pour régler le volume.
- **10. MUTE**  $\mathcal{K}$  (p. 16) Appuyez pour activer ou désactiver le son.
- 11. **SKIP**  $\leq$  /*p* $\leq$  (p. 38) Permet d'ignorer le chapitre, le titre (DVD) ou la piste (CD) précédente ou suivante.

# 12. **PAUSE II** (p. 17)

- Mode TV
- **•** Appuyez pour fair une pause d'image sur l'écran.

#### Mode DVD

- **•** Permet de mettre la lecture du disque en pause.
- 13. **DISC MENU** (p. 36)
	- Permet d'accéder au menu principal d'un disque.
- 14. **TITLE** (p. 36) Permet d'afficher le menu d'un titre (DVD).
- 15. **EJECT\_\_\_**(p. 36) Permet d'éjecter le disque.

 $\mathbb{P} \supseteq \mathbb{P}$  $\overline{\mathbb{F}}\subsetneqq$  :

 $\lfloor E \rfloor$ 

- $|E|$ g
- DEPANNAGE il.....
- ii .... il 3 i.<br>In

#### **22. STOP III**  $(p. 36)$

Permet d'arrêter la lecture d'un disque.

#### **23. PLAY I** $_{\rm (p. 36)}$ Permet de commencer la lecture du disque.

# **24. MODE** (p. 5)

• Permet de d\_terminer I'ordre de lecture des pistes ou de lire des pistes de manière aléatoire (CD).

Français

- Permet de régler le niveau de noir (DVD) et d'activer ou de désactiver le son Virtual Surround.
- Permet de changer I'angle de la camera et de voir la séquence en cours de lecture sous un angle différent (DVD).
- Permet de rechercher un chapitre, un titre (DVD), une piste (CD) ou time.
- Permet de créer un signet.
- Permet de répéter la lecture d'un chapitre, d'un titre (DVD), d'une piste, d'un disque (CD) ou d'une section du disque comprise entre les points A et B préalablement définis.
- Permet d'agrandir une partie de I'image  $(2x et 4x : DVD).$
- Permet de sélectionner les sous-titres sur un disque (DVD).

# **CLEAR** (p. 39)

- Permet d'effacer les numéros mal saisis.
- Permet d'annuler le point A d'une répétition A-B.
- Permet d'effacer un numéro de piste en cas d'erreur Iors de la creation d'un programme (CD).

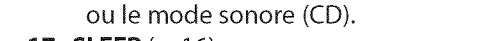

# 17. SLEEP (p. 16)

Mode DVD

Appuyez pour activer la minuterie de sommeil.

• Permet de sélectionner la langue audio (DVD)

• Appuyez pour sélectionner la langue audio.

• Appuyez pour sélectionner le mode audio.

# **18. SCREEN MODE**  $\mathbf{p}$  (p. 19)

Appuyez pour sélectionner les rapports de format disponibles pour l'écran du téléviseur.

# **19. INFO** (p. 18 / p. 41)

16. AUDIO (p. 17 / p. 42)

Mode Numérique (DTV)

Mode Analogique {TV}

**•** Mode Num\_rique (DTV) Appuyez pour afficher les informations de cha\_ne, le type de signal et le **r\_glage** de télévision.

#### • Mode Analogique **(TV)**

Appuyez pour afficher le numéro de chaîne, le type de signal et le réglage de télévision.

#### • Mode d'Entrée Externe

Appuyez pour afficher le mode d'entrée externe, le type de signal et le réglage de télévision.

#### • Mode DVD

Permet d'afficher l'état actuel.

# 20. CH  $\triangle$ / $\Psi$  (p. 16 / p. 17)

Appuyez pour sélectionner les chaînes et le mode d'entrée externe.

# **21. REV ◀◀ / FWD ▶▶ (p. 37)**

Permet une avance lente ou un retour lent en mode pause (DVD) et permet de parcourir un disque en avant ou en arrière.

# [] InsUrer les **Piles**

# **Precautions Concernant** ies **Piles :**

- Vous devez insérer les piles en plaçant les pôles dans le bon sens, tel qu'indiqué dans le logement à piles. L'inversion des pôles des piles peut causer des dommages à l'appareil.
- $\cdot$  N'utilisez pas simultanément des piles de types différents (ex., alcalines et carbone/zinc ou piles rechargeables de type Ni-Cd, Ni-Mh, etc.) ou $\vert$ des piles usagées avec des piles neuves.
- Si vous prévoyez de laisser l'appareil inutilisé pour une période prolongée, retirez les piles pour éviter les risques de dommages ou de blessure causés par une fuite d'électrolyte.
- . N'essayez pas de recharger les piles ; elles risqueraient de surchauffer et d'éclater.

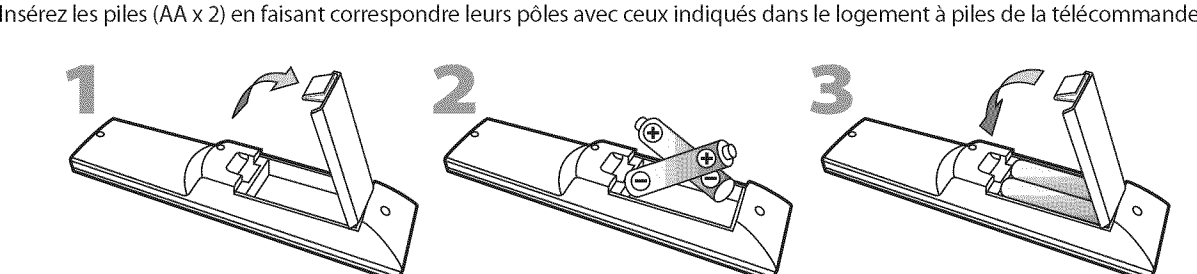

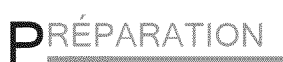

#### Les câble pour cette connexion ne sont pas fournis :

Procurez-vous les câbles nécessaires chez votre détaillant local

Le câble High Speed HDMI (connu également comme câble HDMI catégorie 2) est recommandé pour une meilleure compatibilité.

#### Avant **route connexion...**

#### Avant de **brancher le cordon** d'afimentation, assurez-vous **que I'antenne ou I'autre** appareil **est bien connectS.**

# [] Connexion de **I'Antenne**

Connectez le câble coaxial RF de la sortie murale à la prise d'entrée d'antenne de l'appareil.

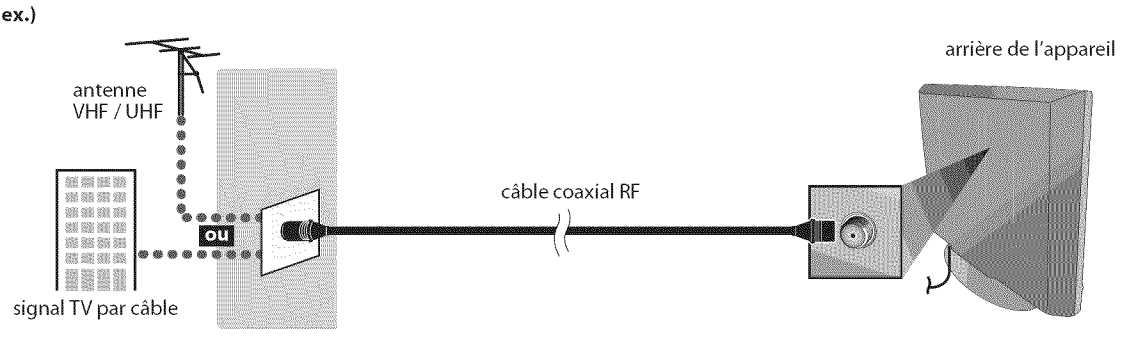

\* Une fois les connexions terminées, allumez l'appareil et exécutez l'installation initiale. Le balayage des chaînes est nécessaire pour que l'appareil mémorise toutes les chaînes disponibles dans votre région. (Reportez-vous à "Installation Initiale", page 15.)

#### Remarque **:**

- Visitez le site www.antennaweb.org pour toute question concernant l'antenne de télévision numérique (DTV).
- Suivant le type d'antenne, vous aurez peut-être besoin de types différents de combinateurs (mélangeurs) ou séparateurs (diviseurs). Contactez votre magasin local de produits électroniques pour vous procurer ces articles.
- Par mesure de sécurité et pour éviter d'endommager l'appareil, déconnectez le câble coaxial RF de la prise d'entrée d'antenne avant de déplacer l'appareil.
- Si yous utilisez une antenne pour capter la télévision analogique, cette antenne devrait également fonctionner pour capter la télévision numérique (DTV). Les antennes installées à l'extérieur ou au grenier sont plus efficaces que les antennes posées sur le téléviseur. • Pour permuter facilement la source entre l'antenne et le câble, installez un sélecteur d'antenne.
- Pour connecter le téléviseur directement au réseau de câblodiffusion (CATV), contactez le câblodistributeur.

# <u>⊠ Connexion à un Décodeur de Diffusion par Câble / Satellite</u>

Utilisez un câble HDMI ou vidéo à composantes RCA pour relier la prise d'entrée HDMI ou vidéo à composantes de l'appareil à la prise de sortie correspondante sur le décodeur de diffusion par câble/satellite. En cas de connexion à la prise d'entrée vidéo COMPONENT du appareil, connectez un câble audio RCA à la prise audio L/R de COMPONENT respectivement.

ex.) c&ble HDMI HDMI OUT antenne parabolique annexe de I'appareil de Louis de Louis de Louis de Louis de Louis de Louis de Louis de Louis de Lo<br>Décrit de la production de la production de la production de la production de la production de la production d AUDIO OUT MENT VIDEO OU' I m mis isoti kret kon ANT IN 面面腦酸 câble 羅靈羅羅 **1991 FBD 800 900** CU coaxial RF 照明图案 骤凝颜霜  $\overline{\phantom{a}}$ **BUBB**  $\overline{1}$   $\overline{0}$ signal TV par P. 6 12 3 3  $\Box$ 99 câble avec PPV décodeur de diffusion 39 G I par câble/satellite **Dec. 6200** câble video á composantes RCA

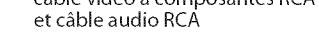

- Vous pouvez également connecter cet appareil à une prise de sortie autre que HDMI ou vidéo par composantes si le décodeur de diffusion par câble/satellite possède des prises de sortie différentes.
- Les câbles requis et les méthodes de connexion au décodeur, ainsi que le canal de réception des signaux MAQ en clair varient suivant le fournisseur de diffusion par câble/satellite. Pour de plus amples informations, contactez votre fournisseur de service de télévision par câble ou par satellite.

**RÉGILAGE** CZ g

DEPANNAGE

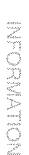

Les câble pour cette connexion ne sont pas fournis :

Procurez-vous les câbles nécessaires chez votre détaillant local Le câble High Speed HDMI (connu également comme câble HDMI catégorie 2) est recommandé pour une meilleure compatibilite.

# $\boxtimes$  **Connexion d'un Appareil Externe**

#### [Connexion **HDMI]**

La connexion HDMI permet d'obtenir une image de meilleure qualité.

La connexion HDMI (interface multimédia haute-définition) permet le transfert de signaux vidéo haute-définition et de signaux numériques audio multicanal à l'aide d'un seul câble.

**e×.)**

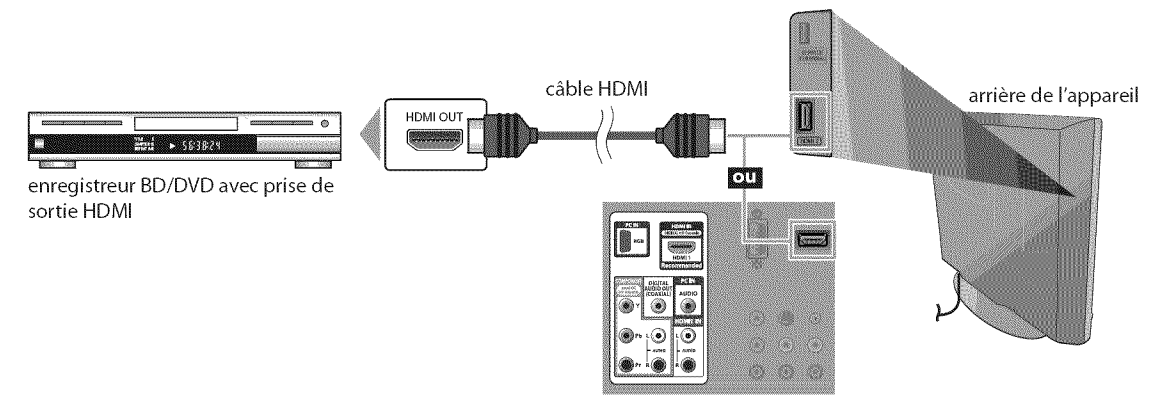

#### Remarque **:**

- Ce appareil prend en charge les signaux vidéo 480i / 480p / 720p / 1080i, et les signaux audio 32kHz / 44,1kHz / 48kHz.
- Ce appareil ne prend en charge que le signal audio à 2 chaînes (LPCM).
- Vous devez sélectionner "PCM" pour la sortie audio numérique de l'appareil connecté ou vérifier le réglage audio HDMI. Le signal audio risque de ne pas être restitué si vous sélectionnez "Bitstream", etc.
- Ce appareil ne prend en charge que les signaux conformes EIA861.

# [Connexion HDMI-DVI]

Utilisez un câble de conversion HDMI-DVI pour raccorder l'appareil aux appareils vidéo externes équipés d'une prise de sortie DVl.

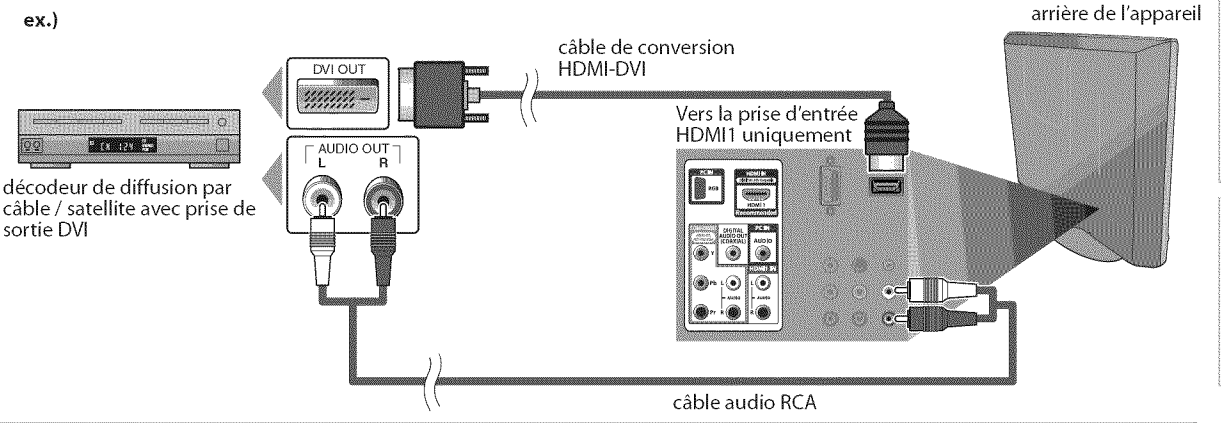

#### Remarque **:**

- Ce appareil prend en charge les signaux vidéo 480i / 480p / 720p / 1080i.
- La connexion HDMI-DVI nécessite aussi une connexion audio RCA séparée.
- Les signaux audio sont convertis d'analogique en numérique pour cette connexion.
- Le DVI n'affiche pas d'image 480i non conforme à la norme EIA/CEA-861/861B.

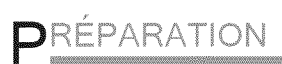

#### Les câble pour cette connexion ne sont pas fournis :

Procurez-vous les câbles nécessaires chez votre détaillant local.

#### [Connexion Vidéo à Composantes]

La connexion vidéo à composantes RCA offre une meilleure qualité d'image pour les appareils vidéo raccordés á I'appareil.

En cas de connexion à la prise d'entrée vidéo COMPONENT du appareil, connectez un câble audio RCA à la prise audio L/R de COMPONENT respectivement.

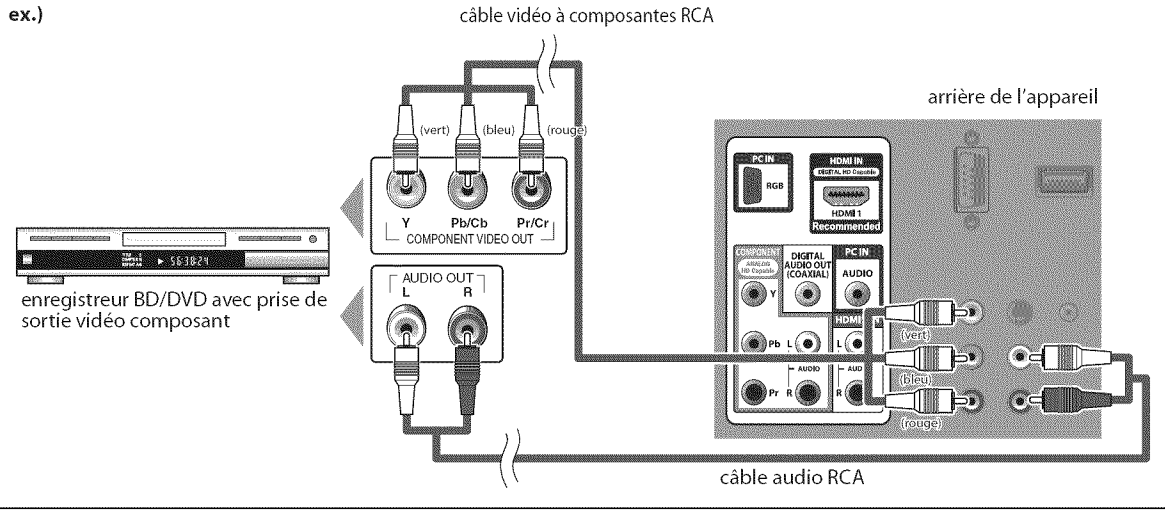

#### Remarque:

• Cet appareil prend en charge les signaux vidéo 480i / 480p / 720p / 1080i.

#### [Connexion **S-video]**

La connexion S-vidéo offre une bonne qualité d'image pour les appareils vidéo raccordés à l'appareil. En cas de connexion à la prise d'entrée S-vidéo du appareil, connectez un câble audio RCA à la prise audio L/R de VIDEO respectivement.

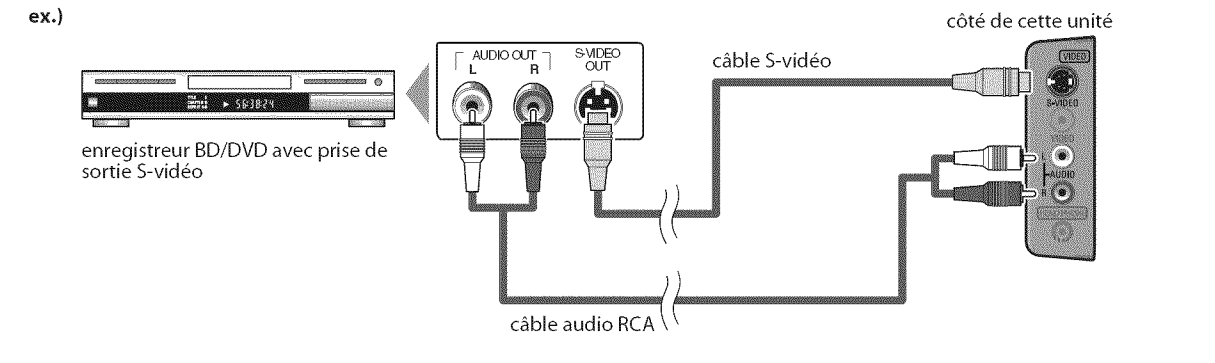

#### Remarque:

• Si vous connectez à la fois la prise S-vidéo et la prise vidéo, la connexion S-vidéo aura la priorité

# Les câble pour cette connexion ne sont pas fournis : Procurez-vous les câbles nécessaires chez votre détaillant local.

# [Connexion Vidéo]

La connexion vidéo RCA offre une qualité d'image standard pour les appareils vidéo raccordés à l'appareil. En cas de connexion à la prise d'entrée vidéo du appareil, connectez un câble audio RCA à la prise audio L/R de VIDEO respectivement.

Si la prise audio de l'appareil vidéo est monaurale, connectez le câble audio RCA à la prise d'entrée audio L (gauche).

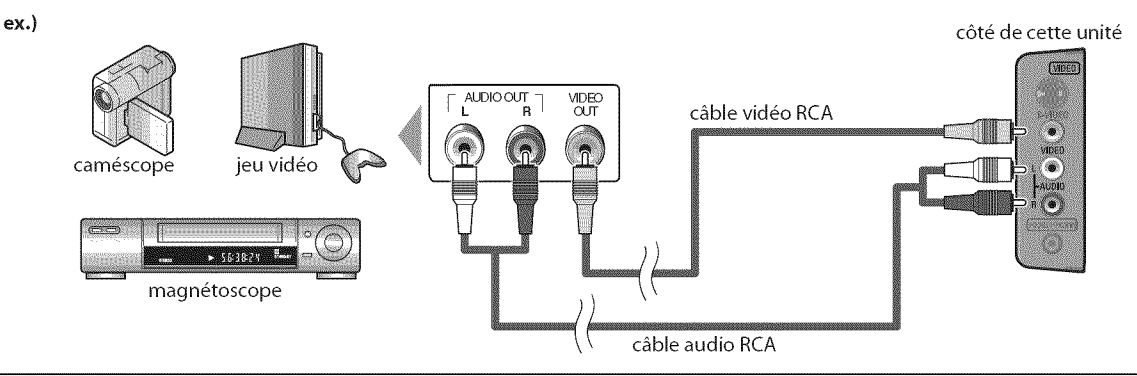

#### **Remarque :**

· Si vous connectez à la fois la prise S-vidéo et la prise vidéo, la connexion S-vidéo aura la priorité.

#### [Connexion **de Sortie Audio]**

#### **\* Numérique** (pour le contenu diffusé en numérique uniquement)

Si vous connectez l'appareil à un appareil audio numérique externe, vous pourrez profiter d'un rendu audio multicanal similaire au son diffusé en mode numérique 5,1 canaux.

Utilisez un câble coaxial audio numérique pour raccorder l'appareil aux appareils audio numériques externes.

#### **\* Analogique** (diffusion analogique et numérique)

En connectant cet appareil à un appareil audio analogique externe, vous pourrez profiter d'un son stéréo (2 canaux). Utilisez un câble audio RCA pour connecter l'appareil à des appareils audio analogiques externes.

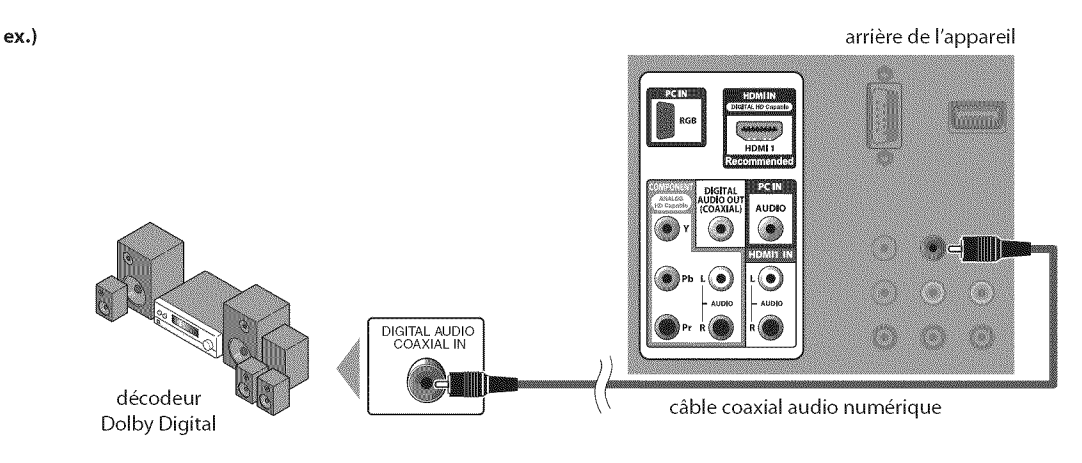

NOLLOCOOLALM

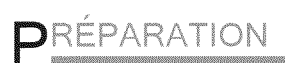

#### Les câble pour cette connexion ne sont pas fournis : Procurez-vous les câbles nécessaires chez votre détaillant local.

#### [Connexion **PC]**

Cet appareil est équipé d'une prise d'entrée PC. En raccordant cet appareil à votre PC, vous pouvez l'utiliser comme moniteur pour PC. Pour ce faire, utilisez un câble VGA et un câble audio stéréo à mini-jack. **ex.)** artiste de I'appareil

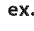

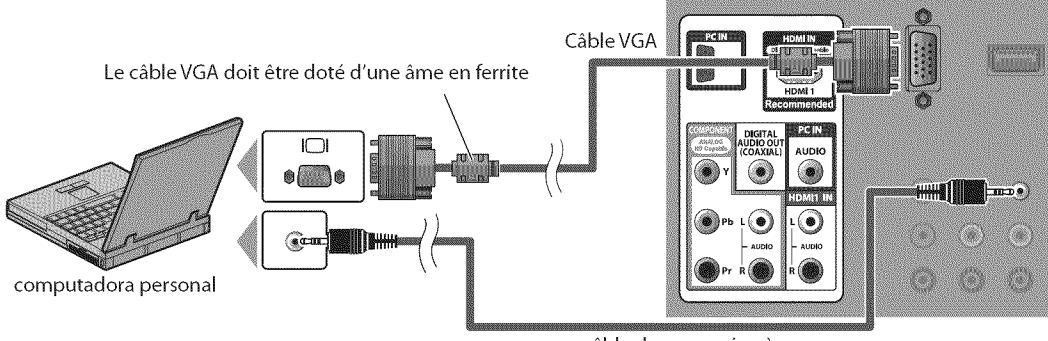

câble de conversion à mini-fiche RCA stéréo

Les signaux suivants peuvent être affichés :

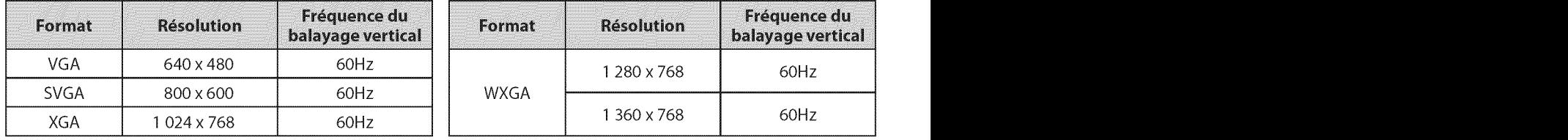

Les autres formats ou les signaux non-standard ne sont pas affichés correctement.

#### Remarque **:**

- **•** Veuillez acheter un c\_ble VGA avec un noyau en ferrite.
- Les opérations suivantes peuvent réduire le bruit.
	- Placez un tore magnétique sur le cordon d'alimentation de votre PC.
	- Débranchez le cordon d'alimentation de votre PC et utilisez la batterie intégrée.

# [] **Branchez**le**Cordond'AlimentationSecteur**

Ne branchez le cordon d'alimentation secteur sur la prise murale qu'après avoir effectué toutes les autres connexions nécessaires.

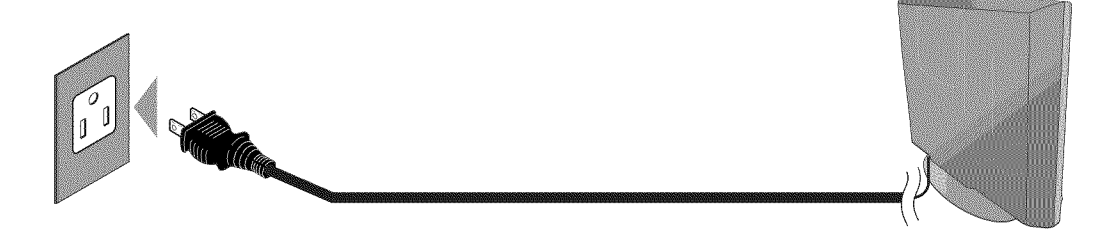

#### **Mise en** garde:

Ne branchez pas le cordon d'alimentation secteur sur une prise murale alimentée par une tension supérieure à celle préconisée pour cet appareil (120 V c.a.).

En ne respectant pas cette mise en garde, vous risquez de provoquer un incendie ou de vous électrocuter.

#### Remarque:

À chaque fois que vous branchez le cordon d'alimentation, aucune opération ne peut être réalisée pendant quelques secondes. Il ne s'agit pas d'un dysfonctionnement.

Ces opérations sont accessibles par la télécommande. Certaines peuvent aussi être accessibles par les commandes de l'appareil principal lui-même.

# ..... **FonctionsTV**

# [] **installation Initiale**

**Cettesection**vous**guide**\_ **traversles**\_tapesde **la configurationinitiale** de **I'appareil,qui**comprennent **la** s\_lectionde **ia languepourle menu** sur \_cran,et **la autoscan,**c'est-\_-diredu **balayage**automatique **et**de **la** m\_morisation**des**chaines**capt\_es.**

#### Préliminaires:

Assurez-vous que l'appareil est connecté à l'antenne ou au câble.

Une fois les connexions nécessaires effectuées, appuyez sur [POWER] pour allumer l'appareil.

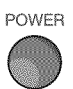

- **•** Cette opération peut prendre un certain temps.
- Utilisez [Curseur  $\triangle$ /V] pour sélectionner la langue du menu sur écran parmi les choix qui s'affi chent du côté droit de l'écran du téléviseur. (English / Español / Français)

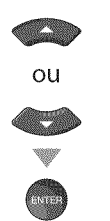

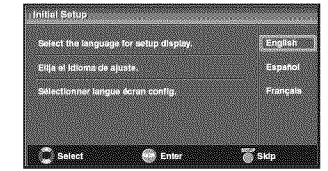

- Le menu "Configuration Initiale", à l'étape 3, s'affi chera dans la langue sélectionnée après la pression sur **[ENTER]**.
- Utilisez [Curseur  $\triangle / \blacktriangledown$ ] pour sélectionner "Antenne" pour les chaînes de télévision ou "Câble" pour les chaînes de câblodiff usion, puis appuyez sur [ENTER].

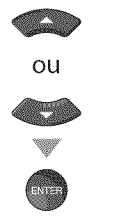

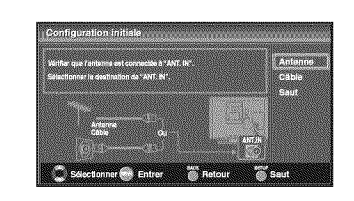

La "Autoscan" commence.

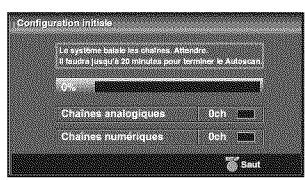

Sélectionnez le paramètre région de votre choix à l'aide du [Curseur  $\blacktriangleleft/\blacktriangleright$ ], puis appuyez sur [ENTER].

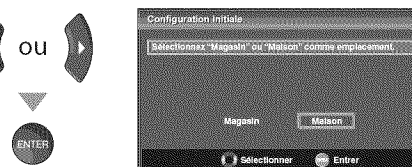

- Configure des parameters d'affichage prédéfinis in du configuré avec des paramètres d'affichage prédéfinis in du configure des paramètres d'affichage prédéfinis in du consommation peut parfois dépasser les valeurs  $\frac{1}{2}$ limites prévues par la norme ENERGY STAR®.
- Si vous sélectionnez "Maison", le rendement énergétique de l'appareil est optimisé pour une utilisation à domicile et vous pouvez régler la qualité de l'image et du son en fonction de vos préférences.
- Une fois les réglages initiaux effectués, la chaîne mémorisée dotée du plus petit numéro ainsi qu'un message vous demandant de confirmer le réglage du lieu d'utilisation s'affichent sur l'écran du téléviseur.

#### Remarque **:**

- Pour connecter le téléviseur directement au réseau de câblodiff usion (CATV), contactez le câblodistributeur.
- Si vous appuyez sur [POWER] ou [SETUP] pendant la autoscan, le paramètre sera annulé.
- La fonction de la autoscan ne peut être exécutée qu'une seule fois, pour "Antenne" ou "Câble". Lorsque vous changez le branchement (Antenne/Câble), eff ectuez de nouveau la autoscan. (Reportez-vous à la page 20.)
- Si aucun signal n'est reçu par la borne d'antenne et qu'aucune commande n'est exécutée pendant plusieurs secondes après la mise sous tension de l'appareil, "Conseils Utiles" apparaît. Suivez les instructions qui apparaissent sur l'écran du téléviseur.

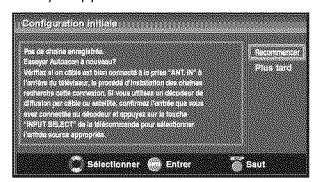

• Vous devez sélectionner "Maison" à l'étape 4. Dans le cas contraire, les modifications que vous aurez apportées aux réglages ne seront pas mémorisées lorsque vous éteindrez l'appareil.

#### *Une fois la configuration initiale effectuée...*

- Pour effectuer un nouveau balayage automatique ...... des chaînes. Reportez-vous à "Autoscan", page 20.
- Vous pouvez ajouter les chaînes désirées non des chaînes. Reportez-vous à "Autoscan", page 20.<br>Vous pouvez ajouter les chaînes désirées non<br>mémorisées par le "Autoscan". Reportez-vous à<br>"Enregistrer Manuel", page 21.<br>Pour sélectionner une langue différente de la "Enregistrer Manuel", page 21.
- Pour sélectionner une langue différente de la langue choisie pour l'autre langue. Reportez-vous à "Sélection de la Langue", page 22.
- + Pour changer le mode d'économie d'énergie. Reportez-vous à "Région", page 33.

FR

# [] **S lection de Chaine**

Sélectionnez les chaînes en utilisant sur [CHA/V] ou sur [les touches numériques].

- **·** Pour sélectionner les chaînes mémorisées, utilisez [CH A/T] ou [les touches **num\_riques].**
- **·** Pour sélectionner les chaînes non mémorisées, utilisez [les touches numériques].

#### **Pour utiliser** [ies touches **nurn\_riques]**

#### **CERTIFICATE**

- Pour sélectionner la chaîne analogique 11

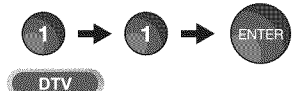

- Lorsque vous sélectionnez le canal numérique 11-1 N'oubliez pas d'appuyer sur la touche [-] avant d'appuyer sur le numéro du sous-canal.

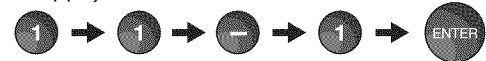

• Appuyez sur **[CH RETURN]** pour revenir à la chaîne que vous regardiez.

#### propos de **la t\_l\_diffusion num\_rique :**

Avec sa diffusion à haute définition, la diffusion numérique surpasse de loin la diffusion analogique, à la fois en termes de qualité d'image et de qualité sonore.

Les programmes de télévision numérique ne sont pas tous diffusés en haute définition (HD). Pour savoir si le programme visionné est en HD, consultez un guide des programmes, contactez le fournisseur câble / satellite du programme ou les stations locales de télévision.

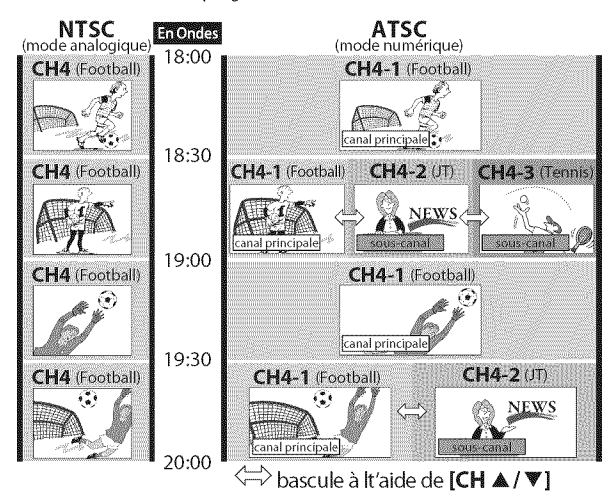

#### Qu'est-ce qu'un sous-canal ?

Grâce à une technologie de compression élevée, la diffusion numérique offre un service qui permet d'envoyer des signaux multiples simultanément.

Il s'ensuit que vous pouvez sélectionner plus d'une émission par chaine pfincipale, puisque la technologie de diffusion numérique permet au téléviseur de faire la distinction entre plusieurs chaînes diffusées par un seul réseau.

#### Remarque **:**

- "Pas de Signal" apparaît sur l'écran du téléviseur une fois la diffusion de la sous-canal terminée.
- Le message "Prog. audio seulement" apparaît sur l'écran du téléviseur lorsque vous recevez uniquement un signal audio.

# [] R glage du **Volume**

**Cette**sectionexpliquecomment**r\_gler**levolume. Lafonction **de**coupure, **qui**permet **d'activer**et **ded\_sactiver**le son,y estaussiexpliqu\_e.

Utilisez [VOL.  $\triangle$  / $\triangledown$ ] pour régler le volume audio.

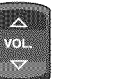

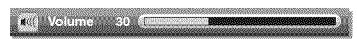

La barre de volume s'affiche au bas de l'écran du téléviseur pendant le réglage du volume.

**.** La barre de volume disparait automatiquement apr\_s quelques secondes.

Appuyez sur [MUTE  $\mathcal X$ ] pour activer ou désactiver le son.

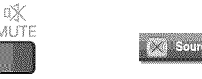

"Sourdine" s'affiche sur 1'6cran du t616viseur pendant quelques secondes.

Appuyez de nouveau sur [MUTE  $\mathscr X$ ] ou utilisez **[VOL.**  $\triangle$  / $\triangledown$ ] pour rétablir le niveau de volume initial.

# [] **Minuterie** de **Sommeil**

Laminuterie **de**sommeil**pent**\_tre **r\_gl\_epour**\_teindre automatiquement I'appareilapr\_sI'\_coulement**d'unep\_riodede**temps**donn\_e.**

Appuyez sur [SLEEP] pour régler la minuterie de sommeil.

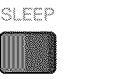

(@) Sommell  $\mathbb{R}^{n}$ 

L'affichage de la minuterie de sommeil apparait sur l'écran du appareil.

 $\geq$  Appuyez plusieurs fois sur [SLEEP] pour modifi er le temps qui doit s'6couler avant que le t616viseur ne s'6teigne.

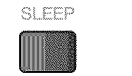

(c) Sommeil 120min.

Vous pouvez régler votre appareil pour qu'il s'éteigne après une durée donnée (de 30 à 120 minutes).

- $\cdot$  Chaque pression sur [SLEEP] fait augmenter le temps de 30 minutes.
- Une fois la minuterie de sommeil réglée, il est possible de l'afficher pour vérification en appuyant sur [SLEEP].

#### **Pour** annuler **Io minu\_erie de sommeil**

Appuyez plusieurs fois sur [SLEEP] jusqu'à ce que "Sommeil Hf" s'affiche sur l'écran du téléviseur.

#### Remarque **:**

- **•** L'affichage du param\_tre de minu\_erie de sommeil disparaît automatiquement après quelques secondes.
- Si vous débranchez l'appareil de la prise de courant ou si une panne de courant survient, le paramètre de la minuterie de sommeil sera annulé.

# **⊠Arrêt sur Image**

Vous pouvez figer l'image qui s'affiche à l'écran du téléviseur.

Appuyez sur [PAUSE 11] pour figer l'image qui s'affiche à l'écran du téléviseur.

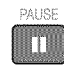

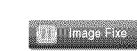

- **•** La sortie audio n'est pas mise en pause.
- **·** Si aucun signal n'est détecté ou aucun signal protégé n'est reçu pendant le mode arrêt sur image, l'image reste en pause et la sortie audio est mise en sourdine.
- **·** La fonction d'arrêt sur image sera désactivéeau bout de 5 minutes.

Pour annuler le mode arrêt sur image, appuyez sur n'importe quel bouton sauf [POWER].

# **⊠ Parcours des Modes d'Entrée**

Vous pouvez facilement commuter la télécommande sur DTV(ATSC) et TV(NTSC) ou accéder à un appareil externe connecté à l'appareil.

Appuyez plusieurs fois sur **[INPUT SELECT]**ou **[CH** A] pour parcourir les modes d'entrée.

I

I

I

I

I

 $\mathbb{R}^2$ 

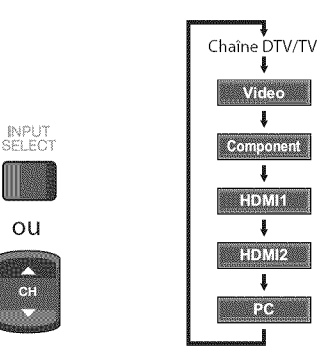

**,** Appuyer sur **[CHV** ] inverse le sens du cycle des modes d'entrée.

# [] **Changement** du **Mode Audio**

**Cettesectione×pliquecommentpermuterI'audioenmode**analogique**et** comment changer la langue audio en mode numérique.

Appuyez sur [AUDIO] pour afficher le mode audio actuellement sélectionnée. Pendant la réception d'une diffusion des MTS, appuyez plusieurs fois pour parcourir les canaux audio disponibles. A//©\_© **;** () **AP /STEREO** Quand tous les modes sont disponibles SAP / STÉRÉO - I SAP / MONO SAP/ NEWS Quand les modes audio stéréo et monaural sont disponibles MONO / STÉRÉO <> MONO / STÉRÉO Quand les modes audio SAP et monaural sont disponibles SAP/MONO - SAP/MONO Quand seulle mode audio monaural est disponible MONO (commutation **impossible)** STEREO : Émet l'audio stéréo SAP : Émet le deuxième programme audio **MONO** : Emet I'audio mono **DIVAS** Appuyez sur [AUDIO] pour afficher la langue actuellement sélectionnée et le nombre de langues disponibles. **ALIDIO** Œ  $\ln k/3$ Appuyez plusieurs fois sur [AUDIO] pour parcourir les langues audio disponibles. AUDIO • Les langues disponibles varient d'une diffusion à I'autre. "Autre" s'affiche Iorsque la langue audio n'est pas disponible ou Iorsque les langues disponibles sont autres que l'anglais, l'espagnol ou le français. **Remarque : • [AUDIO]** ne commande pas les appareils audio externes.

- L'affichage des informations disparaît automatiquement
- après quelques secondes.

# [] **Informations sur Ecran**

Vous pouvez affi cher sur l'écran du téléviseur la chaîne actuellement sélectionnée ou d'autres informations, telles que le mode audio.

#### r 72

En mode analogique, le numéro de canal actuel et le mode audio s'affichent

#### Appuyez sur [INFO],

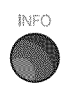

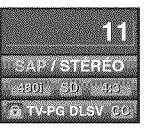

- **·** Le numéro de chaîne actuellement sélectionnée, le mode audio, le type de résolution du signal vidéo, le rapport de format du téléviseur, le type de soustitres et la cote de télévision s'affichent dans le coin supérieur droit del'écran.
- **,** Pour effacer I'affichage, appuyez de nouveau sur [JNFO]. Vous pouvez aussi appuyer sur [BACK].

#### **DIVA**

**En**modenum\_rique,les**iuformations**d'\_missiond\_taill\_espourlecanalactuel telles que titre du programme ou quide des programmes sont affichées.

Appuyez sur **[INFO]** pour afficher les informations du programme actuel sélectionné.

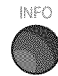

#### **informations** de diffusion

Les**informations** suivantes s'affichent.

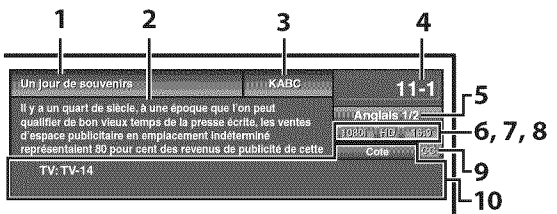

- 1 titre d'6mission
- 2 quide des émissions (Le guide des 6missions s'affiche en plus des informations de diffusion. Affichage de 4 lignes maximum.)
- 3 station 6mettrice
- 4 numéro de chaîne
- **5** langue audio (Reportez-vous à "Changement du Mode Audio", page 17.)
- 6 nombre réel de lignes de balayage et mode de balayage
- 7 format de TV numérique
- 8 cotes lues par la puce en V
- 9 CC (non disponible si le paramètre Sous-titres codés est réglé sur "Hf")

10 Catégorie de contenu bloquée

#### Remarque **:**

- **Lorsque** le guide des émissions comporte plus de 4 lignes, utilisez [Curseur A/V] pour faire défiler le texte.
- "Aucune description fournie.'s'affiche Iorsque le guide des émissions n'est pas disponible.
- Lorsque le guide des programmes est affiché, la fonction de sous-titres est interrompue.
- En mode d'entrée externe, l'écran suivant s'affiche; e.g.) Lorsqu'un appareil externe est connecté à la prise d'entrée VIDEO.

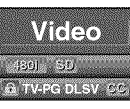

• L'affichage des informations disparaît automatiquement au bout d'une minute.

 $18$ FR

 $\omega$  .

FR

19

# **<u>⊠ Mode d'Affichage sur Écran de</u> T\_l\_vision**

4 types de mode d'affichage peuvent être sélectionnés lorsque le diffuseur \_met **un**signal**video**4:3 ou 16:9.De m\_me,3 types**de**[node**d'affichage peuvent**\_tre s\_lectionn\_sIorsque**le**signal d'entr\_e**provient**d'unPC.

Appuyez plusieurs fois sur [SCREEN MODE<sup>[1]</sup>] pour changer lerapport de format du téléviseur.

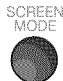

#### Pour **un signal video** 4:3

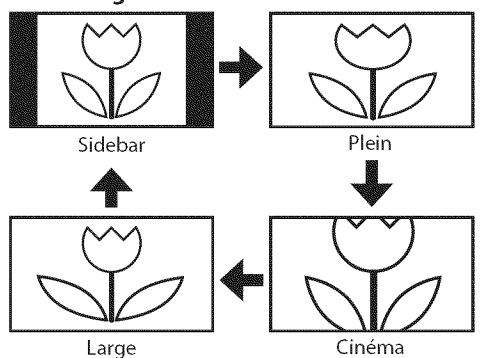

#### **Sidebar**

Affiche une image 4:3 à sa taille originale. Des bandes latérales apparaissent des deux côtés de l'écran.

#### **Plein**

Affiche une image 4:3 au format 16:9 ; l'image est étirée horizontalement pour remplir l'écran.

#### **Cin6ma**

Affiche une image 4:3 au format 16:9 ; l'image est étirée horizontalement et verticalement pour remplir l'écran. Le haut et le bas de l'image sont coupés.

#### Large

Affiche l'image avec le centre de celle-ci à la taille originale et les côtés étirés horizontalement.

#### Pour **un signal video 16:9**

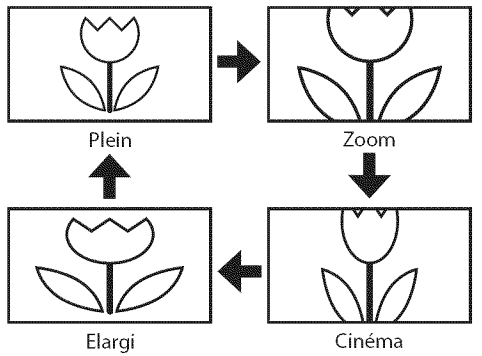

#### **Plein**

Affiche une image 16:9 à sa taille originale.

#### Zoom

Affiche une image 16:9 à sa taille maximum sans modifier ses proportions horizontales et verticales.

#### **Cin6ma**

Affiche une image étirée verticalement.

#### **Elargi**

Affiche une image étirée horizontalement.

Pour un **signal** d'entr\_e PC via le mode d'entrée<sup>nt HDMH</sup>

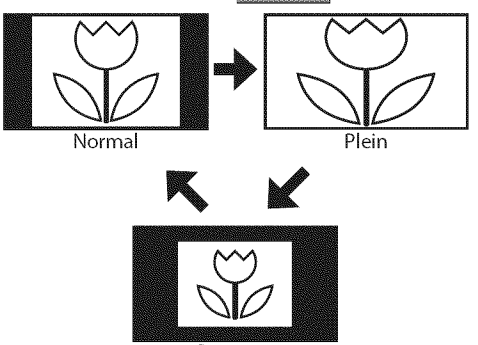

Pt par pt

#### **Normal**

Affiche une image étirée de façon proportionnelle. Des bandes latérales apparaissent des deux côtés de l'écran. **Plein**

#### Affiche une image étirée de façon non proportionnelle pour remplir l'écran.

#### **Pt Par Pt**

Affiche une image à sa taille originale.

# [] Menu **Principal**

**Cette**section**pr\_sente**un **aper\_udu**menu**principalqui**s'affkhe**Iors**de**la pression** sur**[SETUP].**Pourde**plusamplesinformations, reportez-vous**\_**lapage**de **r\_f\_rence**desoptions**respectives.**

Le menu principal comprend les options de configuration des fonctions ci-dessous.

#### Appuyez sur **[SETUP].**

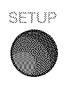

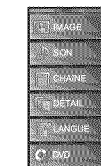

#### IMAGE

Vous pouvez régler la qualité de l'image. (Reportez-vous à "Réglage de l'Image", page 23.)

#### **SON**

Vous pouvez régler la qualité du son. (Reportez-vous à "Réglage du Son", page 24.)

#### **CHAINE**

- **.** Vous pouvez lancer un balayage automatique des chaînes captées et retirer les chaînes indésirables. (Reportez-vous \_ **"Autoscan",** page 20.)
- **.** Vous pouvez ignorer les chaînes non désirées à l'aide de la **touche [CN** AIr]. (Reportez-vous \_ **"Liste** Chaines", page 21 .)
- Vous pouvez ajouter manuellement les chaines non détectées lors de la autoscan. (Reportez-vous \_ **"Enregistrer** Manuel", page 21.)

#### DETAIL

- , Vous pouvez changer le format d'affichage des sous-titres, qui affichent soit le dialogue des émissions de télévision, soit d'autres informations, sur l'écran du téléviseur. (Reportez-vous à "Sous-titres", page 25.)
- , Vous pouvez specifier des restrictions d'acces au visionnement. (Reportez-vous à "Verrouillage", page 28.)
- Vous pouvez régler la position, la stabilité et la clarté de l'écran du PC.
	- (Reportez-vous à "Réglages PC", page 32.)
- $\cdot$  Vous pouvez choisir le mode d'économie d'énergie. (Reportez-vous à "Mode Economie d'Energie", page 33.)
- Lorsque vous réglez les modes "IMAGE" et "SON" de votre choix, vous devez remplacer le réglage "Magasin" par "Maison".

(Reportez-vous à "Région", page 33.)

Vous pouvez vérifier le numéro de la version du logiciel actuellement utilisée dans cet appareil. (Reportez-vous à "Info Logiciel Actuel", page 34.)

#### LANGUE

Vous pouvez changer la langue d'affichage du menu principal (Anglais, Espagnol ou Franqais). (Reportez-vous à "Sélection de la Langue", page 22.)

#### DVD

Vous pouvez personnaliser certaines fonctions de lecture de disque. Assurez-vous que le lecteur est en mode Stop. (Reportez-vous à "RÉGLAGE DU DVD", page 44.)

# [] **Autoscan**

Si vous changez de source de signal de câble (ex., si vous passez de celui de l'antenne à celui de la câblodiffusion (CATV)), si vous déplacez l'appareil dans une région différente après le réglage initial, ou si vous restaurez les canaux DTV après les avoir supprimés, vous devrez effectuer à nouveau le balayage automatique des chaînes.

Avant de commencer : Assurez-vous que l'appareil est connecté à l'antenne ou au câble.

\_ Appuyez sur **[SETUP]** pour afficher le menu principal.

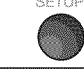

|

|

 $\Omega$ 

Œ

Utilisez [Curseur  $\triangle$  /V] pour sélectionner "CHAÎNE", puis appuyez sur [ENTER].

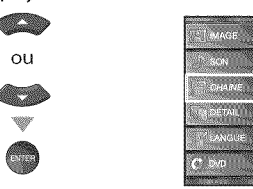

Utilisez [Curseur  $\triangle$ /V] pour sélectionner "Autoscan", puis appuyez sur [ENTER].

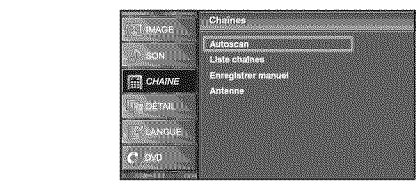

Utilisez [Curseur  $\triangle / \triangledown$ ] pour sélectionner une option appropriée, puis appuyez sur [ENTER].

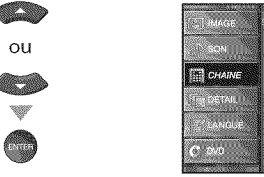

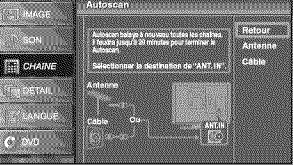

- **.** Si une antenne hertzienne est connectée, sélectionnez "Antenne".
- . Si un décodeur de câblodiffusion est connecté, sélectionnez "Câble".
- La "Autoscan" commence.

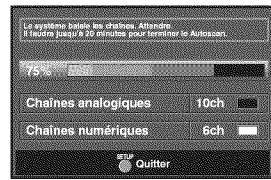

. Une fois le balayage et la mémorisation terminés, la chaîne mémorisée dont le numéro est le plus bas s'affichera.

#### Remarque **:**

- Après avoir effectué "Autoscan" utiliser **[CH A/V I** sur la télécommande permet de sauter automatiquement les programmes indisponibles.
- Pour connecter le téléviseur directement au réseau de câblodiffusion (CATV), contactez le câblodistributeur.
- Si vous appuyez sur [POWER] ou [SETUP] pendant la autoscan, le paramètre sera annulé.
- Même après un "Autoscan", le réglage des chaînes est perdu si vous d\_branchez le cordon d'afimentation avant d'\_teindre l'appareil en appuyant sur [POWER].
- Le mot de passe sera nécessaire une fois que vous aurez défini un mot de passe de "Verrouillage" (Reportez-vous à la page 28).
- Pour modifier votre mot de passe, suivez les instructions fournies dans la section "Nouveau Mot de Passe" (Reportez-vous à la page 31).

 $20 -$ FR

 $i \not \exists i$ il  $\mathbb E$ ii

NOLLONGONLIN

i,ili!il

REGARDER L

ç

**OPTIONNOITE** 

i! ....................................

 $\mathbb{E}$ 

g g

DEPANNAGE

NOUNWECHN

 $\frac{1}{10}$ 

# $\nabla$  Liste Chaînes

Leschainess\_lectionn\_es**ici**peuvent \_tre**ignor\_esIors**de **la** s\_lectionde **la** chaîne via la touche **[CH A** /  $\Psi$ ]. **Ceschainesrestent**accessibles\_ **I'aidedes**[touchesnum\_riques].

Appuyez sur **[SETUP]** pour quitter le menu principal.

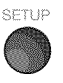

Utilisez [Curseur  $\triangle/\nabla$ ] pour sélectionner "CHAÎNE", puis appuyez sur [ENTER].

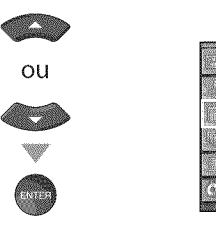

**Utilisez [Curseur A/V] pour sélectionner** "Liste chaînes", puis appuyez sur [ENTER].

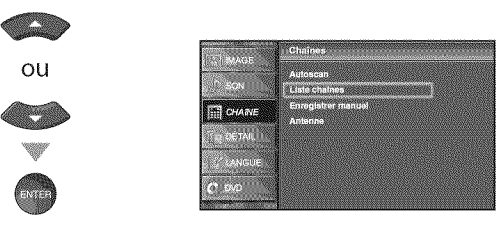

Utilisez [Curseur A/V] pour sélectionnez la chaîne que vous désirer ignorer, puis appuyez sur [ENTER].

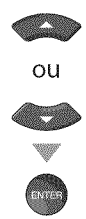

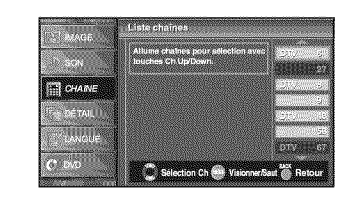

- · L'affichage de la chaîne qu la été supprimée devient sombre. Vous ne pouvez plus sélectionner cette chaîne en utilisant [CH A/V].
- . Pour réactiver une chaîne supprimée, utilisez [Curseur  $\triangle$ / $\Pi$ ] et appuyez sur [ENTER]. Les chaînes enregistrées sont surlignées.
- , Lorsque vous supprimez une canal principale, ses sous-canal sont supprimées aussi.

#### Remarque **:**

- **·** Les chaînes sont en mode ATSC si elles portent
- l'indication"DTV". Autrement elles sont en mode NTSC.
- Appuyez sur **[SETUP**] pour quitter.

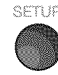

# [] **Enregistrer Manuel**

Cette fonction vous permet d'ajouter les chaînes qui n'ont pas été ajoutées **par**le balayageautomatique**des**chainesen raison**desconditionsde** réception lors du réglage initial.

Appuyez sur **[SETUP]** pour quitter le menu principal.

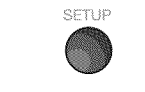

Utilisez [Curseur  $\triangle/\nabla$ ] pour sélectionner "CHAÎNE", puis appuyez sur [ENTER].

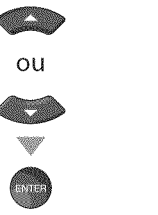

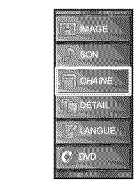

Utilisez [Curseur  $\triangle$  / $\Psi$ ] pour sélectionner "Enregistrer Manuel", puis appuyez sur [ENTER].

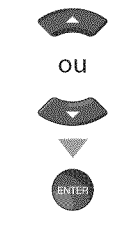

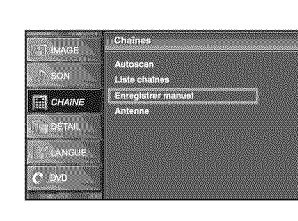

Utilisez [les touches numériques] pour entrer le numéro de la chaîne que vous voulez ajouter, puis appuyez sur [ENTER].

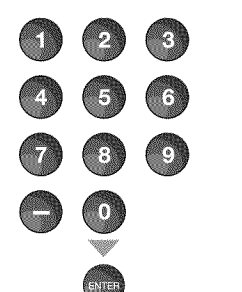

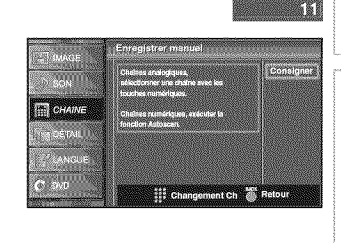

Appuyez sur [SETUP] pour quitter.

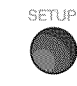

#### Remarque **:**

- Si le réglage a été correctement effectué, le message "Ajouté à la liste des chaînes" apparaît.
- **•** SiI'entr\_eexterne est utilis\_e, il n'est p\_s possible d'enregistrer la chaîne et "Non disponible" s'affiche sur l'écran du téléviseur.
- En utilisant [CHA/V], vous pouvez sélectionner les chaînes mémorisées seulement.

# [] **V\_rification de I'Antenne**

#### **REAL PROPERTY**

Cette fonction vous permet de vérifier la force du signal numérique de chaque chaîne.

\_ Appuyez sur **[SETUP]** pour quitter le menu principal.

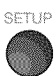

Utilisez [Curseur  $\triangle/\nabla$ ] pour sélectionner "CHAÎNE", puis appuyez sur [ENTER].

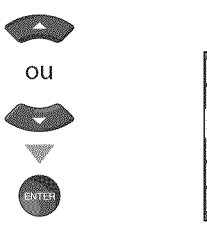

Utilisez [Curseur  $\triangle$ / $\Psi$ ] pour sélectionner "Antenne", puis appuyez sur [ENTER].

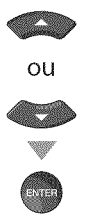

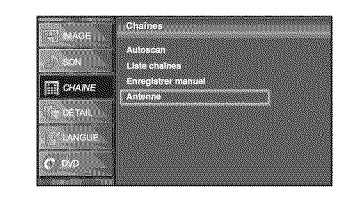

**Utilisez [les touches numériques]** ou [CH A/V] pour sélectionnez la chaîne pour laquelle vous désirez vérifier la puissance du signal numérique capté par l'antenne.

#### @@@ 466 i is @@@ 4:000 W @@**HILL CHARN** Actuel Cormex a m  $\overline{O}$ **WHO** Ċ.

**·** Si la chaîne est réglée sur chaîne analogique ou entrée externe, vous ne pouvez pas confirmer l'état de l'antenne. Video

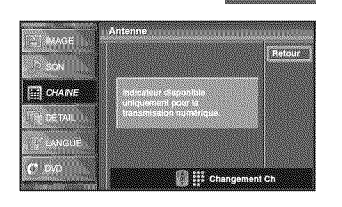

Appuyez sur **[SETUP**] pour quitter.

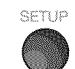

# [] **S\_lection de la Langue**

Vous avez le choix entre l'anglais, l'espagnol et le français comme langue de menu sur écran.

Appuyez sur **[SETUP]** pour quitter le menu principal.

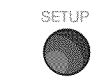

**Utilisez [Curseur A/V]** pour sélectionner "LANGUE", puis appuyez sur [ENTER].

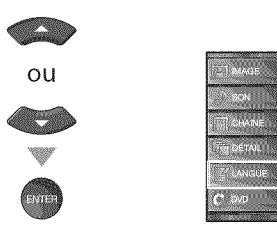

Utilisez [Curseur A/V] pour sélectionner "English", "Español" ou "Français" puis appuyez sur [ENTER].

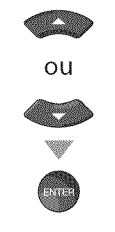

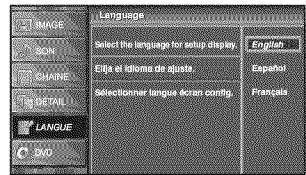

\_ Appuyez sur **[SETUP[** pour quitter.

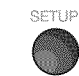

#### **Remarque :**

**•** Sivous souhaitez afficher les menus en anglais, et non en espagnol ou en fran\_ais, appuyez sur **[SETUP].** Sélectionnez "IDIOMA" ou "LANGUE" à l'aide du **[Curseur** A/V], puis appuyez sur **[ENTER].** Sélectionnez "English" à l'aide du [Curseur A/V], puis appuyez sur [ENTER]. Appuyez sur [SETUP] pour quitter le menu principal.

# ii.....

# ⊠ Réglage de l'Image

**Vouspouvez**r\_gler**la luminositY,le contraste,la couleur,la** teinte, **la nettet\_ et la**temp6rature couleurs.

A**rant de** commencer: Vous**devezs\_lectionher**leparam\_tre "Maison" **darts**"R\_gion"**(reportez-vous**\_ **la page**33).Sinon, **lesr\_glagesquevous**avezeffectu\_s**ne**seront**pas**

m\_moris6s**Iorsquevous**\_teindrez**I'appareiL**

Appuyez sur [SETUP] pour quitter le menu principal.

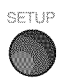

Utilisez [Curseur  $\triangle/\nabla$ ] pour sélectionner "IMAGE", puis appuyez sur [ENTER].

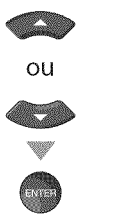

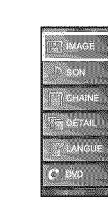

Utilisez [Curseur  $\triangle$ / $\Pi$ ] pour sélectionner l'option que vous désirez régler, puis appuyez sur [ENTER].

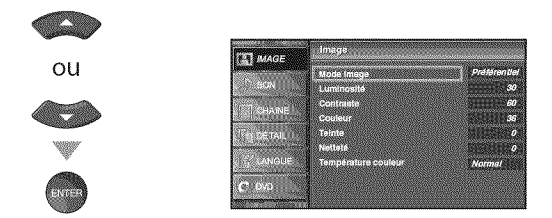

Régler la qualité de l'image.

#### Mode Image

Utilisez [Curseur  $\triangle$ /V] pour sélectionner le réglage souhaité, puis appuyez sur [ENTER]. ("Préférentiel", "Standard", "Sport", "Film" et "Jeu")

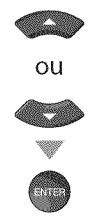

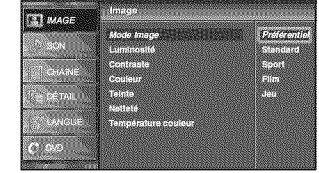

#### **Luminosité, Contraste, Couleur, Teinte, Netteté, Temperature couleur**

Utilisez [Curseur  $\triangle$ / $\Psi$ ] pour sélectionner le réglage de votre choix, puis utilisez [Curseur  $\ll$ />] pour procéder au réglage.

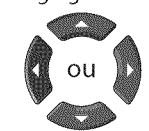

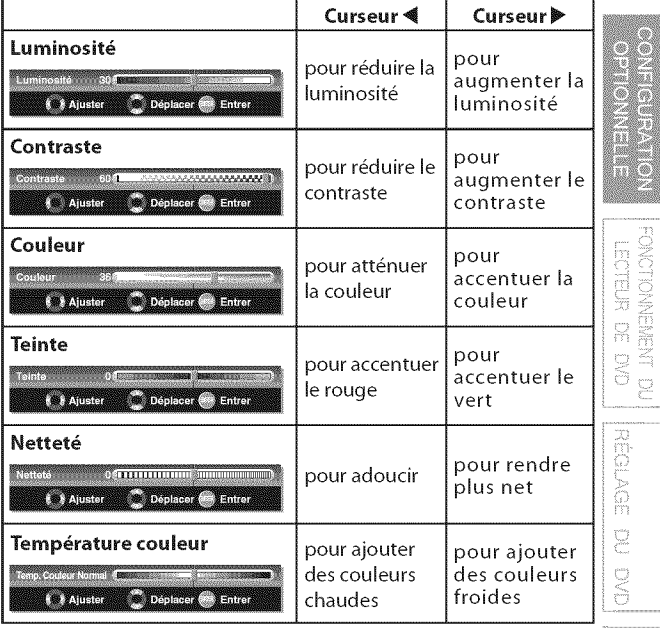

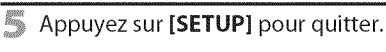

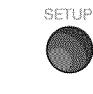

#### **Remarque:**

 $| \, \cdot \,$  Pour annuler réglage de l'image, appuyez sur [**SETUP**].

# [] **R 91aqe** du **Son**

Vous pouvez régler le modo audio, l'équaliseur et un certain nombre **d'autres**fonctions sonores.

**A**rant **de**commencer:Vousdevez**selectionherleparam\_tre"Maison" dans'R\_gion"(reportez-vous** \_**lapage**33). **Dansle**cascontraire,**les**modifications**quevous** aurez**apport\_es**au×**r\_glagesne**seront**pas** m\_moris\_es**Iorsquevous**\_teindrez**I'appareiL**

Appuyez sur [SETUP] pour quitter le menu principal.

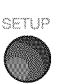

Utilisez [Curseur  $\triangle/\nabla$ ] pour sélectionner "SON", puis appuyez sur [ENTER].

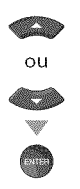

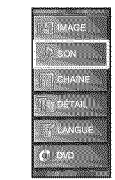

Utilisez [Curseur  $\triangle$  / $\Psi$ ] pour sélectionner le type de son que vous voulez régler, puis appuyez sur [ENTER].

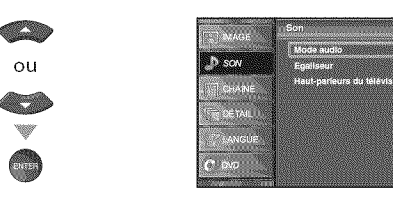

Réglez les paramètres suivants.

#### IVlodo **Audio**

Utilisez [Curseur  $\triangle/\nabla$ ] pour sélectionner le réglage de votre choix, puis appuyez sur la touche [ENTER].

("Préférentiel", "Standard", "Film", "Musique" et "Nouvelle")

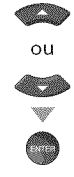

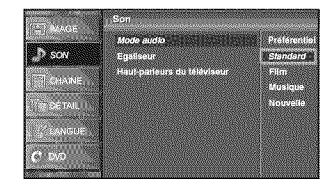

#### **Équaliseur**

Permet de régler la qualité du son pour chaque fréquence. Utilisez [Curseur </a> | pour sélectionner la fréquence spécifique, puis appuyez sur [Curseur  $\triangle/\nabla$ ] pour régler le volume sonore.

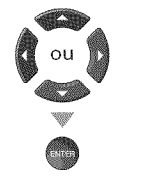

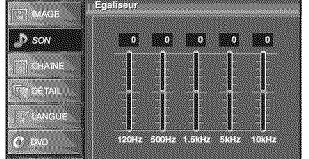

#### **Haut-parleurs** du t\_ldviseur

Permet de déterminer si le son est reproduit par les haut-parleurs de I'appareil ou non.

Si un amplificateur compatible avec la fonction CEC est connecté à cet appareil à l'aide d'un câble HDMI, une partie des opérations effectuées sur le son (augmentation du volume, par exemple) est accessible de manière synchronisée à l'aide de la télécommande.

#### Utilisez [Curseur  $\triangle/\nabla$ ] pour sélectionner l'option de votre choix, puis appuyez sur la touche [ENTER].

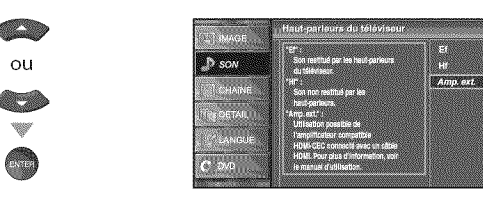

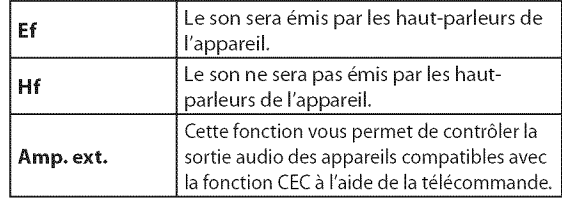

#### **5 Appuyez sur [SETUP]** pour quitter.

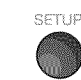

#### Remarque **:**

- **•** Pour annuler le r\_glage du son, appuyez sur **[SETUP].**
- Nous ne pouvons garantir une interopérabilité à 100 % avec d'autres marques d'appareils compatibles avec le protocole CEC.

# REGARDER LA<br>TÉLÉVISION

**OPTIGINAL ELLE** 

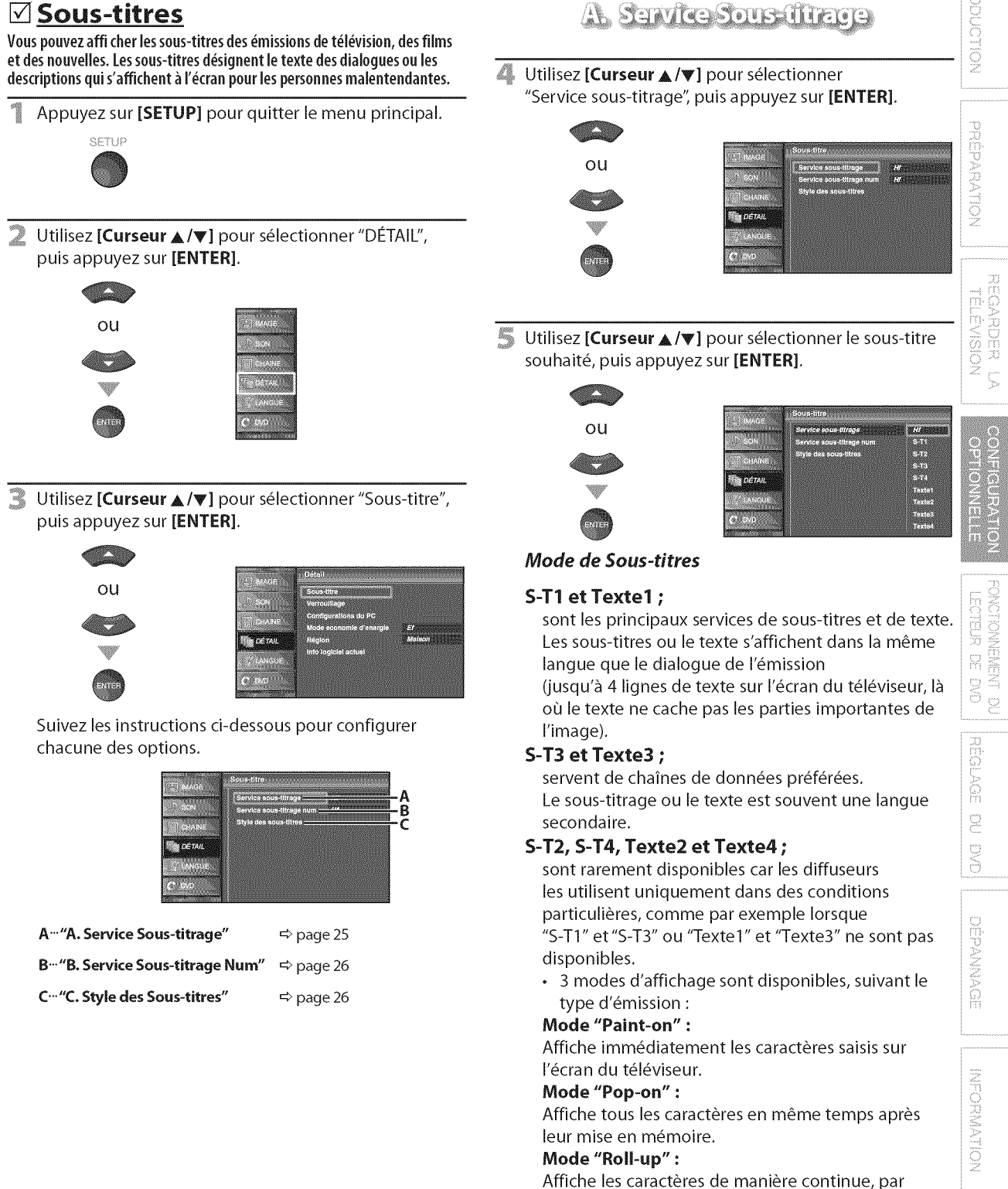

#### **6** Appuyez sur [SETUP] pour quitter.

défilement (max. 4 lignes).

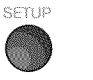

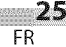

# **B. Sawite Sous first plum**

#### **DIVER**

Outre les sous-titres codés de base décrits en page 25, le téléviseur numérique possède ses propres sous-titres codés appelés service de soustitres numériques. Utilisez ce menu pour modifier les réglages du service de sous-titres numériques.

- Utilisez [Curseur A/V] pour sélectionner "Service sous-titrage num", puis appuyez sur [ENTER]. ou T
- Sélectionnez les sous-titres numériques de votre choix à l'aide du [Curseur  $\triangle$  / $\Psi$ ], puis appuyez sur [ENTER].

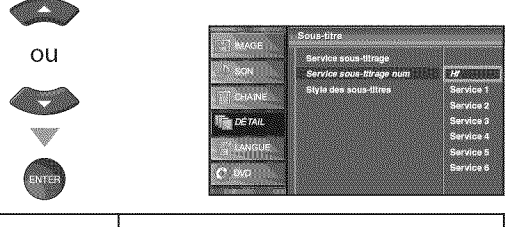

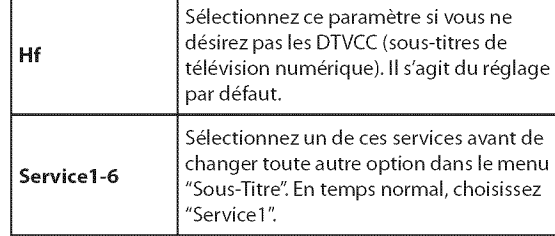

6 Appuyez sur **[SETUP]** pour quitter.

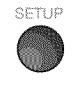

#### Remarque **:**

• Les "Service sous-titrage num" disponibles varient suivant les specifications de diffusion.

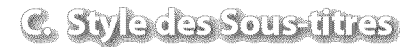

#### **DIVER**

Vous pouvez changer le style des sous-titres, comme par exemple la police de caractères, la couleur, la taille, etc.

Utilisez [Curseur  $\triangle$  /V] pour sélectionner "Style des sous-titres", puis appuyez sur [ENTER].

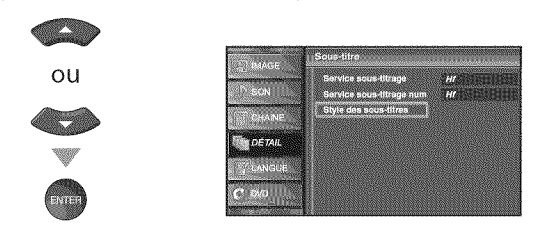

Utilisez [Curseur A/V] pour sélectionner "Param. utilis", puis appuyez sur [ENTER].

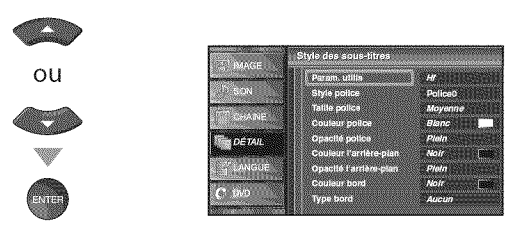

**6** Utilisez [Curseur ▲/V] pour sélectionner "Ef", puis appuyez sur [ENTER].

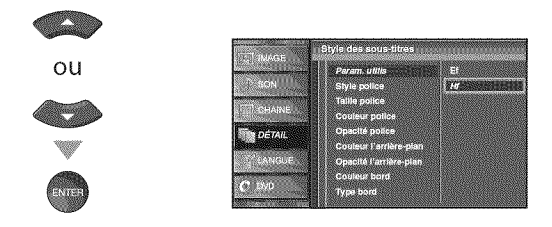

Utilisez [Curseur  $\triangle/\nabla$ ] pour sélectionner une option, puis appuyez sur [ENTER]. Puis utilisez [Curseur  $\triangle / \triangledown$ ] pour sélectionner le réglage souhaité, et appuyez sur [ENTER].

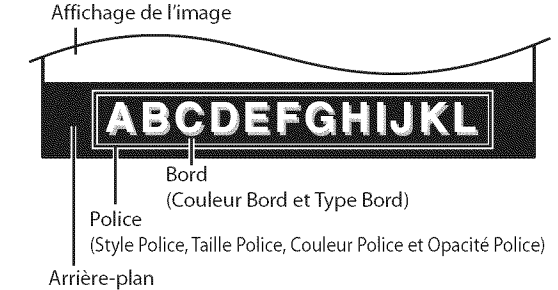

(Couleur de l'Arrière-plan et Opacité de l'Arrière-plan)

• Les différents réglages sont décrits sur la page suivante.

#### **Style Police**

II est possible de changer comme ci-dessous le style de police des sous-titres affichés.

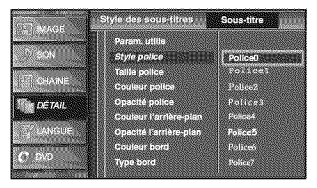

#### **Taille Police**

II est possible de changer comme ci-dessous lataille de police des sous-titres affichés.

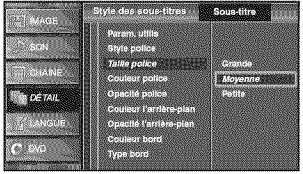

#### **Couleur Police**

II est possible de changer comme ci-dessous la couleur de police des sous-titres affichés.

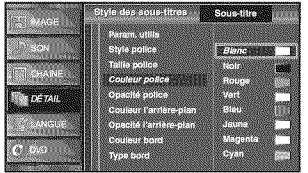

#### **Opacité Police**

Il est possible de changer comme ci-dessous l'opacité de police des sous-titres affichés.

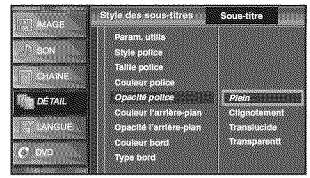

#### **Couleur de** I'Arri\_re-plan

IIest possible de changer comme ci-dessous la couleur d'arrière-plan des sous-titres affichés.

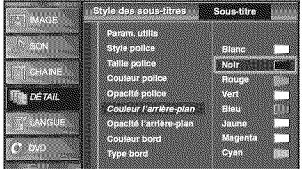

#### **Opacité de l'Arrière-plan**

Il est possible de changer comme ci-dessous l'opacité d'arrière-plan des sous-titres affichés.

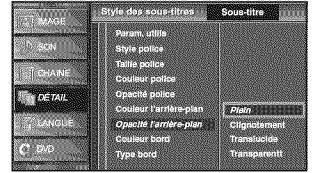

#### **Couleur Bord**

II est possible de changer comme ci-dessous la couleur de bordure des sous-titres affichés.

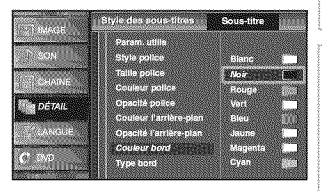

#### **Type Bord**

II est possible de changer comme ci-dessous le type de bordure des sous-titres affichés.

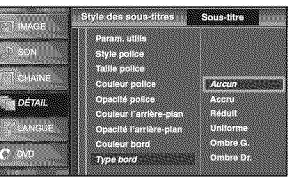

#### \_!\_ Appuyez sur **[SETUP]** pour quitter.

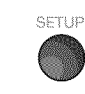

#### Remarque **:**

- Pour que les sous-titres s'affichent sur l'écran du téléviseur, il faut que le signal diffusé contienne des données de sous-titres.
- Les émissions de télévision et les annonces télévisées ne sont pas toutes sous-titrées ou ne possèdent pas tous les types de sous-titres.
- Il se peut que les sous-titres et le texte ne soient pas parfaitement synchronisés avec la voix sur le téléviseur. Les changements de chaîne peuvent causer le retard des
- sous-titres pendant quelques secondes.
- Le réglage du volume ou la coupure du son peuvent causer le retard des sous-titres pendant quelques secondes.
- Il se peut que des abréviations, des symboles ou d'autres formes grammaticales abrégées soient utilisées pour que le texte n'accuse pas de retard par rapport à l'action qui se déroule sur l'écran. Il ne s'agit pas d'un dysfonctionnement.
- Les caractères des sous-titres ou du texte ne s'affichent pas pendant I'affichage du menu principal ou des fonctions.
- Si une case noire apparaît sur l'écran du appareil, cela signifie que les sous-titres sont réglés sur le mode texte. Pour enlever la case, sélectionnez "S-T1", "S-T2", "S-T3", "S-T4" ou "Hf':
- Si l'appareil reçoit des signaux de mauvaise qualité, il se peut que les sous-titres contiennent des erreurs ou qu'aucun sous-titre ne soit disponible. Les causes possibles de mauvaise qualité des signaux sont :
	- Le brouillage causé par le démarrage d'un véhicule automobile - Le brouillage d'un moteur électrique
	- La faiblesse du signal capté
- La réception d'un signal multiplex (image fantôme ou scintillement de l'écran)
- En cas de coupure de courant, l'appareil garde en mémoire les réglages de sous-titres que vous avez choisis.
- Le sous-titrage codé ne s'affichera pas si vous utilisez uneconnexion HDMI.
- **•** Lorsque I'appareil re\_oit un signal de lecture d'effets spéciaux (par exemple Recherche, Ralenti et Arrêt sur image) depuis la chaîne de sortie vidéo du magnétoscope (CH3 ou CH4), il se peutqu'il n'affiche pas les bons soustitres ou le bon texte.

PREPARTION

REGARDER L

CONFIGURATION<br>CONFIGURATION

g g

DEPANNAGE

# [] **Verrouillag\_e=**

Le contrôle parental lit les cotes de protection parentale des émissions et refuse l'accès aux émissions dont la cote est supérieure au niveau que vous avez spécifié. Grâce à cette fonction, vous pouvez bloquer l'accès à certains programmes ne convenant pas aux enfants et rendre invisibles certaines chaines ou modes d'entrée externe.

\_ Appuyez sur **[SETUP]** pour quitter le menu principal.

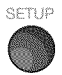

Utilisez **[Curseur A/V]** pour sélectionner "DÉTAIL", puis appuyez sur [ENTER].

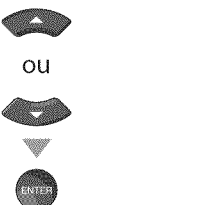

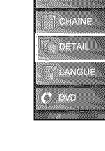

Utilisez [Curseur  $\triangle$ /V] pour sélectionner "Verrouillage", puis appuyez sur [ENTER].

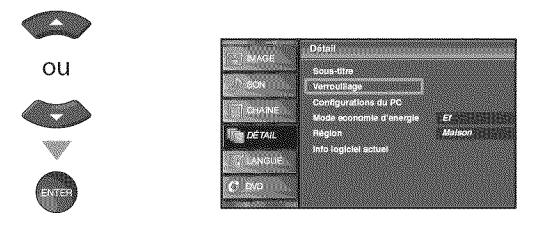

\_ Utilisez [les **touches num\_riques]** pour saisir votre code PIN à quatre chiffres.

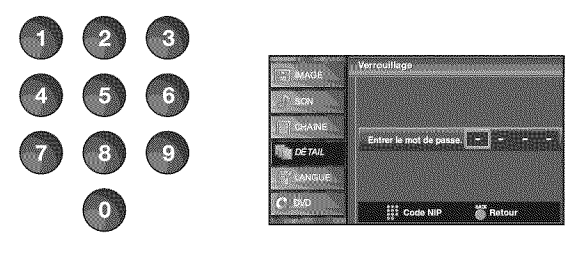

- **.** Si vous n'avez pas encore d6fini votre code PIN, saisissez 0000.
- **.** Lorsque le mot de passe est correct, le menu "Verrouillage" s'affiche.

Suivez les instructions ci-dessous pour configurer chacune des options.

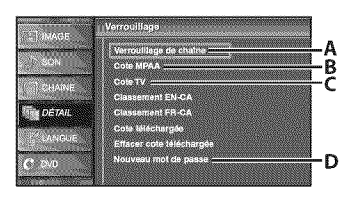

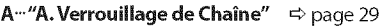

**B<sup>...</sup>"B. Cote MPAA"**  $\Rightarrow$  page 29

 $C^{\dots}$ "C. Cote TV"  $\Rightarrow$  page 30

**D<sup>...</sup> "D. Nouveau Mot de Passe"**  $\Rightarrow$  page 31

#### Remarque **:**

- Lorsque vous sélectionnez une cote et la réglez sur "Barré", les cotes plus élevées sont automatiquement bloquées. Les émissions à cote plus basse seront disponibles pour le visionnement.
- Si vous réglez la cote la plus élevée sur "Vision", toutes les cotes sont automatiquement réglées sur "Vision".
- Afin de verrouiller l'accès à tout programme inapproprié, définissez vos préférences dans les paramètres "Cote MPAA", "Cote TV" et "Cote téléchargée".
- Le réglage de contrôle parental est mémorisé en cas de panne de courant (mais le code d'accès est remis à 0000).
- Si la cote est bloquée,  $\bullet$  s'affiche.
- "Cote téléchargée" est disponible lorsque l'appareil capte une diffusion numérique au moyen du nouveau système de cotes.
- **•** Si le signal d\_mission ne dispose pas des informations régionales sur le verrouillage des cotes, "La cote téléchargée n'est actuellement pas disponible." s'affiche. Ce message apparaît aussi Iorsque vous essayez d'accéder à "Cote téléchargée" après avoir effacé les informations régionales sur le verrouillage des cotes, et si de nouvelles informations n'ont pas été téléchargées depuis.
- Le système de cotes canadien sur ce appareil est basé sur la norme CEA-766-A et la politique du CRTC (Conseil de la radiodiffusion et des télécommunications canadiennes).

 $28$ FR

# **AVeronillage de Grane**

Certaines chaînes ou certains modes d'entrée externes spécifiques peuvent être invisibles lorsque cette fonction est active.

en Utilisez [Curseur A/V] pour sélectionner "Verrouillage de chaîne", puis appuyez sur la touche [ENTER].

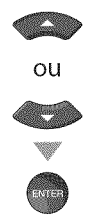

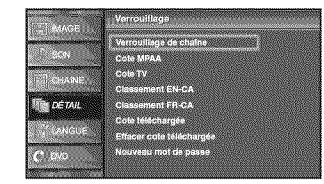

Utilisez [Curseur A/V] pour sélectionner le rating de e. votre choix, puis appuyez plusieurs fois sur la touche [ENTER] pour basculer entre "Vision" et "Barré".

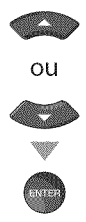

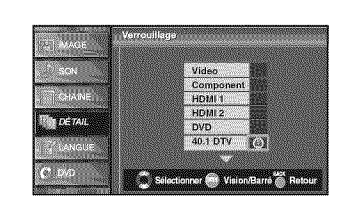

Appuyez sur la touche [SETUP] pour quitter.

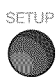

B. Cole MPAA

Le système américain de classement des films est celui créé par la MPAA (Motion Picture Association of America).

ana.<br>Ang Utilisez [Curseur A/V] pour sélectionner "Cote MPAA", puis appuyez sur [ENTER].

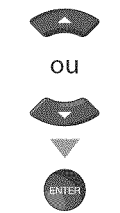

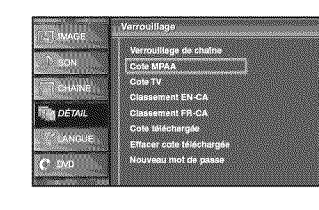

G Utilisez [Curseur A/V] pour sélectionner la cote désirée, puis appuyez plusieurs fois sur [ENTER] pour permuter entre "Vision" et "Barré".

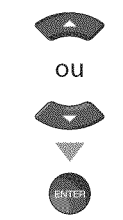

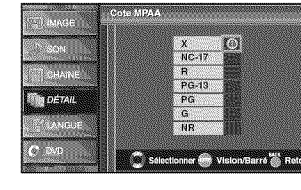

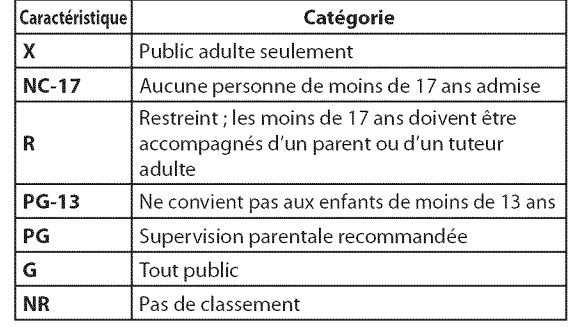

Appuyez sur [SETUP] pour quitter.

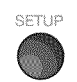

PREPARATION

**REGARDER L** 

 $\overline{B}$ 

CONFIGURATION<br>OPTION/NELLE

Codin

\_ Utilisez [Curseur A/V] pour s61ectionner"Cote TV", puis appuyez sur [ENTER].

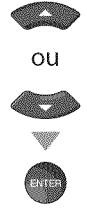

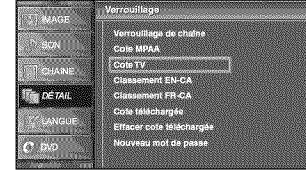

Utilisez [Curseur  $\triangle$  /V /<//> | pour sélectionner la cote désirée, puis appuyez plusieurs fois sur [ENTER] pour permuter entre "Vision" et "Barré".

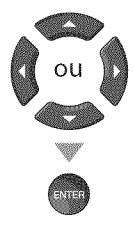

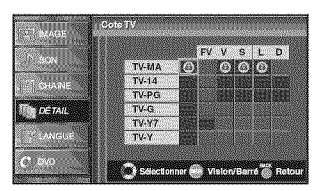

\_ Appuyez sur **[SETUP]** pour quitter.

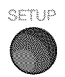

#### Pour **Specifier les Cotes Secondaires**

Dans le cas de TV-MA, TV-14, TV-PG et TV-Y7, vous pouvez aussi spécifier des cotes secondaires pour bloquer l'accès à des éléments spécifiques des émissions. Pour spécifier les cotes secondaires, suivez les 6tapes ci-dessous.

Utilisez [Curseur  $\triangle$ / $\P/$ 4/ $\rho$ ] pour sélectionner la cote désirée, puis appuyez plusieurs fois sur [ENTER] pour permuter entre "Vision" et "Barré".

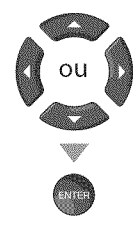

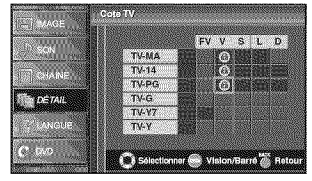

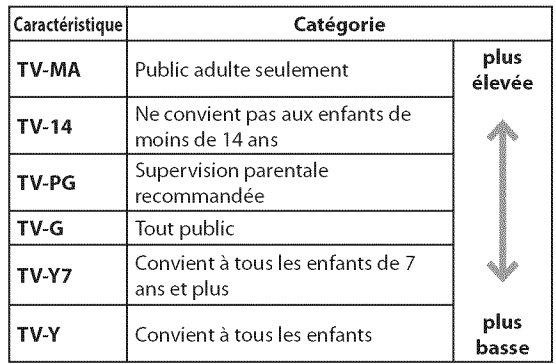

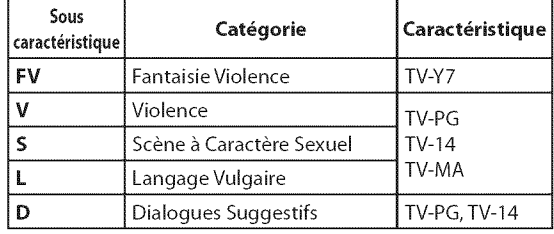

#### Remarque :

- Les cotes secondaires barrées apparaissent à côté de la catégorie de cote principale dans le menu "Cote TV".
- Il n'est pas possible de barrer une cote secondaire (D, L, S ou V) si la cote principale est réglée sur "Vision".
- Le changement d'une catégorie sur "Barré" ou "Vision" règle automatiquement toutes ses cotes secondaires sur la même valeur ("Barré" ou "Vision").

 $30 -$ FR

# DA Touveau Motole Passe

**Le**codepard6faut"O000"estfoumiave **I'appareil,**maisvouspouvez spécifier votre propre mot de passe.

Utilisez [Curseur A/V] pour sélectionner "Nouveau mot de passe", puis appuyez sur [ENTER].

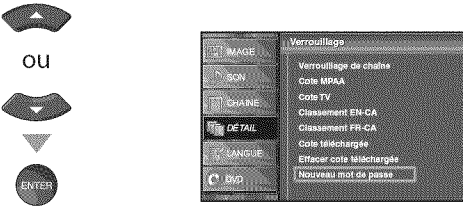

- 6 Appuyez sur [les touches numériques] pour saisir le nouveau mot de passe à 4 chiffres.
	- Saisissez de nouveau le mot de passe dans l'espace "Confirm le mot de passe".

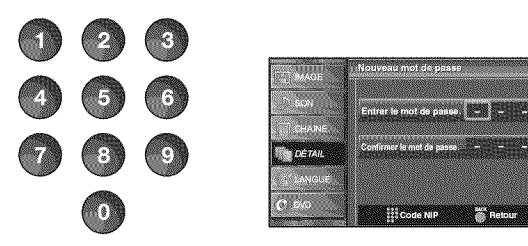

Appuyez sur [SETUP] pour quitter.

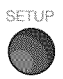

#### Remarque :

- Assurez-vous que le nouveau mot de passe et le mot de passe de confirmation sont identiques. S'ils sont différents, l'espace de saisie devient vide pour permettre de saisir à nouveau le mot de passe.
- Votre mot de passe sera effacé et remis à la valeur par défaut (0000) si une panne de courant survient. Si vous oubliez le mot de passe, d\_branchez le cordon d'alimentation pendant 10 secondes pour remettre le mot de passe à 0000.

inte : i" iiii:"

g<br>m

# **Ø** Réglages PC

Cette fonction vous permet de régler la position de l'écran du PC, l'horloge et la phase pendant la réception d'un signal d'entrée provenant d'un PC.

Appuyez sur [SETUP] pour quitter le menu principal.

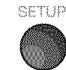

Utilisez [Curseur A/V] pour sélectionner "DÉTAIL", puis appuyez sur [ENTER].

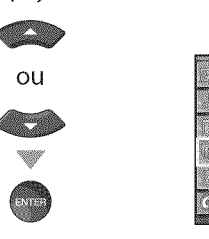

Utilisez [Curseur A/V] pour sélectionner "Configurations du PC", puis appuyez sur [ENTER].

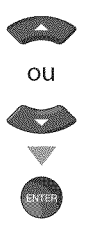

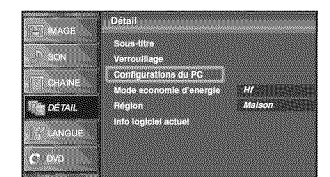

Utilisez [Curseur A/V] pour sélectionner le paramètre que vous voulez régler, puis appuyez sur [ENTER].

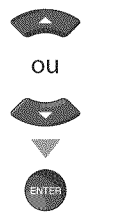

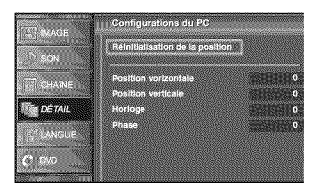

na.<br>Mag Régler la configuration.

#### **Ajustment auto**

Utilisez [Curseur A/V] pour sélectionner "Ajuster", puis appuyez sur [ENTER].

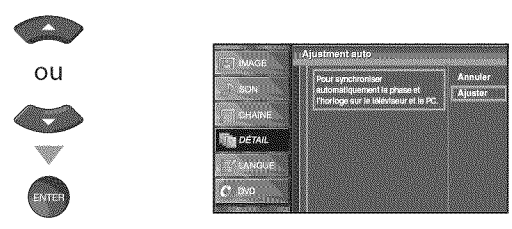

• La position horizontale/verticale, l'horloge et la phase de l'écran PC se règlent automatiquement.

# **Position Horizontale, Position Verticale**

Utilisez [Curseur </a> ) pour régler.

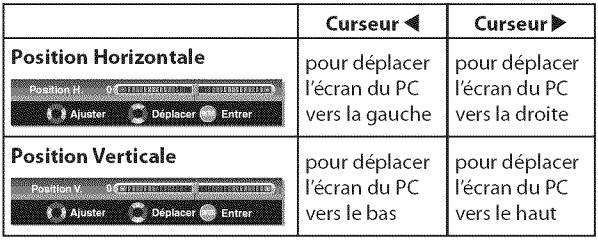

#### **Horloge, Phase**

Utilisez [Curseur 4/>] pour régler les paramètres "Horloge" et "Phase" : ils vous permettront respectivement de stabiliser l'écran PC et d'améliorer sa netteté.

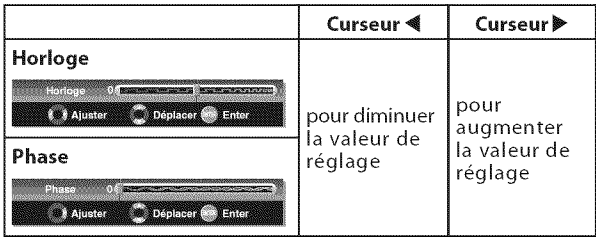

Appuyez sur [SETUP] pour quitter.

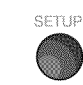

#### Remarque:

- · Pour certains signaux, vous risquez de ne pas obtenir un écran approprié avec le réglage automatique. Dans ce cas, réglez les paramètres manuellement.
- Réglez le paramètre "Phase" après avoir réglé correctement le paramètre "Horloge".

ii.....

# **<u>⊠ Mode Economie d'Energie III Région</u>**

\_ Appuyez sur **[SETUP]** pour affi cher le menu principal.

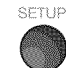

Utilisez [Curseur  $\triangle / \triangledown$ ] pour sélectionner "DÉTAIL", puis appuyez sur [ENTER].

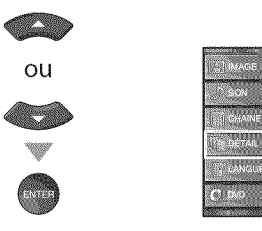

Utilisez [Curseur A/V] pour sélectionner "Mode economie d'energie", puis appuyez sur [ENTER].

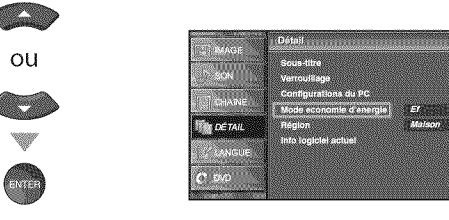

Utilisez [Curseur A/V] pour sélectionner le mode désiré, puis appuyez sur [ENTER].

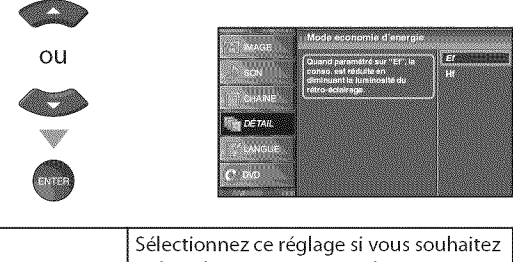

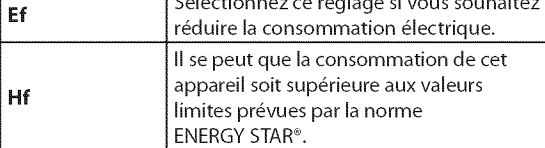

\_ Appuyez sur **[SETUP]** pour quitter.

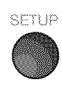

University of **Mode Economie d'Energie**<br>Vous pouvez choisir de réduire ou non la consommation électrique. Si vous avez sélectionné "Magasin", il se peut que la consommation<br>elepasse les valeurs limites prévues par la norm **d\_passelesvaleurslimitespr\_vuesparla normeENERGY**STAR®.

- Appuyez sur [SETUP] pour accéder au menu principal. **IPARATION** SETUP 2 Utilisez [Curseur  $\triangle$  / $\Psi$ ] pour sélectionner "DÉTAIL", puis appuyez sur [ENTER]. REGARDER L **Septiment** ou Ç  $J_{\rm{eff}}$ CONFIGURATION<br>OPTIONNELLE 3 Utilisez [Curseur  $\triangle/\nabla$ ] pour sélectionner "Région", puis appuyez [ENTER]. **CONCIDENT DU DE DIO REGISTER** ou **DETAIL** REGLAGE DU Utilisez [Curseur  $\triangle$ / $\nabla$ ] pour sélectionner le région de votre choix, puis appuyez sur [ENTER].  $rac{1}{2}$ ou  $\frac{1}{2}$ **DETAIL** DEPANMAGE  $\mathcal{C}$  or \_ Appuyez sur **[SETUP]** pour quitter. SFTHP NOLVINUSOSNI
	- $33$ FR

# [] **Info Logiciel Actuel**

Cette fonction indique la version du logiciel actuellement utilisée.

\_ Appuyez sur **[SETUP]** pour acc6der au menu principal.

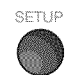

■ Utilisez [Curseur ▲/♥] pour sélectionner "DÉTAIL", puis appuyez [ENTER].

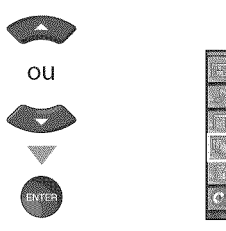

Utilisez [Curseur A/V] pour sélectionner "Info logiciel actuel", puis appuyez sur [ENTER].

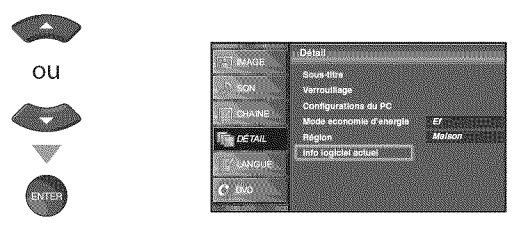

\_ Permet de connaitre le num\_ro de la version du Iogiciel actuellement utilisée.

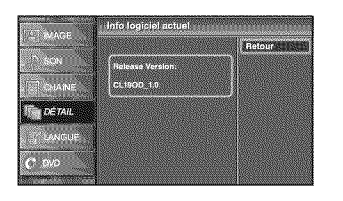

Appuyez sur [SETUP] pour quitter.

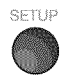

#### **Tous** les **autres** disques ne figurant **pas** dans la liste des **supports compatibles**

#### Remarque **:**

- Les disques non finalisés ne peuvent pas être lus sur cet appareil.
- S'agissant des DVD-RW/R, les disques enregistrés au format VR (enregistrement vidéo) ne peuvent pas être lus. Seuls les disques vidéo finalisés peuvent être lus.
- Certains disques ne peuvent pas être lus car ils ont été enregistrés dans des conditions d'enregistrement non prises en charge, sur un graveur doté de caractéristiques inadaptées ou sur des disques dotés de propriétés spéciales.
- Seul le son enregistré sur la couche normale du CD pourra être entendu. Le son enregistré sur la couche haute densité d'un Super Audio CD ne pourra pas être entendu.
- Ne pas utiliser d'adaptateur pour CD permettant de transformer un CD de 8 cm en CD de 12 cm.
- Vous pouvez lire tous les types de disques figurant dans la liste des "Disques Lisibles". Si vous utilisez des disques non standard, cet appareil ne pourra pas les lire ou la qualité du son et de l'image risque d'être compromise.
- Si la partie enregistrée du disque est trop petite (inférieure à 55 mm), le disque risque de ne pas être lu correctement.

# **Codes Régionaux**

Cet appareil a été conçu pour lire les DVD de zone 1. Les DVD doivent être conçus pour TOUTES les régions ou pour la région 1 pour pouvoir être lus par cet appareil. II est impossible de life des DVD conçus pour d'autres régions. Vérifiez que ces symboles figurent bien sur votre DVD. Si ces symboles de région ne figurent pas sur votre DVD, vous ne pouvez pas le lire avec cet appareil.

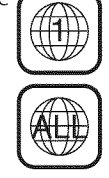

Le numéro indiqué dans le pictogramme en forme de globe indique la région du monde dans laquelle le DVD peut être utilisé. Un DVD prévu pour une région spécifique ne peut 6tre lu que par un lecteur comportant le m6me code régional.

# **Systèmes de Couleurs**

Divers systèmes de couleurs sont utilisés dans le monde pour enregistrer les DVD. Le plus courant est le système NTSC (essentiellement utilise aux États-Unis et au Canada). Cet appareil utilise le système NTSC ; aussi, les DVD que vous utilisez doivent être enregistrés au format NTSC. Il vous sera impossible de lire des DVD utilisant le système PAL.

 $\mathbb{Z}$  :

l<br>i11

RÉGIVEED

g g

**CONGLIGATION**<br>FOLLOWER AND DU

( ii

Ces opérations sont accessibles à partir de la télécommande. Certaines peuvent également être accessibles à partir des commandes situées sur l'appareil.

# $\vee$  Lecture

#### Avant de commencer:

Allumez l'amplificateur et les autres équipements connectés à cet appareil. Assurez-vous que le récepteur audio externe (non fourni) est réglé sur le bon canal.

Appuyez sur la touche [POWER] pour mettre l'appareil sous tension.

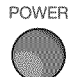

Insérez un disque en veillant à ce que l'étiquette soit orientée vers vous.

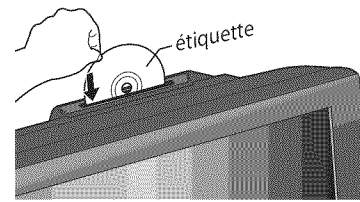

- Si le DVD a été enregistré sur ses deux faces, assurez-vous que l'étiquette de la face que vous souhaitez lire est orientée vers vous.
- L'appareil quitte automatiquement le mode TV pour passer en mode DVD et détecte le type de disque. ex.) DVD

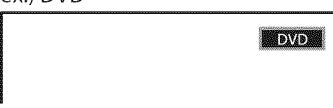

- Appuyez sur la touche [PLAY >] si l'appareil ne passe pas automatiquement en mode DVD.
- L'appareil commence la lecture du disque.
- · Si la lecture ne commence pas automatiquement, appuyez de nouveau sur la touche  $[PLAY]$ .
- Appuyez sur la touche [STOP 100] pour interrompre temporairement la lecture.

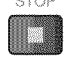

- Si la lecture est interrompue pendant plus de 20 minutes, l'appareil s'éteint automatiquement lorsque "ARRÊT AUTO." est réglé sur "EF".
- Appuyez sur [EJECT 4] pour éjecter le disque.

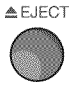

#### Remaraue:

- $\cdot$  "  $\odot$  " peut apparaître dans le coin supérieur droit de l'écran du téléviseur si une opération est rendue inaccessible par le disque ou par l'appareil.
- Avec certains DVD, la lecture peut commencer à partir du titre 2 ou 3 en raison de programmes spécifiques.
- · Pendant la lecture d'un disque double couche, les images peuvent se figer temporairement. Cela se produit lors du passage de la 1ère à la 2nde couche. Il ne s'agit pas d'un dysfonctionnement.
- · Si vous ne parvenez pas à retirer le disque, essayez l'une des opérations suivantes.
- Maintenez la touche [EJECT <u>A]</u> de l'appareil enfoncée pendant plus de 5 secondes.
- Débranchez le cordon d'alimentation, rebranchez-le, puis appuyez sur la touche [EJECT <u>A]</u>.

L'éjection du disaue nécessite environ 10 secondes pendant lesquelles l'appareil ne réagit à aucune commande.

# **⊠ Menu Disque**

#### **DVD**

Certains disques contiennent des menus de disque qui décrivent le contenu du disque ou vous permettent de personnaliser la lecture du disque ou des menus de titre qui contiennent la liste des titres présents sur le DVD.

Pour afficher le menu du DVD, appuyez sur la touche [DISC MENU] et utilisez [Curseur ▲ / ♥ / ◀ / ▶] pour sélectionner un élément, puis appuyez sur la touche **[ENTER]** (ou sur la touche [PLAY >]).

Pour accéder au menu racine, appuyez sur la touche [TITLE] et utilisez [Curseur ▲ / ♥ / ◀ / ▶] pour sélectionner un élément, puis appuyez sur la touche  $[ENTER]$  (ou  $[PLAN \triangleright ]$ ).

#### Remarque:

Les opérations disponibles dans le menu varient en fonction du disque utilisé. Consultez le manuel accompagnant le disque pour toute information complémentaire.

# **Ø Reprise de la Lecture**

Appuyez sur la touche [STOP ]] pendant la lecture. Un message de reprise apparaît alors sur l'écran du téléviseur. Appuyez sur la touche [PLAY >]. La lecture reprend à l'endroit précis où elle a été interrompue.

KI)

#### Remarque:

- · Pour annuler la reprise de la lecture, appuyez de nouveau sur la touche [STOP ] en mode Stop. Sur certains disques, la touche [STOP ] ne fonctionne pas lorsque le message de reprise apparaît. Patientez jusqu'à ce que le message disparaisse.
- · Les informations de reprise de la lecture seront conservées même si l'appareil est éteint. Toutefois, elles seront perdues si le disque est éjecté. La lecture reprendra alors au début du disque la prochaine fois que vous insérerez ce dernier.

# $\sqrt{2}$  Mise en Pause et Lecture Image par Image

Appuyez sur la touche [PAUSE ] ] pendant la lecture du disaue.

• La lecture est mise en pause et le son est coupé.

Pour reprendre la lecture, appuyez sur la touche [PLAY >].

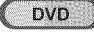

À chaque fois que vous appuyez sur la touche [PAUSE | | | | en mode pause, la lecture se poursuit image par image.

Pour reprendre la lecture normale, appuyez sur la touche [PLAY ▶].

#### Remarque:

• Réglez le paramètre "ARRÊT SUR IMAGE" du menu "AUTRES" sur "TRAME" si les images sont floues en mode pause. (Reportez-vous à la page 47.)

-36 FR

 $i$  :  $i$ 

ii Z'III! Z.

REGARDER L<br>1 RELÉVISION

 $\overline{S}$ 

BTTBNOM40<br>NOILVANDJ-NOO

# **[ Avance Rapide/Retour Rapide**

Appuyez plusieurs fois sur la touche [FWD >>] ou [REV 4\_el] pendant la lecture pour s\_lectionner la vitesse d'avance/retour rapide de votre choix. Pour reprendre la lecture normalement, appuyez sur la touche [PLAY >].

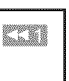

#### Remarque **:**

- **•** R\_glez le param\_tre "ARRET SUR IMAGE" du menu "AUTRES" sur "TRAME" si les images sont floues en mode lecture rapide. (Reportez-vous à la page 47.)
- La vitesse de I'avance/du retour rapide varie en fonction du disque. Les vitesses approximatives sont  $1$  (2x), 2 (8x), 3 (20x), 4 (50x) et 5 (100x) pour les DVD et 1 (2x), 2 (8x) et 3 (30x) pour les CD audio.
- S'agissant des DVD, aucun son n'est émis pendant
- I'utilisation de cette fonction.
- S'agissant des CD audio, le son est émis de manière intermittente pendant I'utilisation de cette fonction.

# I---4**Avarice Lente /** Retour **Lent DVD**

Appuyez plusieurs fois sur la touche [FWD >>] vitesse d'avance/retour rapide de votre choix.<br>Vitesse d'avance/retour rapide de votre choix. ou **IREV <** len mode Pause pour sélectionner la **ELLE** Pour reprendre la lecture normalement, appuyez sur la touche  $[PLAY]$ .

#### Remarque **:**

- Réglez le paramètre "ARRÊT SUR IMAGE" du menu "AUTRES" sur "TRAME" si I'image est floue Iors de I'avance/retour lent(e). (Reportez-vous à la page 47.)
- La vitesse d'avance/retour lent(e) varie selon le disque utilisé. Les vitesses approximatives sont 1 (1/16x), 2 (1/8x) et 3 (1/2x). **·** Le son est coupé pendant l'utilisation de cette fonction.

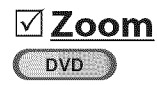

La fonction Zoom vous permet d'agrandir l'image vidéo et de naviguer dans l'image agrandie.

Pendant la lecture, appuyez plusieurs fois sur la touche [MODE] jusqu'à ce que " $\equiv$ " apparaisse.

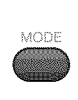

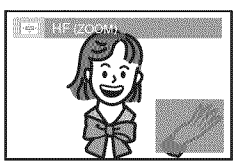

- **.** La taille de l'image est multipliée par deux.
- Appuyez plusieurs fois sur la touche [ENTER] pour modifier le facteur de zoom ('2x" ou "dx").

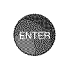

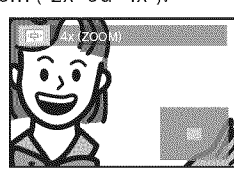

Une fois le facteur de zoom de votre choix atteint, utilisez [Curseur  $\triangle$  /  $\P/$   $\P/$   $\P/$  pour déplacer l'image agrandie sur l'écran du téléviseur.

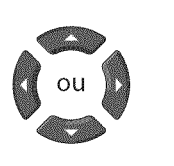

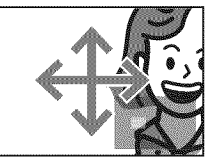

Pour quitter le mode Zoom, répétez les étapes 1 et 2 décrites ci-dessus et appuyez plusieurs fois sur la touche [ENTER] jusqu'à ce que "HF" apparaisse.

#### Remarque **:**

- Le cadre gris renfermant un cadre bleu qui apparaît pendant la lecture en mode Zoom est un repère de position qui indique la section de l'image qui a été agrandie. Le repère de position reste affiché sur l'écran du téléviseur jusqu'à ce que vous appuyiez sur la touche [ENTER]. Appuyez de nouveau sur la touche [ENTER] pour rappeler le repère de position lorsque celui-ci disparaît.
- La fonction Zoom n'est pas disponible lorsque le menu du disque est affiché.
- **•** Le facteur de zoom 4x n'est pas disponible sur certains disques.
- **La fonction Zoom est également disponible en mode Pause.**

 $\omega$  .

# [] **Fonctions de Recherche**

Redericabede The Alice 260

#### **Vouspouvez**s\_lectionner**deschapitres, des**titres**oudespistesdudisque.**

- Pendant la lecture, appuyez plusieurs fois sur la touche [MODE] jusqu'à ce que " $\frac{1}{2}$ " / " $\frac{1}{2}$ " apparaisse.
	- , Si vous souhaitez rechercher un titre, utilisez plusieurs fois *[Curseur A / V]* jusqu'à ce que "**an**" apparaisse.

ex.) DVD

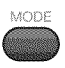

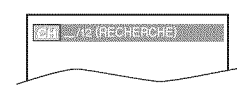

Appuyez sur [les touches numérotées] pour sélectionner le chapitre, le titre ou la piste de votre choix.Vous disposez de 60 secondes pour le faire.

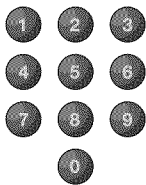

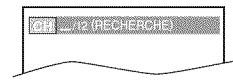

Pour lire un chapitre, un titre ou une piste dont le num6ro ne comporte qu'un chiffre Iorsque le nombre total de chapitres, titres ou pistes est supérieur à 10, appuyez sur la touche [ENTER] après avoir saisi le num6ro de chapitre, de titre ou de piste.

La lecture commence automatiquement à partir du chapitre, du titre ou de la piste sélectionné(e).

#### Remarque :

- La recherche de chapitre, de titre ou de piste ne peut être effectuée que pendant la lecture ou lorsque l'appareil a conservé les informations de reprise de la lecture en mémoire. Elle ne peut être effectuée en mode Stop.
- **•** Le nombre total de chapitres/titres/pistes present sur votre disque ; si votre disque comporte moins de 10 chapitres/ titres/pistes, appuyez directement sur le numéro de chapitre/ titre/piste. Pour lire un chapitre/titre/piste dont le numéro comporte deux chiffres, appuyez sur la touche numérotée correspondant au numéro du chapitre, du titre ou de la piste de votre choix.
- La recherche de pistes n'est pas disponible pendant une lecture programmée ou une lecture aléatoire.

# **A** l'aide de la touche [SKIP  $\blacktriangleleft$  /  $\blacktriangleright$  I

Pendant la lecture, appuyez plusieurs fois sur la touche [SKIP |  $\lll$  /  $\gg$ ] jusqu'à ce que le chapitre, le titre ou la piste de votre choix soit sélectionné(e).

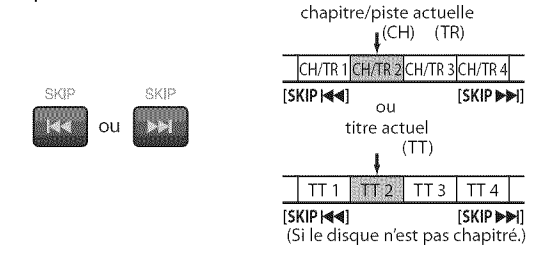

La lecture commence automatiquement à partir du chapitre, du titre ou de la piste que vous avez sélectionné(e).

#### Remarque :

• [SKIP] <<< />
<a>
<a>
<a>
<a>
<a>
<a>
Interpreterment<br/>
passignouples lorsque la lecture</a>
lecture est arrêtée.

E!!<br>2

Zi

 $\mathcal{X}$ 

# Racharcha par Durás

**Vous pouvez s\_lectiouuer la dur\_e** \_coul\_e \_ **partir de** hquelle **vous**

#### **souhaitez commencer la lecture du disque.**

Pendant la lecture, appuyez plusieurs fois sur la touche **[MODE]** jusqu'à ce que " $\frac{1}{2}$ " / " $\frac{1}{2}$ " apparaisse.

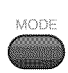

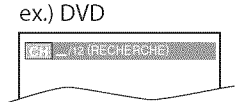

Utilisez plusieurs fois [Curseur  $\triangle$ / $\P$ ] jusqu'à ce que " $\P$  $\P$ " apparaisse.

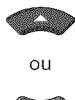

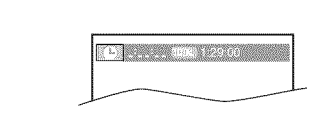

Appuyez sur *les touches numérotées*] pour sélectionner la durée écoulée de votre choix. Vous disposez de 60 secondes pour le faire.

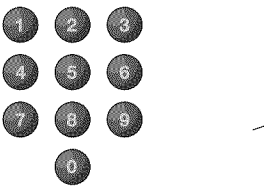

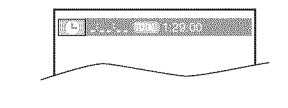

La lecture commence automatiquement à partir de la durée écoulée que vous avez sélectionnée.

#### **Remarque :**

- Lorsqu'il n'est pas nécessaire de saisir un chiffre, "0" apparaît automatiquement. Par exemple, "0:  $0$  :  $1$  " apparaıt dans le menu recherche par durée si la durée totale du titre ou de la piste est inférieure à 10 minutes.
- Appuyez sur la touche [CLEAR] pour effacer la donnée incorrecte à l'étape 3.
- La recherche par durée ne peut être effectuée que pendant la lecture ou lorsque l'appareil a conservé les informations de reprise de la lecture en mémoire. Elle ne peut pas être effectuée en mode Stop.

# Racharcha Diracta

# Appuyez sur *[les touches numérotées]* pour

sélectionner le chapitre, le titre ou la piste de votre choix.

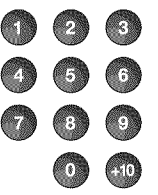

#### Remarque **:**

- **•** Pour sdectionner un chapitre, un titre ou une piste dont le numéro ne comporte qu'un chiffre, appuyez directement sur la touche numérotée correspondante.
- **•** Pour sdectionner un chapitre, un titre ou une piste dont le numéro comporte deux chiffres :
- Si le disque contient plus de 9 et moins de 100 chapitres, titres ou pistes, appuyez tout d'abord sur la touche [+10], puis saisissez le numéro à deux chiffres du chapitre, du titre ou de la piste recherché(e).

(ex. : pour atteindre la piste 26, appuyez sur les touches [+10], [2] et *[6I.)*

# [] **R p tition** de la **Lecture**

La fonction Répétition n'est disponible que pendant la lecture.

Pendant la lecture, appuyez plusieurs fois sur la touche [MODE] jusqu'à ce que "" apparaisse.

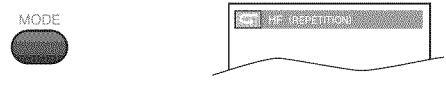

Appuyez sur [Curseur  $\triangle$  /  $\Psi$ ] pour modifier le mode Répétition.

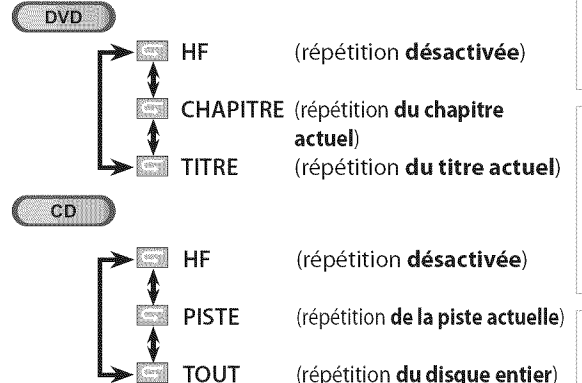

Appuyez sur la touche [BACK] pour quitter le menu. BACK

ibana <sub>an</sub>da !Z ..il Z'I"

DEPANNAGED

WOLLYWHOLM

# [] **R\_p\_tition A=B**

#### **Cette** fonction **vons** permet de **r\_p\_ter la** lecture **d'nne** s\_qnence dn disqne délimitée par un point A (début) et un point B (fin).

Pendant la lecture, appuyez plusieurs fois sur la touche [MODE] jusqu'à ce que ".... apparaisse.

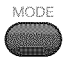

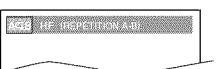

Appuyez sur la touche [ENTER] à l'emplacement du point de départ de la séquence répétée (A).

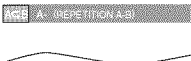

Appuyez sur la touche [ENTER] à l'emplacement du point de départ de la séquence répétée (B).

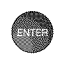

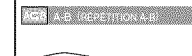

- **.** Le point B doit se trouver dans le même titre ou dans la même piste que le point A. • Au bout de quelques secondes, la lecture répétée de la section A-B commence.
- Pour annuler la répétition A-B, appuyez plusieurs fois sur la touche [MODE] jusqu'à ce que ".... apparaisse.

Appuyez sur la touche [ENTER] de manière à ce que "HF" apparaisse.

# MODE

#### **Remarque :**

- Le réglage de la fonction Répétition (sauf "TOUT") sera supprimé si un autre titre, un autre chapitre ou une autre piste est sélectionné(e).
- Pendant une lecture programmée, le réglage de la fonction Répétition ne s'appliquera qu'aux pistes incluses dans le programme.
- Les fonctions Répétition de la lecture et Répétition A-B ne sont pas prises en charge par tous les disque.
- La fonction Répétition A-B ne fonctionne pas si un autr mode de répétition est actif.
- Pour annuler le point A, appuyez sur la touche [CLEAR] à l'étape 2 de la section "Répétition A-B".
- · La répétition A-B est annulée en cas d'arrêt de la lecture.

# [] **Lecture Al atoire**

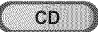

Cette fonction permet de lire les pistes de manière aléatoire au lieu de les lire de manière séquentielle.

En mode Stop, appuyez plusieurs fois sur la touche **[MODE]** jusqu'à ce que le menu "ALÉATOIRE" apparaisse.

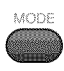

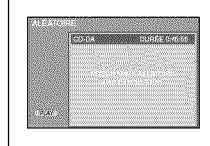

Appuyez sur la touche [PLAY > ] pour commencer la lecture aléatoire.

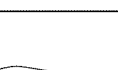

83

#### Remarque **:**

- Pour répéter la piste en cours de lecture en mode Aléatoire, suivez les étapes 1 et 2 de la section "Répétition de la Lecture" (page 39), puis sélectionnez "PISTE". Pour répéter de manière aléatoire la totalité des éléments sélectionnés, suivez les étapes
- 1 et 2 de la section "Répétition de la Lecture" (page 39), puis sélectionnez ' TOUT".

# [] **Lecture Programm e**

# $CD$

#### Vous pouvez choisir l'ordre dans lequel les pistes seront lues.

En mode Stop, appuyez plusieurs fois sur la touche [MODE] jusqu'à ce que le menu "PROGRAMME" apparaisse.

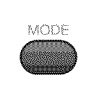

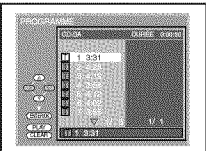

- Utilisez [Curseur A / V] pour sélectionner la piste de votre
	- choix, puis appuyez sur la touche [**ENTER**] pour la mémoriser. Des pistes supplémentaires peuvent se trouver sur les autres écrans.
	- Utilisez [Curseur A / V] pour atteindre les pages précédentes/suivantes. Répétez cette opération jusqu'à ce que vous ayez sélectionné toutes les pistes que vous souhaitez inclure dans le programme.

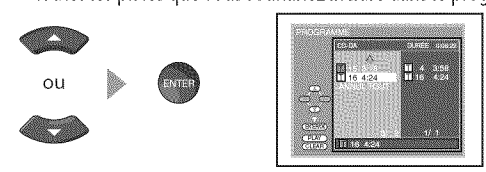

- Il est possible d'inclure jusqu'à 99 pistes dans un programme.
- Si 8 pistes ou plus sont incluses dans un programme, utilisez [SKIPI</a>| pour afficher toutes les pistes.
- **3** Appuyez sur la touche [PLAYIIIII] pour commencer la lecture programmée.

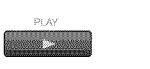

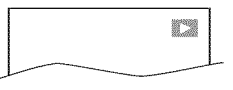

#### Remarque **:**

- En cas d'erreur, appuyez sur la touche [CLEAR] pour effacer la dernière piste incluse dans le programme.
- *Pour effocer en une seule lois* routes *los pistes progromm\_es, sdectionnez* "ANNUL *TOUT" et* oppuyez *sur I\_ touche* [ENTER] à l'étape 2.
- Pendant la lecture d'un programme, la touche [STOP ]] fonctionne comme suit:
- Une pression sur la touche  $[STOP \ddot{\ddot{\bullet}}]$  : La piste est en mode de reprise de la lecture. La prochaine fois que vous appuierez sur la touche [PLAY > ], la lecture programmée reprendra à l'endroit où elle a été arrêtée.
- Deux pressions sur la touche [STOP ]: Le mode de reprise de la lecture est annulé. La prochaine fois que vous appuierez sur la touche [PLAY ], la lecture commencera à partir de la première piste de l'ordre d'origine. Toutefois, vous pouvez redémarrer votre lecture programmée en suivant les étapes décrites ci-dessus. (Vos programmes resteront en mémoire jusqu'à ce que le disque soit éjecté ou que l'appareil soit éteint.) - Sur certains disques, la touche [STOP ] ne fonctionne pas lorsque le message de reprise de la lecture apparaît. Veuillez patienter jusqu'à ce que le message de reprise disparaisse.
- Pour répéter la piste du programme en cours de lecture, suivez les étapes 1 et 2 de la section "Répétition de la Lecture" (page 39) et sélectionnez "PISTE".
- Pour répéter la totalité du programme, suivez les étapes 1 et 2 de la section "Répétition de la Lecture" (page 39) et sélectionnez "TOUT"
- *Le programme est effoc\_ Iorsque le disque est* \_ject\_ *et Iorsque I'opporeil est* \_teint.
- Vous ne pouvez pas utiliser [les touches numérotées] pour sélectionner *une* autre *pistependant Io lectureprogramm\_e. UrilisezIotouche [SKIP* \_ */* ll\_q] *pour sdecrionner d'*\_urres *pistes du programme.*
- Vous ne pouvez pas combiner une lecture programmée et une lecture aléatoire.
- Vous ne pouvez modifier l'ordre programmé en cours de lecture.
- Vous ne pouvez commencer une lecture programmée que
- Iorsque vous \_tes duns le menu "PROGRAMME".

**MOILYBATION** 

ia 111<br>O

 $\overline{S}$ 

iildo<br>HNOO

I;Z in Bi<br>Oliv<br>1

**ECTER REGISTER** 

REGLAGE

g

DEPANNAGE

NOLIVINGOJNI

# DAffichage **des Menus** & **I'l cran**

Vous **pouvez** consulter **les informations relatives**au disque **actuellement ins\_r\_** dans l'appareil en appuyant sur la touche [INFO] de la télécommande.

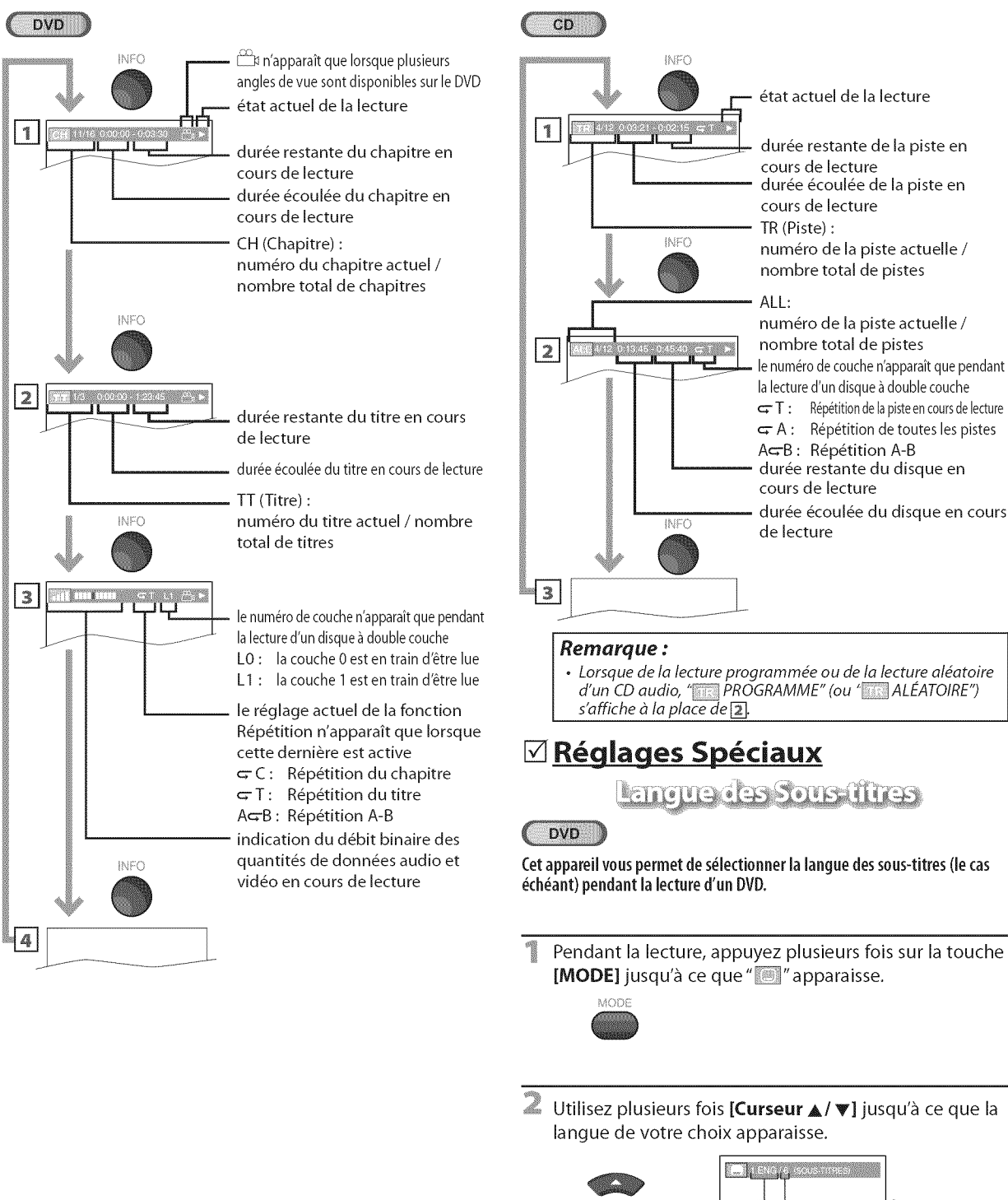

AGB: Répétition A-B durée restante du disque en cours de lecture durée écoulée du disque en cours

d'un CD audio, "**elle PROGRAMME" (ou "elle ALEATOIRE**" **.** Lorsque de la lecture programmée ou de la lecture aléatoire

# **N** Réglages Spéciaux

**Langue des Sous fines** 

Cet appareil vous permet de s\_lectionner la langue des sous-titres **(le** cas

- Pendant la lecture, appuyez plusieurs fois sur la touche [MODE] jusqu'à ce que "<sup>"</sup> apparaisse.
- Utilisez plusieurs fois [Curseur 4/V] jusqu'à ce que la langue de votre choix apparaisse.

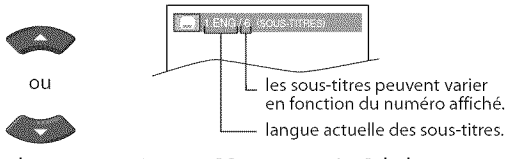

 $\cdot$  À chaque pression sur [Curseur  $\triangle$  /  $\Psi$ ], la langue des sous-titres change tel qu'indiqué sur la page suivante.

41 FR

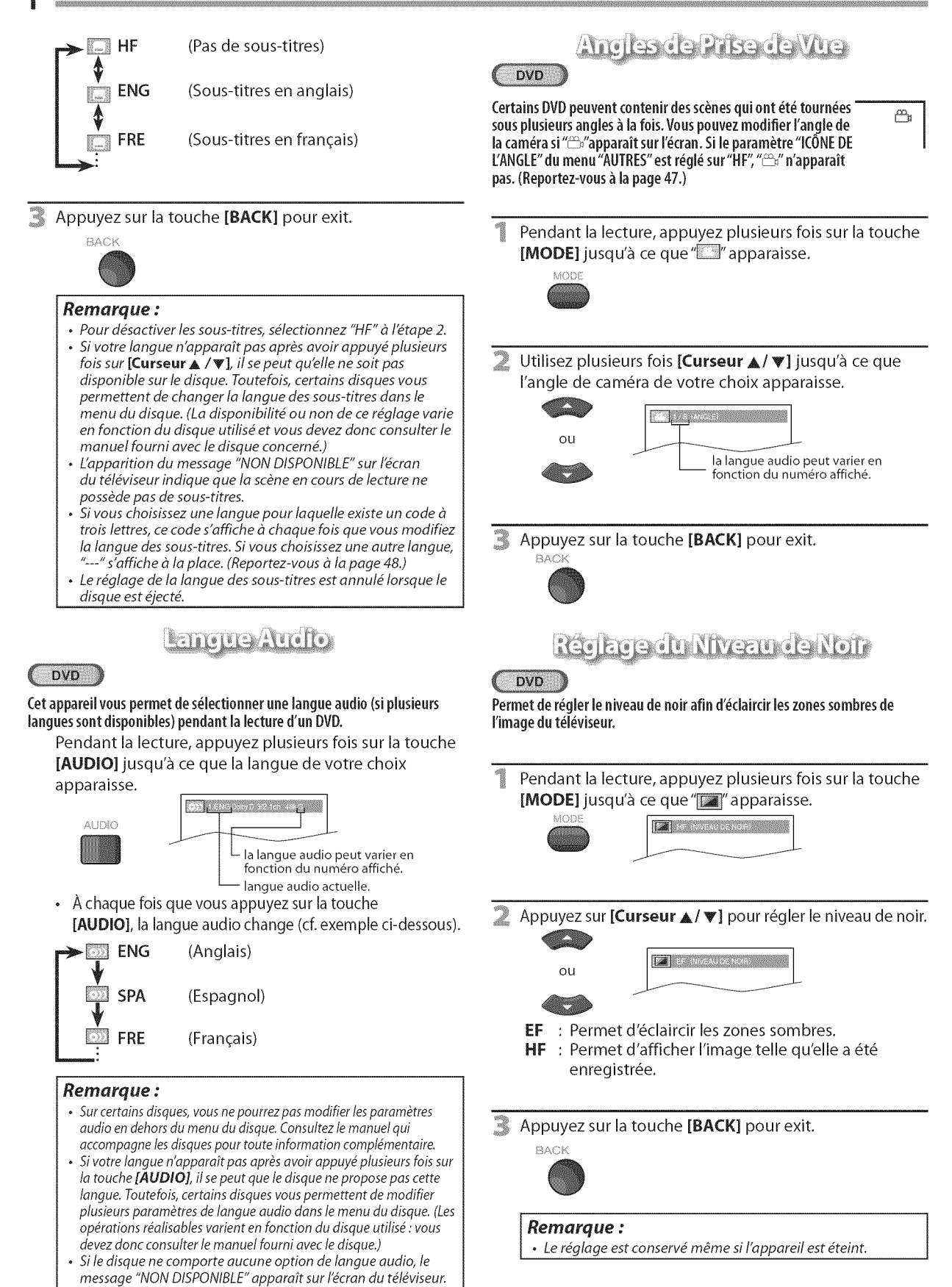

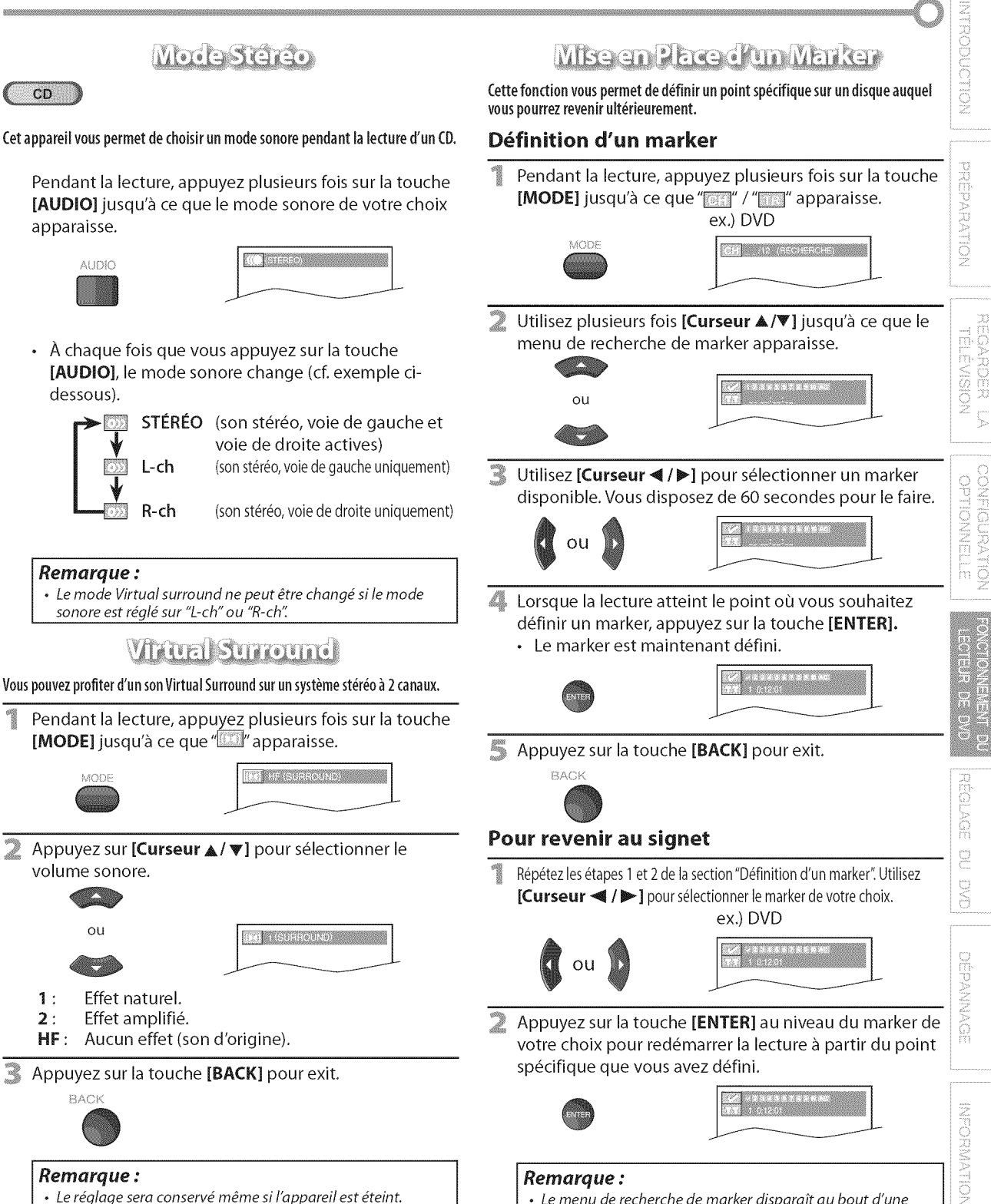

#### Remarque:

- · Le réglage sera conservé même si l'appareil est éteint.
- Pour les CD audio, le mode Virtual Surround n'est pas actif si le mode sonore n'est pas réglé sur "STÉRÉO".
	- (Reportez-vous à "Mode Stéréo" à la page 43.)
- Baissez le volume sonore ou sélectionnez "HF" si le son est déformé.
- · Pour effacer un marker, sélectionnez le marker à effacer, puis appuyez sur la touche [CLEAR].

trentaine de secondes si aucune donnée n'est saisie.

Vous pouvez créer jusqu'à 10 signets.

· Le menu de recherche de marker disparaît au bout d'une

Remarque:

- Tous les markers sont effacés lorsque le disque est éjecté ou lorsque l'appareil est éteint.
- De même, tous les markers sont effacés lorsaue " est
	- sélectionné à l'étape 3 de la section "Définition d'un marker".

43 **FR** 

#### Les réglages ne sont actifs que lorsque l'appareil est en mode DVD et qu'aucun disque n'est en train d'être lu.

# [] **R glage** de **la Langue** du DVD

**Vous pouvez** modifier **la langue utilis\_e Iors** de **la lecture** d'un disque.

Appuyez sur la touche [SETUP] pour accéder au menu principal.

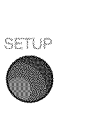

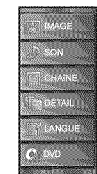

Utilisez [Curseur  $\triangle/\blacktriangledown$ ] pour sélectionner "DVD", puis appuyez sur [ENTER].

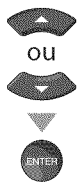

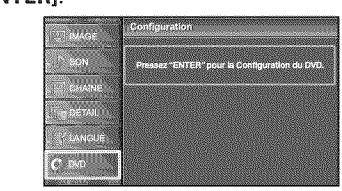

Utilisez [Curseur </a> | pour sélectionner" o", puis appuyez sur [ENTER].

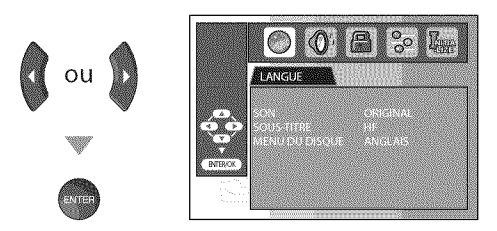

Utilisez [Curseur  $\triangle/\nabla$ ] pour sélectionner l'élément de votre choix, puis appuyez sur la touche [ENTER].

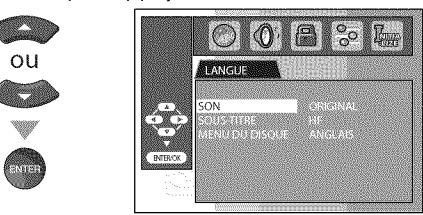

Utilisez [Curseur  $\triangle/\nabla$ ] pour sélectionner l'élément de votre choix, puis appuyez sur la touche [ENTER].

[SON] \*1, \*2 (Réglages par défaut : ORIGINAL) Sélectionnez la langue audio de votre choix.

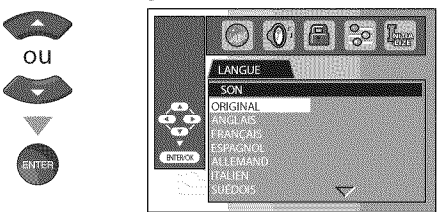

 $[SOUS-TITLE] * 1, *2$  (Réglages par défaut : HF) Sélectionnez la langue de sous-titres de votre choix.

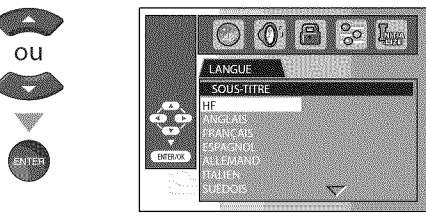

[MENU DU DISQUE] \*1 (Réglages par défaut : ANGLAIS) Sélectionnez la langue de votre choix dans le menu du DVD.

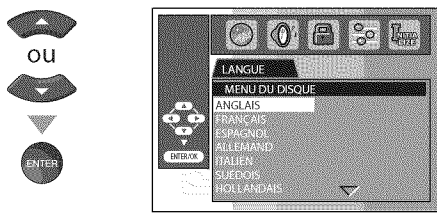

#### Remarque **:**

- Pour modifier la langue des menus qui apparaissent sur l'écran, sélectionnez "LANGUE" dans le menu principal, puis réglez la langue de votre choix (Reportez-vous à "Sélection de la Langue", page 22).<br>\*1
- 
- **•** Certains disques ne prennent pas en charge les options de langue.
- Si "AUTRE" est sélectionné dans le menu "SON", "SOUS-TITRE" ou "MENU DU DISQUE", composez un numéro à 4 chiffres pour saisir le code de la langue de votre choix (Reportez-vous à "Liste des Codes de Langue", page 48).
- Seules les langues prises en charge par le disque pourront être sélectionnées.
- $x_2$
- Certains disques ne permettent pas de régler la langue audio et la langue des sous-titres.
	- Utilisez [MODE] pour sélectionner les sous-titres disponibles sur le DVD.
	- Utilisez [AUDIO] pour sélectionner les langues audio disponibles sur le DVD.
- Si la langue audio et la langue des sous-titres par défaut *du DVD sont identiques, il se peut que les sous-titres ne s'affichent pus si vous ne les* activez *pus* manuellement.

#### 6 Appuyez sur la touche **[SETUP]** pour exit.

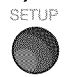

# [] **R £Llaqede la Lanque\_Audio du DVD**

Choisissez les réglages audio adaptés à votre équipement. Ils ne sont actifs que pendant la lecture d'un DVD.

Appuyez sur la touche [SETUP] pour accéder au menu **SOUS ÉCHANTILLON** (Réglages par défaut : EF) principal.

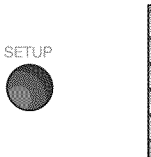

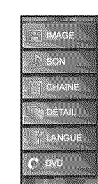

Utilisez [Curseur  $\triangle/\nabla$ ] pour sélectionner "DVD", puis appuyez sur [ENTER].

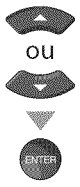

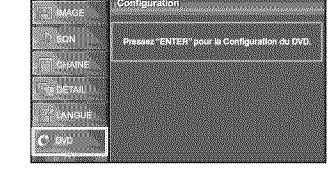

Utilisez [Curseur </a> /> pour sélectionner<sup>"</sup></a> appuyez sur [ENTER].

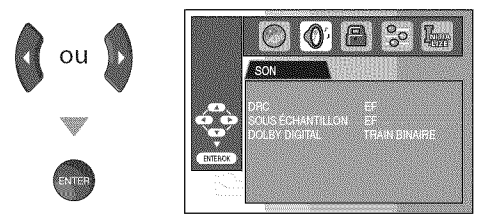

Utilisez **[Curseur A/V]** pour sélectionner l'élément de votre choix, puis appuyez sur la touche [ENTER].

[DRC](Contr61ede la plage dynamique) (R\_glagespard\_faut **:**EF) Cette fonction n'est disponible que sur les disques enregistrés au format Dolby Digital.

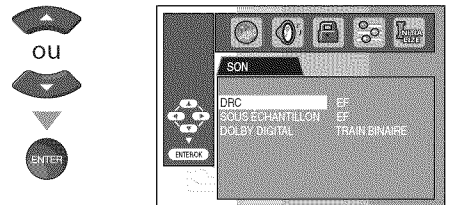

- EF **:** Comprime la place sonore comprise entre les sons faibles et les sons forts.
- HF : Aucun effet (son d'origine).

Cette fonction n'est disponible qu'avec des disques enregistrés à une fréquence de 96 kHz.

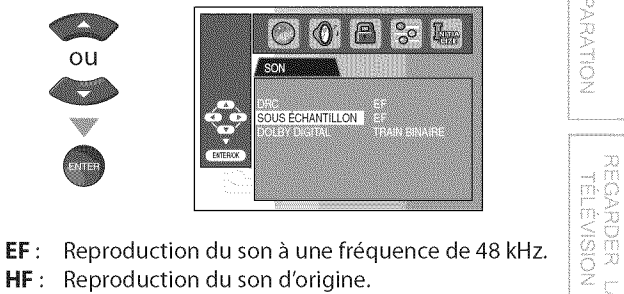

- 
- HF : Reproduction du son d'origine.

#### Remarque **:**

• Lors de la lecture d'un disque enregistré à une fréquence de 96 kHz protégé contre la copie ou lorsque le paramètre "Virtual Surround" est réglé sur "1" ou "2", la fréquence d'échantillonnage du son sera ramenée à 48 kHz, et ce, même si le paramètre "SOUS ÉCHANTILLON" est réglé sur "HF". (Reportez-vous à "Virtual Surround", page 43.) *Les de 96 kHz protégé contre la copie ou lorsque le paramètre<br>
"Virtual Surround" est réglé sur "1" ou "2", la fréquence<br>
d'échantillonnage du son sera ramenée à 48 kHz, et ce,<br>
même si le paramètre "SOUS ÉCHANTILLON" est* 

Réglez ce paramètre sur "TRAIN BINAIRE" lorsque l'appareil est connecté à un décodeur Dolby Digital.

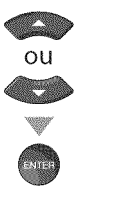

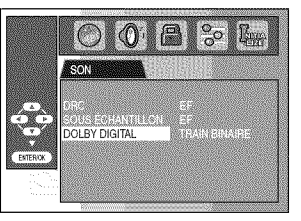

#### **TRAIN BINAIRE:** Génère des signaux Dolby.

**PCM** : Convertit les signaux Dolby Digital en signaux PCM (2 canaux).

Appuyez sur la touche [SETUP] pour exit.

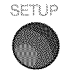

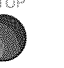

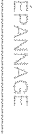

# [] **Contr61e Parental**

Le Contrôle parental empêche vos enfants de regarder des programmes **inadapt\_s**\_**leur**\_ge**(protectionparmotdepasse).Lalecture**s'arr\_te**siles** categories**de**contenu**d\_passent lesniveau×**que**vous**avez**d\_flnis.**

\_ Appuyez sur la touche **[SETUP]** pour acceder au menu principal.

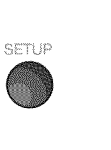

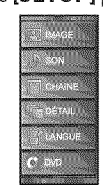

Utilisez [Curseur  $\triangle/\blacktriangledown$ ] pour sélectionner "DVD", puis appuyez sur [ENTER].

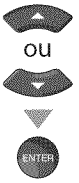

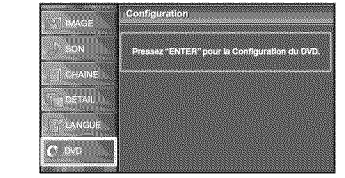

Utilisez [Curseur  $\blacktriangleleft$  / $\blacktriangleright$ ] pour sélectionner " $\blacksquare$ ", puis appuyez sur [ENTER].

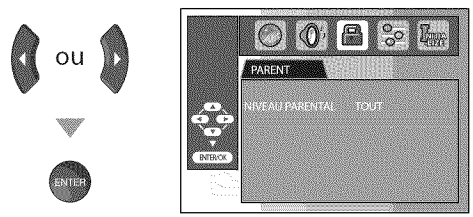

Utilisez [les touches numérotées] pour saisir votre mot de passe à 4 chiffres, puis appuyez sur la touche [ENTER].

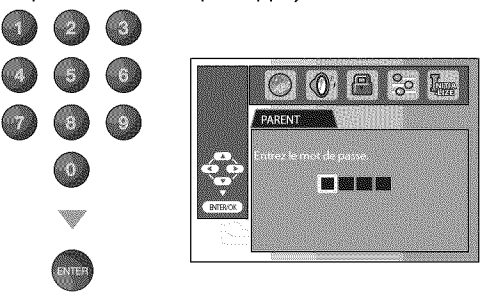

- **·** Si vous avez déjà défini un mot de passe, utilisez [les touches numérotées] pour saisir le mot de passe à 4 chiffres.
- **,** Vous ne pouvez pas utiliser le mot de passe par d\_faut (4737) pour lire un DVD.
- Utilisez [Curseur  $\triangle/\blacktriangledown$ ] pour sélectionner "NIVEAU PARENTAL", puis appuyez sur la touche [ENTER].

 $\frac{6}{6}$ 

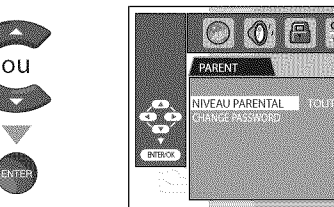

Utilisez **[Curseur A/V]** pour sélectionner l'élément de votre choix, puis appuyez sur la touche [ENTER].

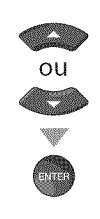

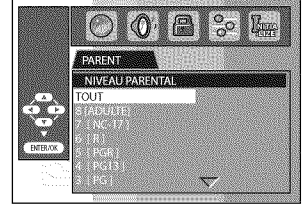

#### NIVEAU **PARENTAL**

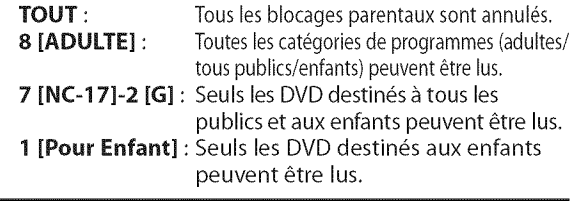

7 Appuyez sur la touche **[SETUP]** pour exit.

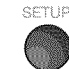

# **Changement de mot de passe**

Suivez les étapes 1 à 4. Utilisez [Curseur A/V] pour sélectionner "CHANGE PASSWORD", puis appuyez sur la touche [ENTER].

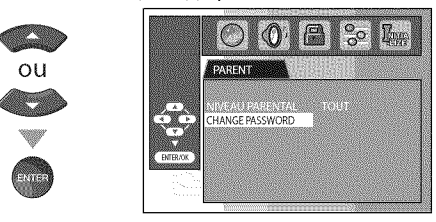

**b** Utilisez [les touches numérotées] pour saisir le nouveau mot de passe à 4 chiffres.

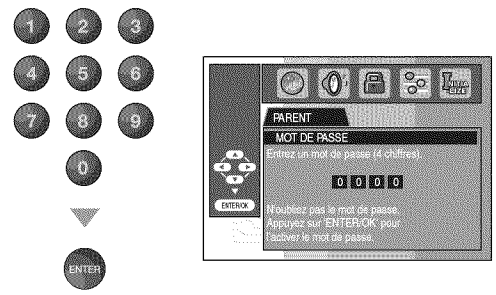

#### **Remarque :**

- **•** II sepeut qu'un DVD video ne r\_ponde pas aux r\_glages de contrôle parental. Assurez-vous que cette fonction est prise en charge par votre DVD video.
- Notez le mot de passe au cas où vous l'oublieriez.
- Si vous oubliez le mot de passe, appuyez sur les touches **[4], [7], [3], [7],** puis saisissezvotre nouveau mot de posse. L'ancien mot de passe est effacé et le niveau de contrôle parental est réglé sur "TOUT".
- Le mot de passe ne sera pas effacé en cas de coupure de courant.
- 7 Appuyez sur la touche **[SETUP]** pour exit.

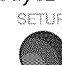

i,ili!il

ii........

NOILONGONLIN

# [] **Autres**

**Vouspouvez**modifier **les**autres fonctions.

Appuyez sur la touche [SETUP] pour accéder au menu principal.

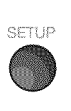

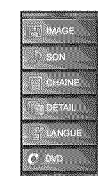

Utilisez [Curseur  $\triangle$ /V] pour sélectionner "DVD", puis appuyez sur [ENTER].

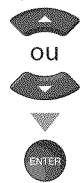

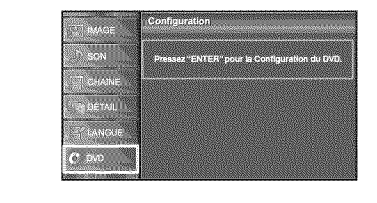

Utilisez [Curseur </a> | pour sélectionner"  $^2_{\circ}$  puis appuyez sur [ENTER].

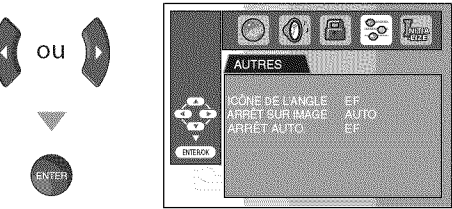

**Julisez [Curseur A/V]** pour sélectionner l'élément de votre choix, puis appuyez sur la touche [ENTER].

[ICONE **DE L'ANGLE]** (R\_glages par d\_faut : EF) Réglez ce paramètre sur "EF" pour afficher l'icône d'angle Iorsque plusieurs angles de camera sont disponibles pendant la lecture d'un DVD.

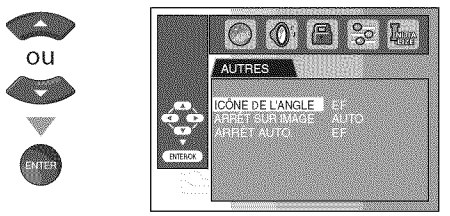

**[ARRÊT SUR IMAGE]** (Réglages par défaut : AUTO) Réglez la qualité de l'image en mode Image fixe.

Si vous sélectionnez "AUTO", l'appareil sélectionne automatiquement la meilleure résolution ("IMAGE" ou "TRAME") en se basant sur les caractéristiques de date des images.

**TRAME** : L'image en mode image fixe est stabilisée. IMAGE : L'image en mode image fixe est affichée avec une résolution élevée.

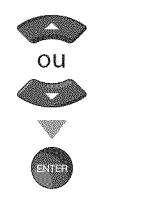

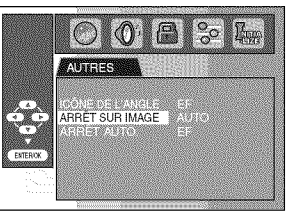

Français

[ARRÊT AUTO.] **(Réglages par défaut : EF)** 

Réglez ce paramètre sur "EF" pour que l'appareil s'éteigne automatiquement au bout de 15 minutes d'inutilisation.

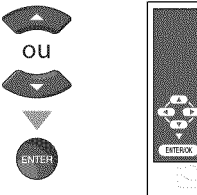

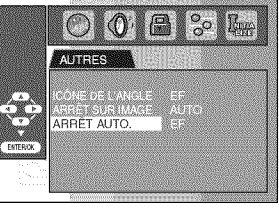

\_ Appuyez sur la touche **[SETUP[** pour exit.

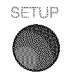

# $✓$  **Rétablir les Réglages par Défaut**

**Vouspouvezr\_tabiir**tous**lesr\_giagespard\_faut,**\_ **I'exceptiondur\_giage de**contr\_le**parentaletdelalanguedesmenus**quiapparaissent sur**I'\_cran.**

Appuyez sur la touche [SETUP] pour accéder au menu principal.

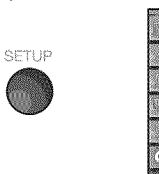

Utilisez [Curseur  $\triangle/\nabla$ ] pour sélectionner "DVD", puis appuyez sur [ENTER].

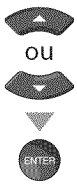

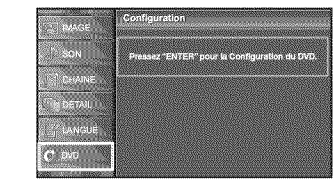

8 3 4

Utilisez [Curseur </a> /> </a>] pour sélectionner"</a> ", puis appuyez sur [ENTER].

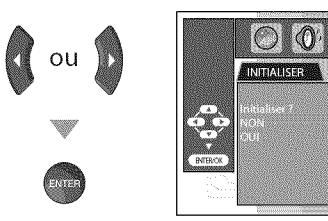

△ Utilisez [Curseur ▲/ ♥] pour sélectionner "OUI", puis appuyez sur [ENTER].

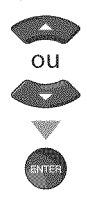

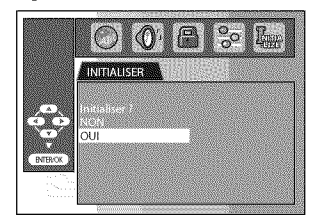

#### Remarque **:**

- . Pour annuler l'initialisation, sélectionnez "NON" à l'étape 4, puis appuyez sur la touche **[ENTER].**
- \_ Appuyez sur la touche **[SETUP]** pour exit.

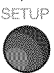

# [] **Liste** des Codes de **Langue**

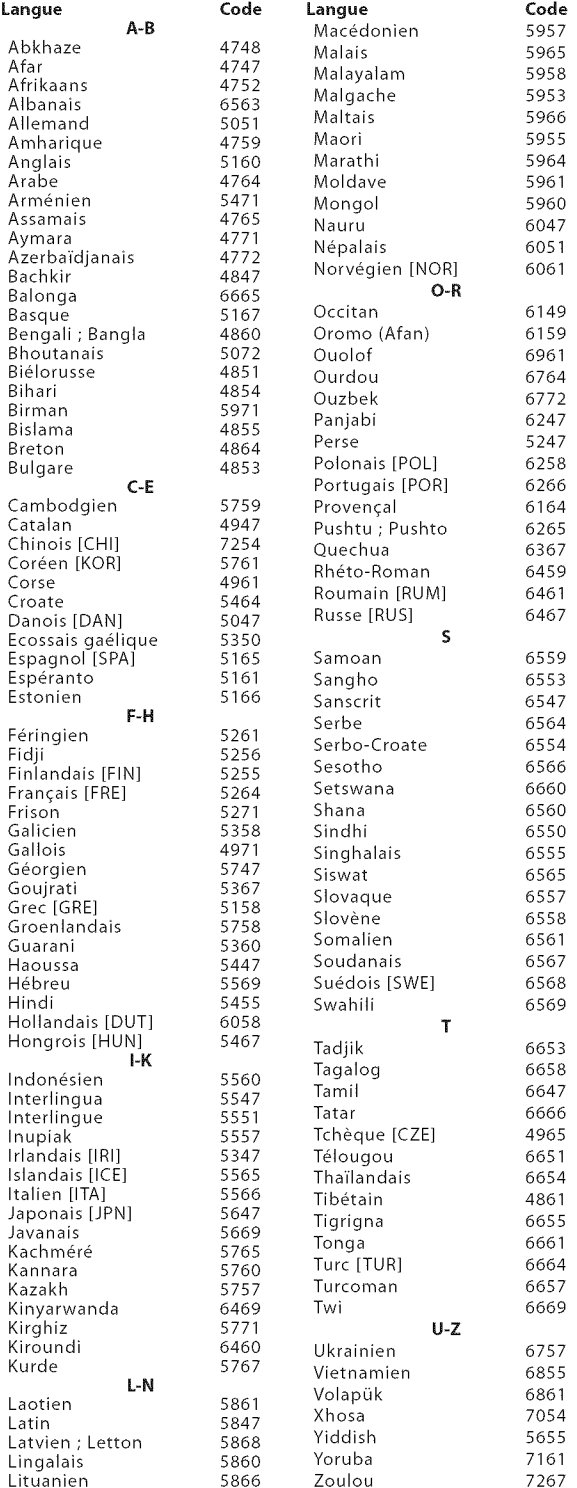

#### **Remarque :**

• Si vous choisissez une langue possédant une abréviation à trois lettres, le code s'affiche à chaque fois que vous modifiez le réglage de la langue audio et de la langue des sous-titres. Si vous choisissez une autre langue, "---" s'affiche à la place. (L'abréviation à trois lettres est indiquée entre parenthèses.)

Français

# **Ø** Foire aux Questions (FAQ)

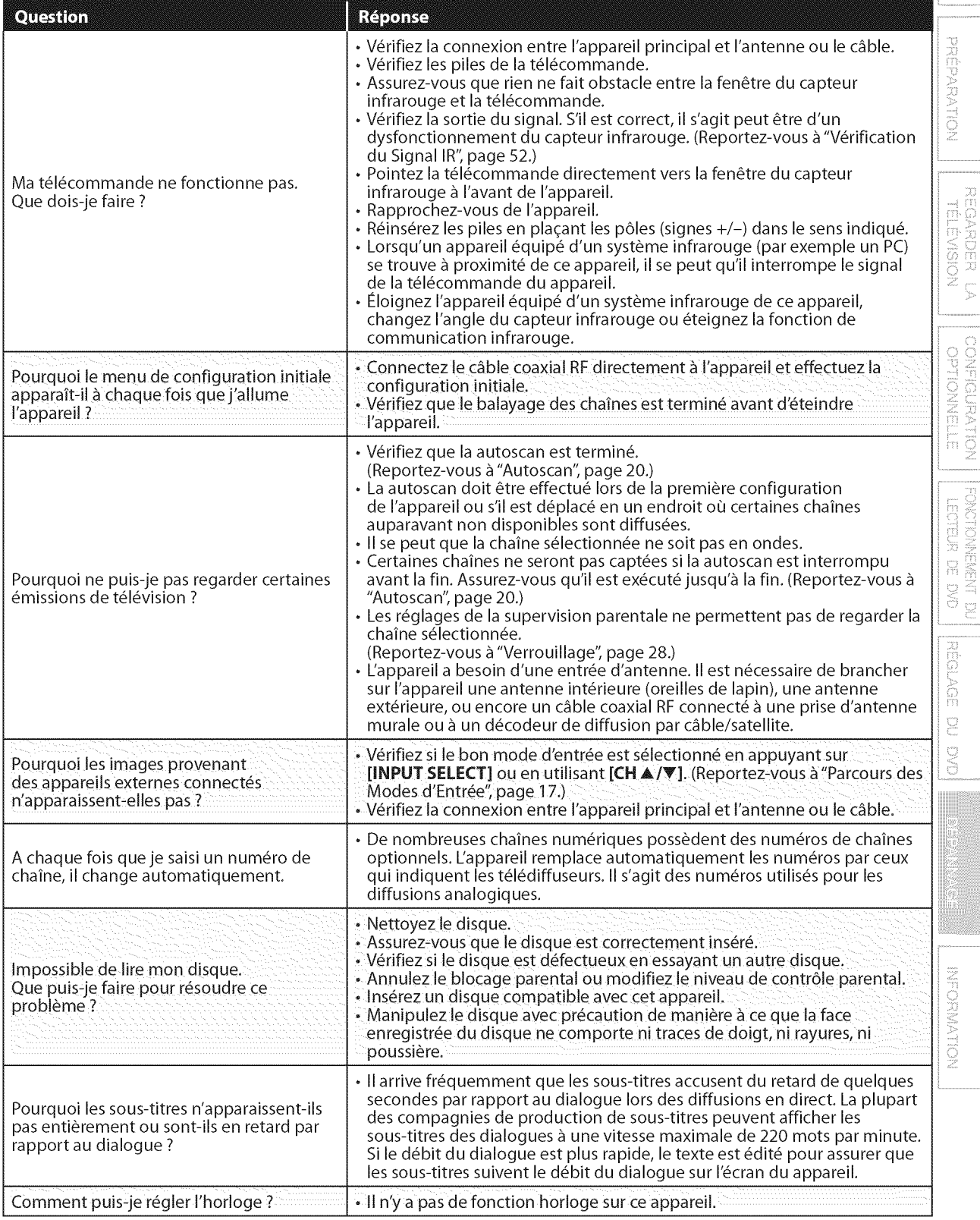

# INTRODUCTION | PRÉPARATION

 $rac{49}{FR}$ 

# **Ø** Guide de Dépannage

Si l'appareil ne fonctionne pas correctement même si vous l'utilisez en suivant les instructions de ce manuel de l'utilisateur, vérifiez le tableau suivant et toutes les connexions avant d'appeler pour une demande de réparation.

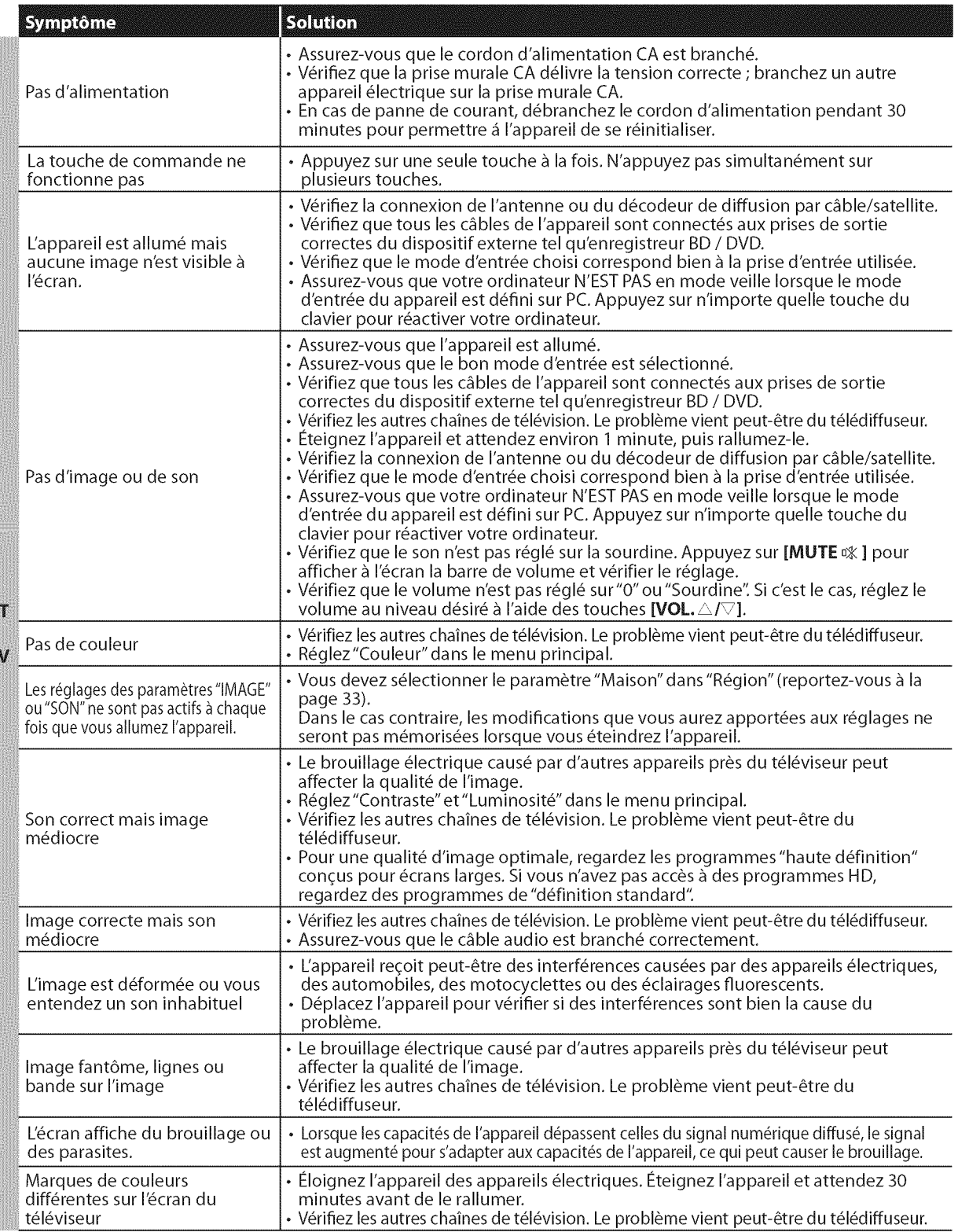

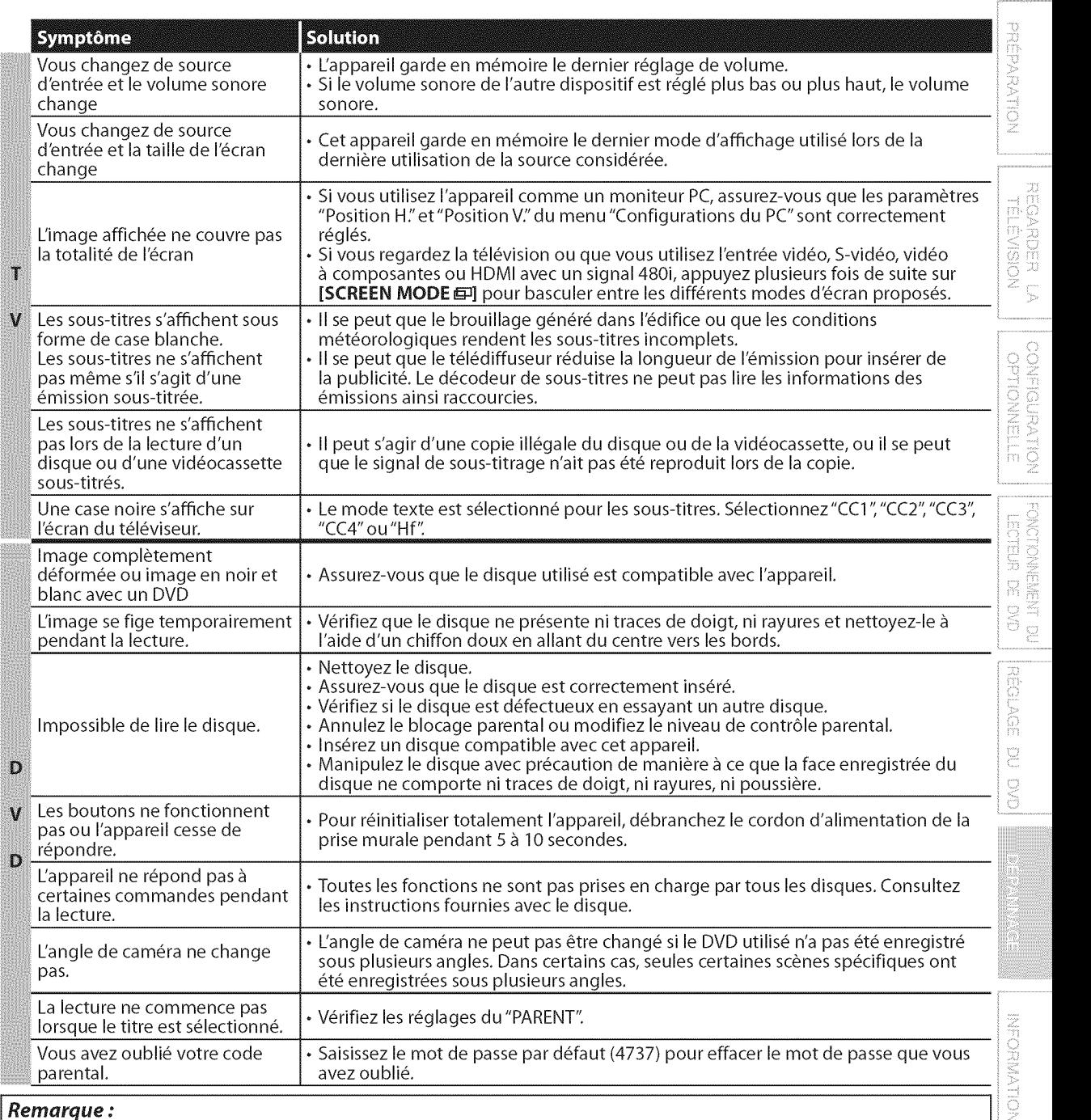

#### Remarque **:**

• Le panneau à cristaux liquides (LCD) est fabriqué pour durer de longues années. Il peut arriver que quelques pixels non actifs s'affichent en permanence sous forme de points bleus, verts ou rouges. Cela ne doit pas être considéré comme un vice de fabrication de l'écran à cristaux **liquides**(LCD).

- Certaines fonctions ne sont pas disponibles dans certains modes, mais cela n'est pas un dysfonctionnement. Lisez les explications de ce guide d'utilisation pour plus de détails sur les opérations correctes.
- Certaines fonctions ne sont pas disponibles avec certains disques.

# [] **Glossaire**

#### **ATSC**

II s'agit d'un acronyme pour"Advanced Television Systems Committee" (Comité de systèmes de télévision évolués), et du nom donné aux normes de diffusion numérique.

#### **Code r\_gional**

Les disques et les lecteurs sont associés à des régions du monde spécifiques. Cet appareil ne peut lire que les disques dont le code régional est compatible avec le sien. Le code régional de votre appareil est indiqué sur le panneau arrière de ce dernier. Certains disques sont compatibles avec plusieurs régions (ou toutes les régions).

#### CEC (contrôle "inter-éléments")

Ce protocole de liaison permet à votre appareil de communiquer avec nos différents appareils compatibles CEC et de contr61er automatiquement certaines fonctions.

#### **Dolby Digital**

Il s'agit du système développé par Dolby Laboratories pour la compression du son num6rique. **II** permet d'obtenir un son stéréo (2 canaux) ou l'audio multicanal.

# [] **Entretien**

#### **Nettoyage du Boîtier**

- . Essuyez le panneau avant et les autres surfaces extérieures de l'appareil avec un chiffon doux trempé dans l'eau tiède et essoré.
- N'utilisez jamais un solvant ou de l'alcool. Ne pulvérisez pas d'insecticide près de l'appareil. De tels produits chimiques peuvent endommager et d\_colorer les surfaces exposées.

#### **Nettoyage du Panneau**

Essuyez le panneau de l'unité avec un chiffon doux. Avant de nettoyer le panneau, débranchez le cordon d'alimentation CA.

# **Manipulation du disque**

Manipulez les disques de manière à ce que leur surface ne comporte ni traces de doigt, ni poussière.

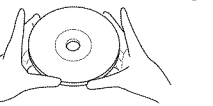

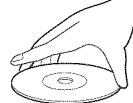

- Toujours conserver le disque dans son boîtier de protection lorsqu'il n'est pas utilisé.
- . Pour nettoyer un disque, utiliser un chiffon doux.
- Ne pas utiliser un chiffon rêche car il risquerait de rayer le disque.
- . Essuyer le disque en faisant un mouvement rectiligne du centre vers les bords extérieurs. Ne jamais essuyer un disque en faisant des mouvements circulaires.

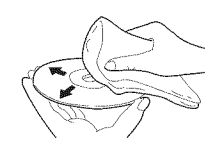

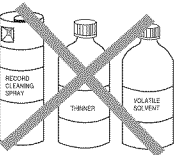

, Ne pas utiliser de d6tergents ou de produits nettoyants abrasifs.

#### HDMI (interface multimédiahaute définition)

Interface qul prend en charge, surun seul câble, tous les formatsaudio/vidéo numériques non com-primés, y compris ceux d'un"d6codeur", d'un lecteur BD / DVD et d'un téléviseur numérique.

#### **HDTV** (t\_l\_vision **haute** d\_finition)

Il s'agit du format numérique ultime, qui produit une image à haute résolution et une qualité d'image supérieure.

#### **Mot** de **Passe**

Il s'agit d'un numéro à 4 chiffres qui donne accès aux fonctions de supervision parentale. **NTSC** 

IIs'agit d'un acronyme pour"National Television Systems Committee" (Comité du système de télévision national), et du nom donné aux normes actuelles de diffusion analogique.

#### **Rapport** de **Format**

La largeur de l'écran du téléviseur par rapport à sa hauteur. Les téléviseurs classiques ont un rapport de format 4:3 (autrement dit, l'ecran du téléviseur est presque carré), contre un rapport de format 16:9 pour les modèles à écran large (l'écran du téléviseur est presque deux fois plus large que haut).

#### **SAP** (canal audio secondaire)

Il s'agit du canal audio secondaire diffusé séparément du canal audio principal. Ce canal audio sert de canal optionnel dans les diffusions bilingues.

#### **SDTV** (t\_l\_vision ,\_d\_finition **standard)**

Il s'agit d'un format numérique standard dont la qualité équivaut à celle d'une image NTSC.

#### **S-video**

Permet d'obenir des **images** de qualit\_ supérieure en transportant les signaux de chrominance (c) et de luminance (y) séparément sur des câbles différents.

#### Vidéo à Composantes

Il s'agit d'un format de signal vidéo où chacune des 3 couleurs primaires (le rouge, le bleu et le vert) est transportée sur une ligne de signaux différente. Cela permet aux téléspectateurs d'obtenir une image aux couleurs très fidèles à l'original. Il existe plusieurs formats de signaux, dontY / Pb / Pr etY/Cb/Cr.

#### Réparation

Si votre appareil ne fonctionne plus, n'essayez pas de le réparer vous-même. Aucune pièce intérieure n'est réparable par I'utilisateur. Eteignez I'appareil, d\_branchez le cordon d'alimentation CA et appelez le numéro gratuit d'assistance à la clientèle que vous trouverez sur la couverture de ce manuel pour localiser un centre de service autorisé.

#### Si la Tête de Lecture Optique est Sale

Si l'appareil ne fonctionne toujours pas correctement après avoir appliqué les instructions fournies dans les sections pertinentes et dans le "Guide de Dépannage" du présent manuel d'utilisation, il se peut que la tête de lecture optique soit sale. Demandez à votre revendeur ou à un Service Après-Vente agréé d'inspecter et de nettoyer la tête de lecture optique.

#### **Vérification du Signal IR**

Si la télécommande ne fonctionne pas correctement, vous pouvez utiliser une radio AM ou un appareil photo num\_rique (y compris un téléphone portable avec un appareil photo intégré) pour vérifier si elle émet un signal infrarouge.

, Avec une radio AM : Réglez la radio AM sur une fréquence non émétrice. Pointez la télécommande dans sa direction, appuyez sur n'importe quelle touche et écoutez. Si la radio émet un son irrégulier, cela signifie qu'elle reçoit le signal infrarouge de la télécommande.

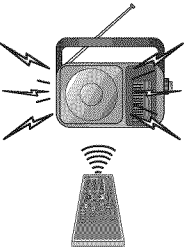

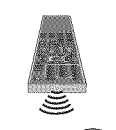

Avec un appareil photo numérique (y compris les appareils photos intégrés dans un téléphone portable) : Dirigez I'appareil photo num\_rique vers la télécommande. Appuyez sur n'impor quelle touche de la télécommande et regardez l'appareil photo numérique. Si une lumière infrarouge apparaît dans l'appareil photo numérique, cela signifie que la télécommande fonctionne.

 $52 -$ FR

# ☑ Désignation des Chaînes de Câblodiffusion

Si vous êtes abonné au service de câblodiffusion (CATV), les chaînes s'affichent de 1-135. Les câblodiffuseurs désignent souvent les chaînes sous la forme de lettres ou d'une combinaison de lettres et de chiffres. Informez-vous auprès de votre câblodiffuseur local. Le tableau ci-dessous présente la désignation commune des chaînes de câblodiffusion.

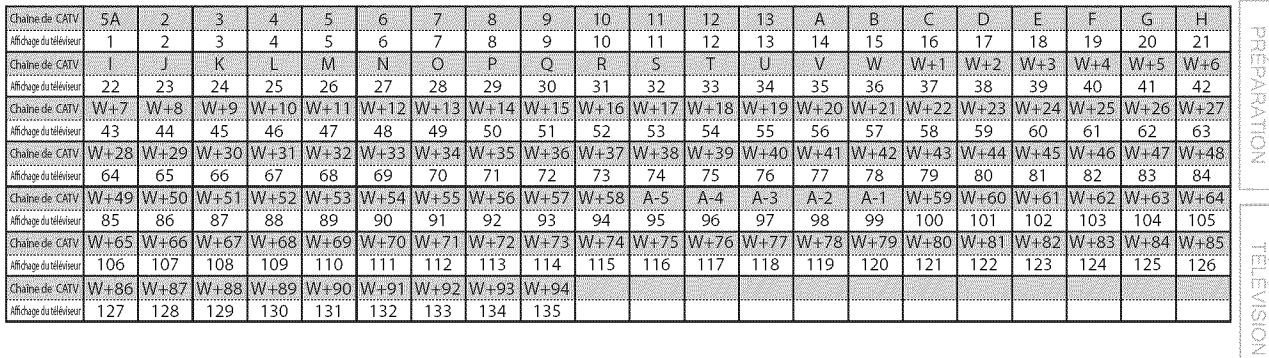

# **Ø Spécifications Générales**

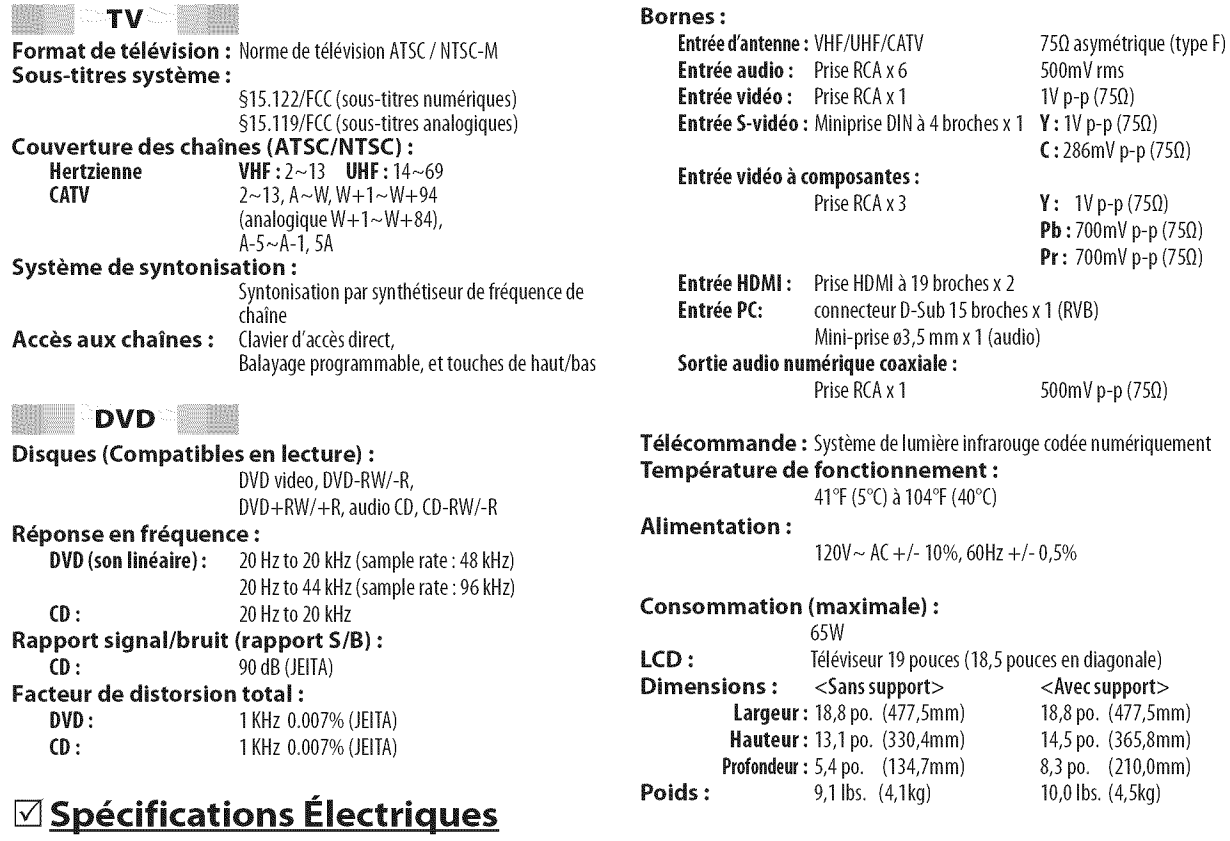

Sortie audio:

1W,  $16 \Omega x 2$ 

# **Autres Spécifications**

RECARDER

 $\overline{S}$ 

**BITENNOLLE** 

FONCTIONNEMENT DU<br>LECTEUR DE DIO

**REGLAGE** 

DU DVD

DEPANNAGE

• Le design et les spécifications sont sujets à modification sans préavis et

n'impliquent aucune obligation légale de notre part.

· En cas de différence entre les langues, la langue anglaise a priorité.

# **GARANTIE LIMITÉE OUATRE-VINGT-DIX (90) JOURS LA MAIN D'ŒUVRE / UN (1) AN SUR LES PIÉCES**

#### **COUVERTURE DE GARANTIE:**

La provision pour la garantie se limite aux termes énumérés cidessous.

#### QUI EST COUVERT?

La compagnie garantit le produit au premier acheteur ou à la personne recevant le produit en cadeau contre tout défaut de matière ou de main d'œuvre conformément à la date d'achat originale (« Période de garantie ») d'un distributeur agréé. Le reçu de vente original indiquant le nom du produit ainsi que la date d'achat d'un détaillant agréé est considéré comme une preuve d'achat.

#### QU'EST-CE **QUI** EST **COUMERT?**

La garantie couvre les nouveaux produits contre tout défaut de matière ou de main d'œuvre et suivant la réception d'une réclamation valide dans les limites de la garantie. La compagnie s'engage, & son choix, à (1) réparer le produit gratuitement avec des pièces de rechange neuves ou remises à neuf, ou à (2) échanger le produit pour un produit neuf ou ayant été fabriqué à partir de pièces neuves ou usagees en bon etat et au moins fonctionnellement 6quivalent ou comparable au produit d'origine dans I'inventaire actuel de Philips, ou à (3) rembourser le prix d'achat initial du produit.

La compagnie garantit les produits ou pièces de remplacement prévus sous cette garantie contre tout défaut de matière ou de main d'œuvre à partir de la date de remplacement ou de réparation pour une période de quatre-vingt-dix (90) jours ou pour la portion restante de la garantie du produit d'origine, la plus Iongue de ces couvertures étant à retenir. Lorsqu'un produit ou une pièce est échangée, tout article de rechange devient votre propriété et l'article remplacé devient la propriété de la compagnie. Lorsqu'un remboursement est effectué, votre produit devient la propriété de la compagnie.

Remarque : tout produit vendu et idenifié comme étant **remis** & neuf ou **r\_nov\_ porte une garande limit\_e** de quatre-vingt-dix **(90) jours.**

Un produit de remplacement ne pourra être envoyé que si toutes les exigences de la garantie ont été respectées. Tout manquement de répondre à toutes les exigences pourra entraîner un délai.

#### **CE** QUI N'EST **PAS COUVERT** - **EXCLUSIONS ET LINI-TATIONS:**

Cette garantie limitée ne s'applique qu'aux nouveaux produits fabriqués par ou pour la compagnie pouvant être identifiés par la marque de commerce, le nom commercial ou le logo qui y sont apposés. Cette garantie limitée ne s'applique à aucun produit matériel ou logiciel, même si celui-ci est incorporé au produit ou vendu avec celui-ci. Les fabricants, fournisseurs ou éditeurs peuvent fournir une garantie séparée pour leurs propres produits intégrés au produit fourni.

La compagnie ne saurait être tenu responsable de tout dommage ou perte de programmes, données ou autres informations mis en m6moire dans tous m6dias **contenus** dans le produit, ou autre additionnel produit ou pièce non couvert par cette garantie. La récupération ou réinstallation des programmes, données ou autres informations n'est pas **couverte** par **cette** garantie limitee.

Cette garantie ne s'applique pas (a) aux dommages causés par un

accident, un abus, un mauvais usage, une négligence, une mauvaise application ou à un produit non fournis, (b) aux dommages causés par un service réalisé par quiconque autre que la compagnie ou qu'un centre de service agréé de la compagnie, (c) à un produit ou pièce ayant été modifié sans la permission écrite de la compagnie, ou (d) si tout numéro de série a été supprimé ou défiguré, ou (e) à un produit, accessoire ou produit non durable vendu <<TEL QUEL >>sans garantie de quelque description que ce soit par I'inclusion de produits remis vendu « TEL QUEL » par certains détaillants.

#### **Cette garantie limitée ne couvre pas:**

· les frais d'expédition pour le renvoi du produit défectueux. • les frais de main-d'œuvre pour l'installation ou la configuration du produit, le reglage des **commandes** sur le produit du **client** ainsi que l'installation ou la réparation du système d'antenne/source sonore externe au produit.

· la réparation du produit et/ou le remplacement des pièces à cause d'une mauvaise installation ou entretien, d'un raccordement & une alimentation electrique incorrecte, d'une surtension temporaire, de dommages occasionnés par la foudre, d'une rémanence de l'image ou de marques à l'écran résultant de l'affichage d'un contenu stationnaire fixe pour une période de temps prolongée, de l'aspect esthétique du produit causé par une usure normale, d'une réparation non autorisée ou de toute autre cause non contrôlable par la compagnie.

• tout dommage ou réclamation pour des produits non disponibles à l'utilisation ou pour des données perdues ou logiciel perdu.

. tout dommage cause par un mauvais acheminement du produit ou par un accident encouru Iors du renvoi du produit.

**•** un produit n6cessitant une modification ou adaptation afin de permettre I'utilisation dans tout pays autre que celui pour lequel il était désigné, fabriqué, approuvé et/ou autorisé ou toute réparation du produit endommagé par ces modifications.

• un produit utilisé à des fins commerciales ou institutionnelles (y compris mais non de façon limitative les fins de location).

· un produit perdu lors de l'expédition sans preuve signée de la réception.

. tout manquement d'exploiter le produit selon le manuel de I'utilisateur.

#### **POUR** OBTENIR **DE L'AIDE...**

Communiquez avec le centre de service à la clientèle: 1-866-321-3927

LA RÉPARATION OU LE REMPLACEMENT CONFORMÉMENT CETTE GARANTIE CONSTITUE LE SEUL REMEDE POUR LE CONSOMMATEUR, AVEC LA COMPAGNIE ÉMETTRICE NON RESPONSABLE N'EST AUCUNEMENT RESPONSABLE DE TOUT DOMMAGE ACCESSOIRE OU INDIRECT RÉSULTANT DE LA VIOLATION DE TOUTE GARANTIE EXPRESSE OU IMPLICITE SUR CE PRODUIT. SAUF DANS LA MESURE INTERDITE PAR LESLOtS APPLICABLES, TOUTE GARANTIE IMPLICITE DE QUALITÉ LOYALE ET MARCHANDE OU D'UTILITÉ PARTIC-ULIÈRE DU PRODUIT EST LIMITÉE DANS LE TEMPS À LA DURÉE DE CETTE GARANTIE.

Certains états ne reconnaissent pas l'exclusion ou la limitation de la responsabilité pour dommages indirects ou accessoires, ou autorisent des limitations sur la durée d'une garantie implicite, il est donc possible que les limitations ou exclusions mentionnées cidessus soient sans effet dans votre cas.

Cette garantie vous donne des droits légaux spécifiques. Il est possible que vous bénéficiiez de droits supplémentaires variant d'un État/Province à l'autre.

FUNAI CORPORATION, Inc. 19900 Van Ness Avenue, Torrance, CA 90501